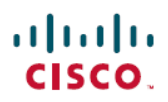

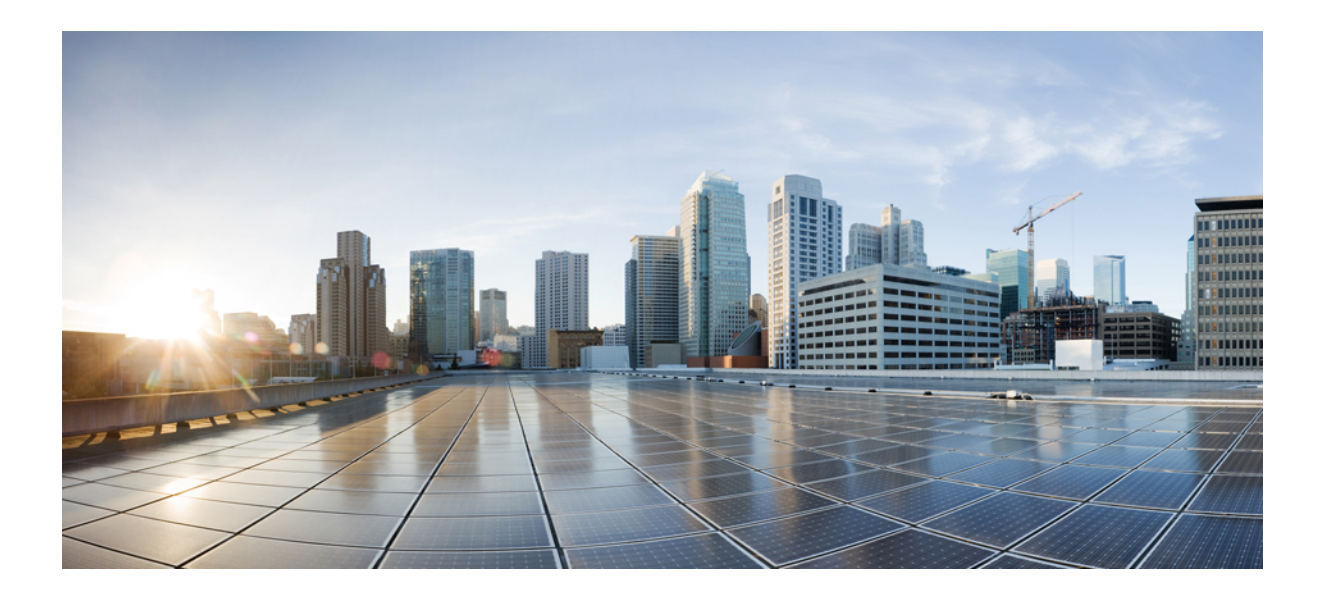

# **Cisco IOS Wireless LAN Command Reference**

## **Americas Headquarters**

Cisco Systems, Inc. 170 West Tasman Drive San Jose, CA 95134-1706 USA http://www.cisco.com Tel: 408 526-4000 800 553-NETS (6387) Fax: 408 527-0883

© 2018 Cisco Systems, Inc. All rights reserved.

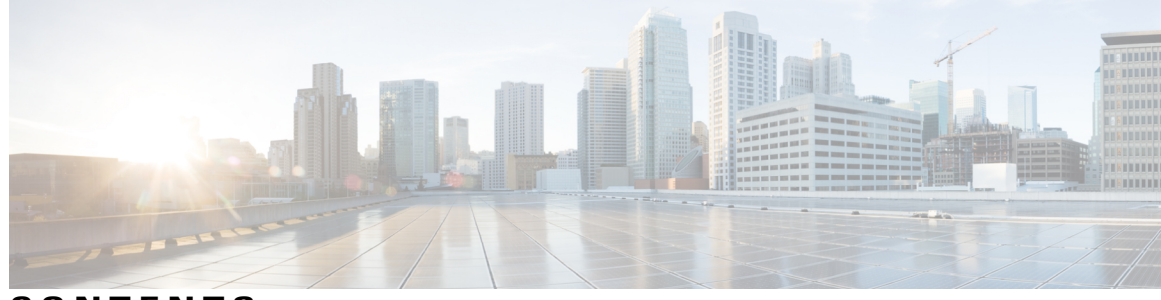

## **CONTENTS**

Π

**CHAPTER 1 accounting (SSID [configuration](#page-6-0) mode) through encryption mode wep 1**

accounting (SSID [configuration\)](#page-8-0) **3** [antenna](#page-9-0) **4** authentication [key-management](#page-11-0) **6** [authentication](#page-13-0) network-eap **8** authentication open (SSID [configuration\)](#page-15-0) **10** authentication shared (SSID [configuration\)](#page-17-0) **12** [beacon](#page-19-0) **14** [block](#page-20-0) count **15** [broadcast-key](#page-22-0) **17** [channel](#page-24-0) **19** clear [dot11](#page-26-0) client **21** clear dot11 [hold-list](#page-27-0) **22** clear dot11 [statistics](#page-28-0) **23** clear radius [local-server](#page-29-0) **24** [debug](#page-31-0) dot11 **26** [debug](#page-33-0) dot11 aaa **28** debug dot11 [dot11radio](#page-36-0) **31** debug radius [local-server](#page-39-0) **34** dfs band [block](#page-41-0) **36** [distance](#page-43-0) **38** dot11 aaa [authentication](#page-44-0) mac-authen filter-cache **39** dot11 aaa dot1x [compliance](#page-46-0) **41** [dot11](#page-47-0) aaa csid **42** dot11 [activity-timeout](#page-49-0) **44** dot11 [extension](#page-51-0) aironet **46** dot11 [holdoff-time](#page-52-0) **47** dot11 igmp [snooping-helper](#page-53-0) **48**

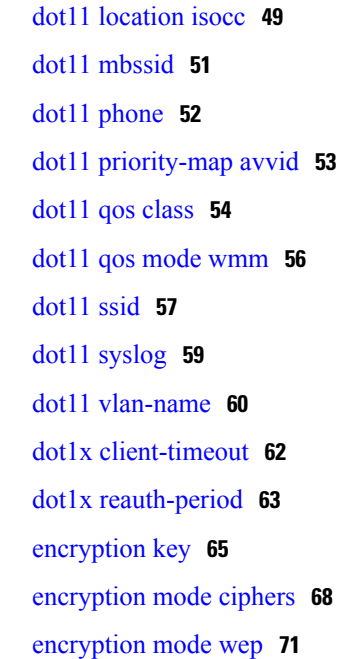

### **CHAPTER 2 [fragment-threshold](#page-78-0) through wpa-psk 73**

[fragment-threshold](#page-80-0) **75** guest-mode (SSID [configuration\)](#page-81-0) **76** [information-element](#page-83-0) ssidl **78** [infrastructure](#page-84-0) client **79** [infrastructure-ssid](#page-85-0) **80** interface [dot11Radio](#page-87-0) **82** l2-filter [bridge-group-acl](#page-88-0) **83** [match](#page-89-0) vlan **84** [max-associations](#page-91-0) (SSID configuration) **86** [mbssid](#page-92-0) **87** [nas](#page-93-0) **88** [packet](#page-95-0) retries **90** [payload-encapsulation](#page-96-0) **91** [power](#page-97-0) client **92** [power](#page-99-0) local **94** [preamble-short](#page-101-0) **96** [radius-server](#page-102-0) local **97** [reauthentication](#page-104-0) time **99** rts **[101](#page-106-0)**

ι

Г

show controllers [dot11Radio](#page-107-0) **102** show dot11 aaa [authentication](#page-110-0) mac-authen filter-cache **105** show dot11 [associations](#page-111-0) **106** show dot11 [carrier](#page-114-0) busy **109** show dot11 statistics [client-traffic](#page-116-0) **111** show dot11 statistics [interface](#page-117-0) **112** show dot11 [vlan-name](#page-120-0) **115** show interfaces [dot11Radio](#page-121-0) **116** show interfaces [dot11Radio](#page-123-0) aaa timeout **118** show interfaces [dot11Radio](#page-124-0) statistics **119** show platform software [infrastructure](#page-126-0) lsmpi **121** show radius [local-server](#page-129-0) statistics **124** speed [\(access](#page-131-0) point radio) **126** [ssid](#page-134-0) **129** [station-role](#page-136-0) **131** [traffic-class](#page-138-0) **133** [user](#page-140-0) **135** vlan (SSID [configuration\)](#page-143-0) **138** [world-mode](#page-144-0) **139** [wpa-psk](#page-146-0) **141**

 $\mathbf I$ 

 $\mathbf I$ 

<span id="page-6-0"></span>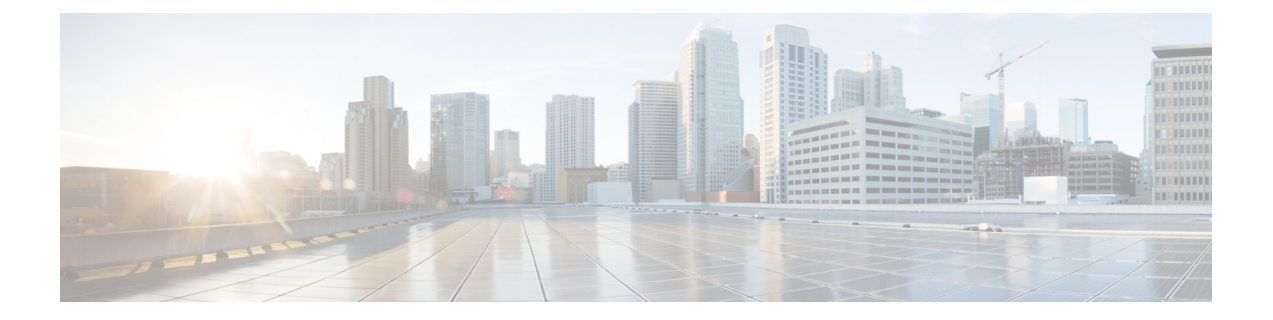

# **accounting (SSID configuration mode) through encryption mode wep**

- accounting (SSID [configuration\),](#page-8-0) page 3
- [antenna,](#page-9-0) page 4
- authentication [key-management,](#page-11-0) page 6
- [authentication](#page-13-0) network-eap, page 8
- authentication open (SSID [configuration\),](#page-15-0) page 10
- authentication shared (SSID [configuration\),](#page-17-0) page 12
- [beacon,](#page-19-0) page 14
- block [count,](#page-20-0) page 15
- [broadcast-key,](#page-22-0) page 17
- [channel,](#page-24-0) page 19
- clear dot11 [client,](#page-26-0) page 21
- clear dot11 [hold-list,](#page-27-0) page 22
- clear dot11 [statistics,](#page-28-0) page 23
- clear radius [local-server,](#page-29-0) page 24
- debug [dot11,](#page-31-0) page 26
- [debug](#page-33-0) dot11 aaa, page 28
- debug dot11 [dot11radio,](#page-36-0) page 31
- debug radius [local-server,](#page-39-0) page 34
- dfs band [block,](#page-41-0) page 36
- [distance,](#page-43-0) page 38

I

- dot11 aaa [authentication](#page-44-0) mac-authen filter-cache, page 39
- dot11 aaa dot1x [compliance,](#page-46-0) page 41
- [dot11](#page-47-0) aaa csid, page 42

ι

- dot11 [activity-timeout,](#page-49-0) page 44
- dot11 [extension](#page-51-0) aironet, page 46
- dot11 [holdoff-time,](#page-52-0) page 47
- dot11 igmp [snooping-helper,](#page-53-0) page 48
- dot11 [location](#page-54-0) isocc, page 49
- dot11 [mbssid,](#page-56-0) page 51
- dot11 [phone,](#page-57-0) page 52
- dot11 [priority-map](#page-58-0) avvid, page 53
- [dot11](#page-59-0) qos class, page 54
- dot11 qos mode [wmm,](#page-61-0) page 56
- [dot11](#page-62-0) ssid, page 57
- dot11 [syslog,](#page-64-0) page 59
- dot11 [vlan-name,](#page-65-0) page 60
- dot1x [client-timeout,](#page-67-0) page 62
- dot1x [reauth-period,](#page-68-0) page 63
- [encryption](#page-70-0) key, page 65
- [encryption](#page-73-0) mode ciphers, page 68
- [encryption](#page-76-0) mode wep, page 71

# <span id="page-8-0"></span>**accounting (SSID configuration)**

To enable RADIUS accounting for the radio interface, use the **accounting**command in SSID interface configuration mode. To disable RADIUS accounting, use the no form of this command.

**accounting list-name**

**no accounting**

 $\mathbf I$ 

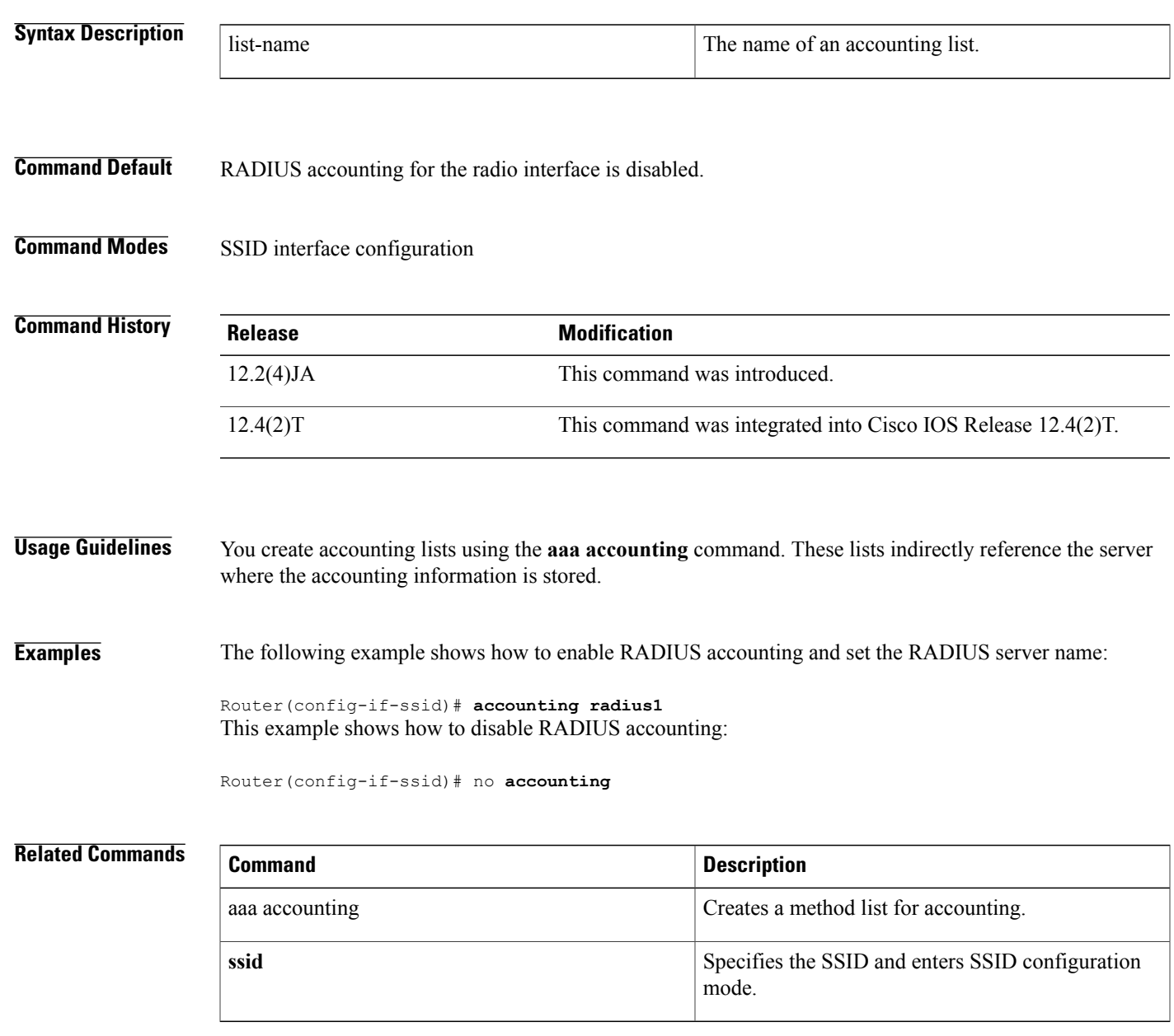

# <span id="page-9-0"></span>**antenna**

To configure the radio receive or transmit antenna settings, use the **antenna**command in interface configuration mode. To reset the receive or transmit antenna to its default setting, use the **no** form of this command.

**antenna** {**receive| transmit**} {**diversity| left| right**}

**no antenna**

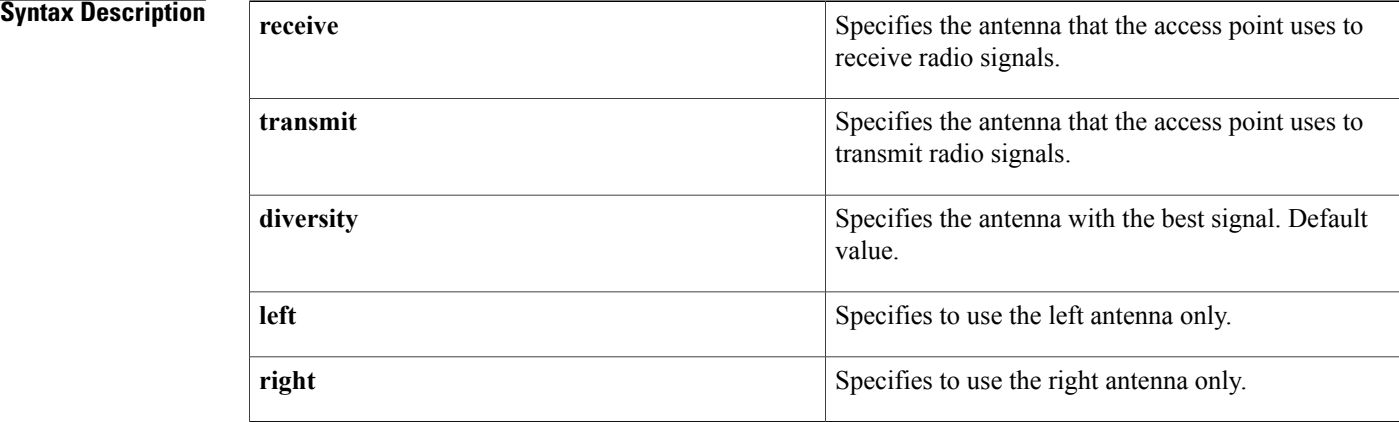

## **Command Default** The default antenna setting is **diversity**.

**Command Modes** Interface configuration

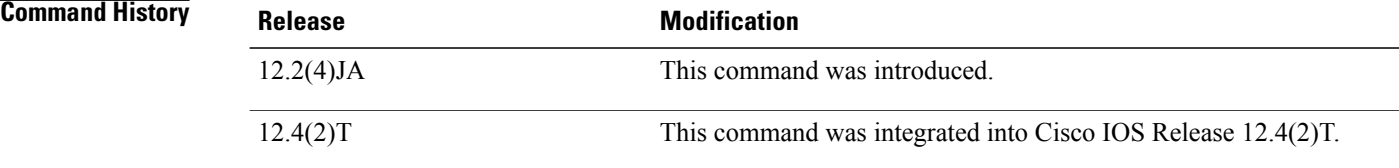

**Usage Guidelines** You can select the antenna the wireless device uses to receive and transmit data. There are three options for both the receive and the transmit antenna:

- **diversity** --This default setting tells the wireless device to use the antenna that receives the best signal. If the wireless device hastwo fixed (nonremovable) antennas, you should use thissetting for both receive and transmit.
- **left** --If the wireless device has removable antennas and you install a high-gain antenna on the wireless device's left connector, you should use this setting for both receive and transmit. When you look at the wireless device's back panel, the left antenna is on the left.

Г

• **right** --If the wireless device has removable antennas and you install a high-gain antenna on the wireless device's right connector, you should use this setting for both receive and transmit. When you look at the wireless device's back panel, the right antenna is on the right.

The Cisco 850 series routers have only one antenna, and do not support diversity.

**Examples** The following example shows how to specify the right receive option:

Router(config-if)# **antenna receive right**

# <span id="page-11-0"></span>**authentication key-management**

To configure the radio interface to support authenticated key management, use the **authentication key-management command in SSID interface c**onfiguration mode. To disable key management, use the **no** form of this command.

**authentication key-management** {**wpa| cckm**} **[optional]**

**no authentication key-management wpa**

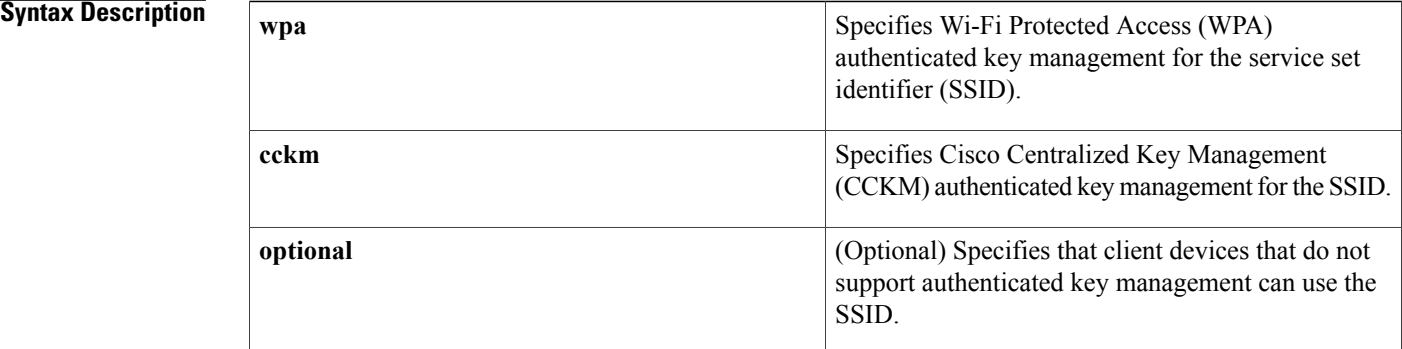

## **Command Default** Key management is disabled.

### **Command Modes** SSID interface configuration

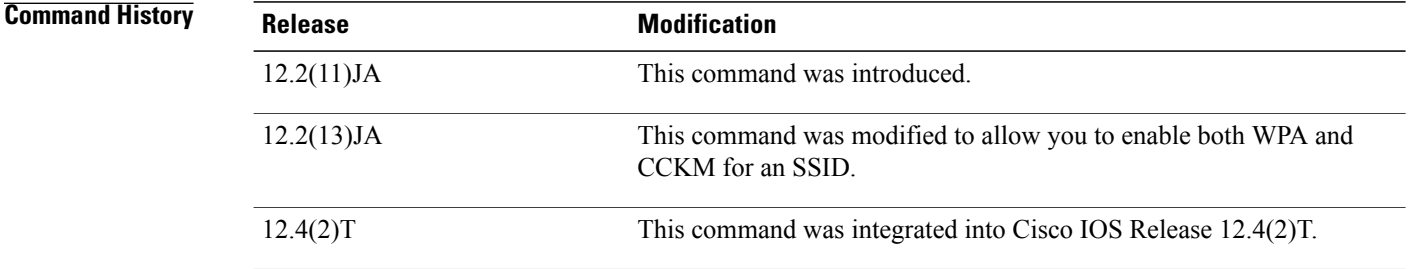

**Usage Guidelines** Use this command to enable authenticated key management for client devices:

- To enable authenticated key management, you must enable a cipher suite using the **encryption mode cyphers**command.
- To support WPA on a wireless LAN where 802.1x-based authentication is not available, you must use the **wpa-psk**command to configure a preshared key for the SSID.
- When you enable both WPA and CCKM for an SSID, you must enter wpa first and cckm second in the command. Any WPA client can attempt to authenticate, but only CCKM voice clients can attempt to authenticate. Only 802.11b and 802.11g radios support WPA and CCKM simultaneously.
- To enable both WPA and CCKM, you must set the encryption mode to a cipher suite that includes TKIP.

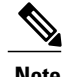

**Note** CCKM is not supported in this release.

**Examples** The following example shows how to enable WPA for an SSID:

Router(config-if-ssid)# **authentication key-management wpa**

### **Related Commands**

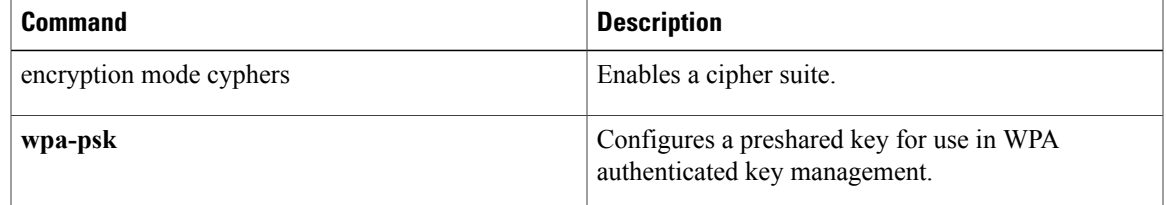

# <span id="page-13-0"></span>**authentication network-eap**

To configure the radio interface to support network Extensible Authentication Protocol (EAP) authentication, use the **authentication network-eap** command in SSID interface configuration mode. To disable network EAP authentication, use the no form of this command.

**authentication network-eap** *list-name* [**mac-address** *list-name*]

**no authentication network-eap**

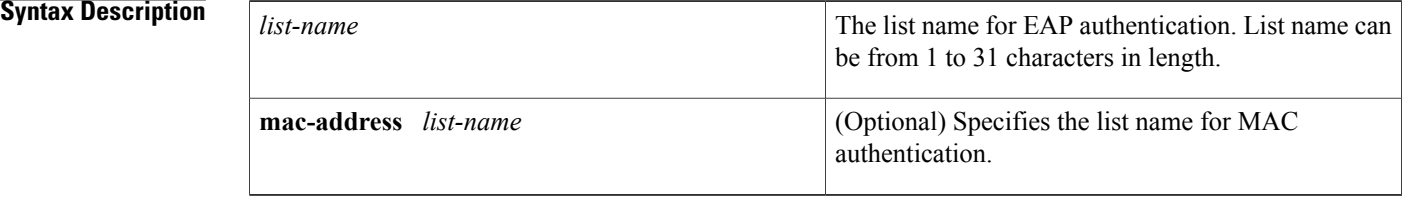

## **Command Default** Network EAP authentication is disabled.

## **Command Modes** SSID interface configuration

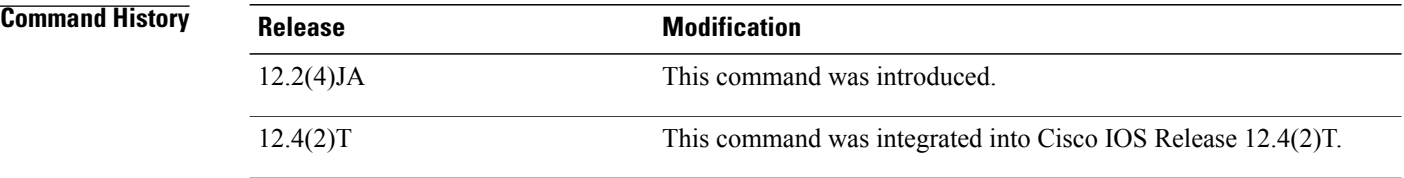

**Usage Guidelines** Use this command to authenticate clients using the network EAP method, with optional MAC address screening. You define list names for MAC addresses and EAP using the **aaa authentication login** command. These lists define the authentication methods activated when a user logs in and indirectly identify the location where the authentication information is stored.

**Examples** The following example shows how to set the authentication to open for devices on a specified address list:

Router(config-if-ssid)# **authentication network-eap list1** This example shows how to disable network-eap authentication:

Router(config-if-ssid)# no **authentication network-eap**

## **Related Commands**

 $\mathbf I$ 

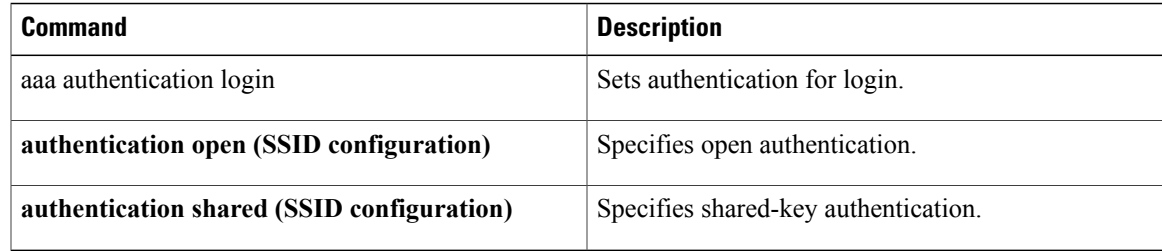

# <span id="page-15-0"></span>**authentication open (SSID configuration)**

To configure the radio interface for the specified service set identifier (SSID) to support open authentication, and optionally MAC address authentication or Extensible Authentication Protocol (EAP) authentication, use the **authentication open** command in SSID interface configuration mode. To disable open authentication for the SSID, use the **no** form of this command.

**authentication open** [**mac-address l** *ist-name*] [**eap** *list-name*]

**no authentication open**

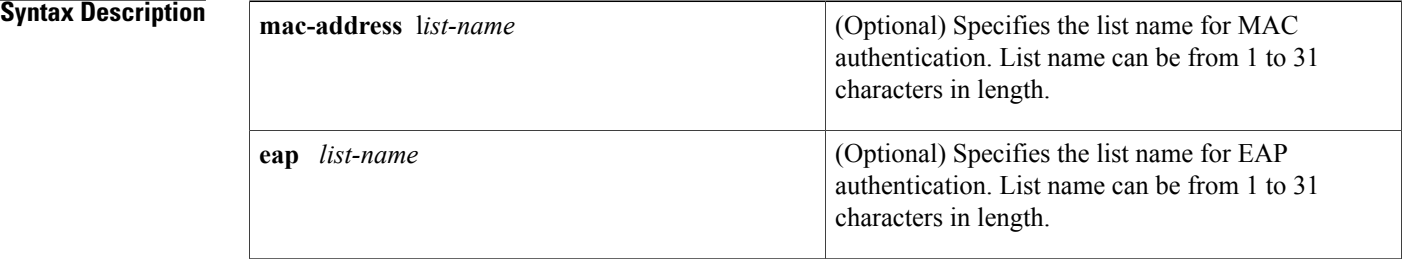

### **Command Default** Open authentication is disabled.

## **Command Modes** SSID interface configuration

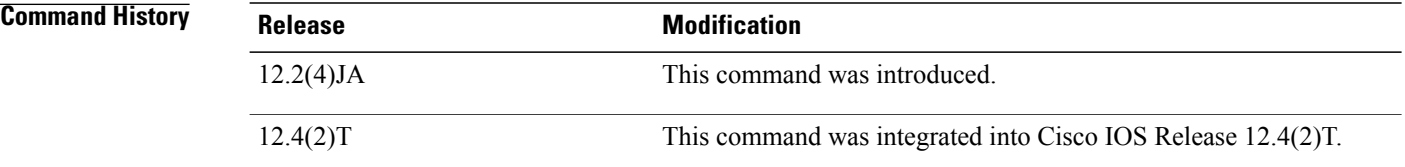

### **Usage Guidelines** Use this command to authenticate clients using the open method, with optional MAC address or EAP screenings.

To define list names for MAC addresses and EAP, use the **aaa authentication login** command in the *Cisco IOS Security Command Reference* , Release 12.4. These lists define the authentication methods activated when a user logs in and indirectly identify the location where the authentication information is stored.

**Examples** The following example shows how to enable MAC authentication using a local list:

```
Router# configure terminal
Router(config)# aaa new-model
Router(config)# username 00123456789a password 00123456789a
Router(config)# username 00123456789a autocommand exit
Router(config)# username 0023456789ab password 0023456789ab
Router(config)# username 0023456789ab autocommand exit
```

```
Router(config)# username 003456789abc password 003456789abc
Router(config)# username 003456789abc autocommand exit
Router(config)# aaa authentication login mac-methods local
Router(config)# interface dot11radio 0
Router(config-if)# ssid sample1
Router(config-if-ssid)# authentication open mac-address mac-methods
Router(config-if-ssid)# end
The following example shows how to enable MAC authentication using a RADIUS server:
```

```
Router# configure terminal
Router(config)# aaa new-model
! Replace BVI1 if routing mode is used
Router(config)# ip radius source-interface BVI1
Router(config)# radius-server attribute 32 include-in-access-req format %h
Router(config)# radius-server host 10.2.0.1 auth-port 1812 acct-port 1813 key cisco
Router(config)# radius-server vsa send accounting
Router(config)# aaa group server radius rad-mac
Router(config)# server 10.2.0.1 auth-port 1812 acct-port 1813
Router(config)# aaa authentication login mac-methods rad-mac
Router(config)# interface dot11radio 0
Router(config-if)# ssid name1
Router(config-if-ssid)# authentication open mac-address mac-methods
Router(config-if-ssid)# end
```
### **Related Commands**

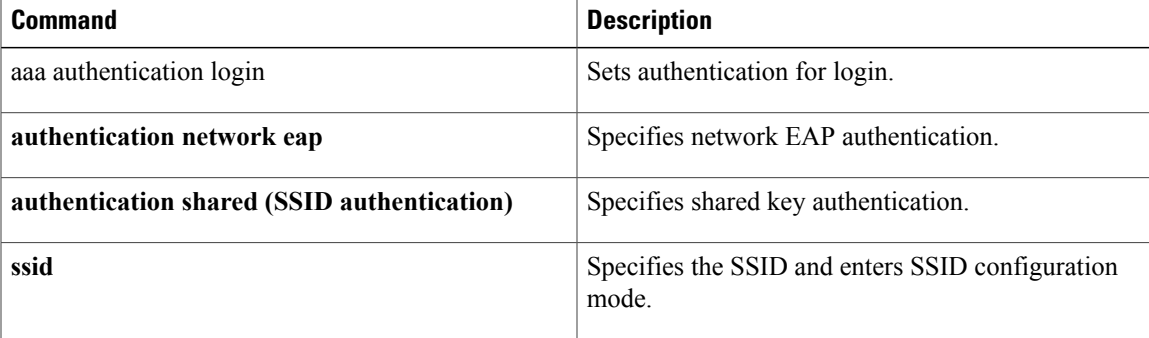

# <span id="page-17-0"></span>**authentication shared (SSID configuration)**

To configure the radio interface to support shared authentication, use the **authentication shared command in SSID interface**configuration mode. To disable shared authentication, use the no form of this command.

### **authentication shared** [**mac-address list-name**] [**eap list-name**]

### **no authentication shared**

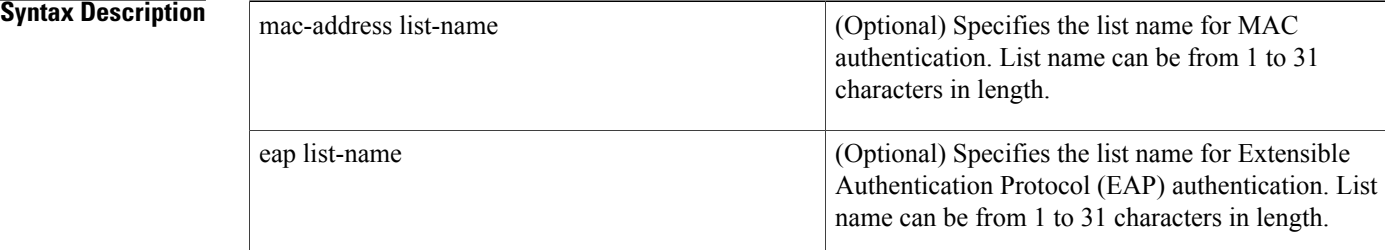

## **Command Default** The service set identifier (SSID) authentication type is set to shared key.

## **Command Modes** SSID interface configuration

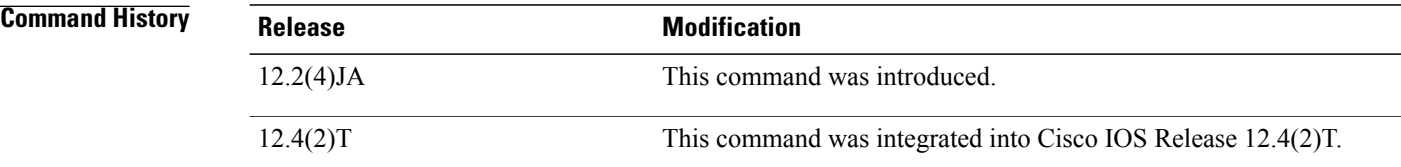

# **Usage Guidelines** Use this command to authenticate clients using the shared method. You can assign shared key authentication to only one SSID. You define list names for MAC addresses and EAP using the **aaa authentication login** command. These lists define the authentication methods activated when a user logs in and indirectly identify the location where the authentication information is stored. **Examples** This example shows how to set the authentication to shared for devices on a MAC address list: Router(config-if-ssid)# **authentication shared mac-address mac-list1** This example shows how to reset the authentication to default values: Router(config-if-ssid)# no **authentication shared**

### **Related Commands**

 $\mathbf I$ 

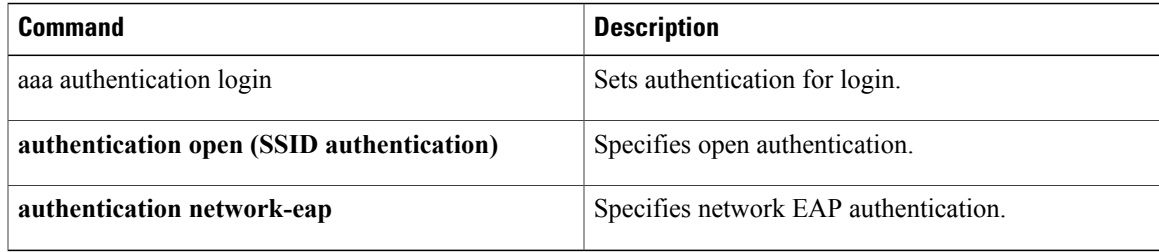

# <span id="page-19-0"></span>**beacon**

To specify how often the beacon contains a Delivery Traffic Indicator Message (DTIM), use the **beacon**command in interface configuration mode. To reset the beacon interval to the default values, use the **no** form of this command.

**beacon** {**period** *microseconds*| **dtim-period** *period-count*}

**no beacon**

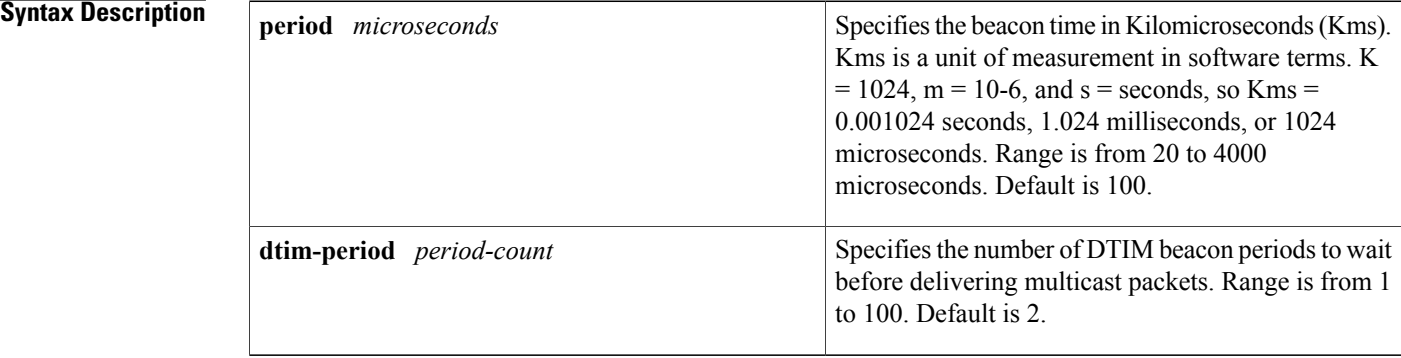

### **Command Default** The default **period** is 100 microseconds. The default **dtim-period** is 2 beacon periods.

**Command Modes** Interface configuration

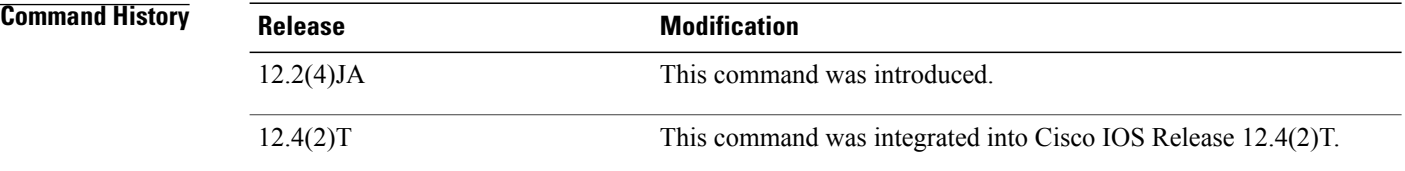

**Usage Guidelines** Clients normally wake up each time a beacon is sent to check for pending packets. Longer beacon periods let the client sleep longer and preserve power. Shorter beacon periods reduce the delay in receiving packets.

> Controlling the DTIM period has a similar power-saving result. Increasing the DTIM period count lets clients sleep longer, but delays the delivery of multicast packets. Because multicast packets are buffered, large DTIM period counts can cause a buffer overflow.

**Examples** The following example shows how to specify a beacon period of 15 Kms (15.36 milliseconds): Router(config-if)# **beacon period 15**

# <span id="page-20-0"></span>**block count**

To lock out group members for a length of time after a set number of incorrect passwords are entered, use the **block count**command in local RADIUS server group configuration mode. To remove the user block after invalid login attempts, use the **no** form of this command.

**block count** *count* **time** {**seconds| infinite**}

**no block count** *count* **time** {**seconds| infinite**}

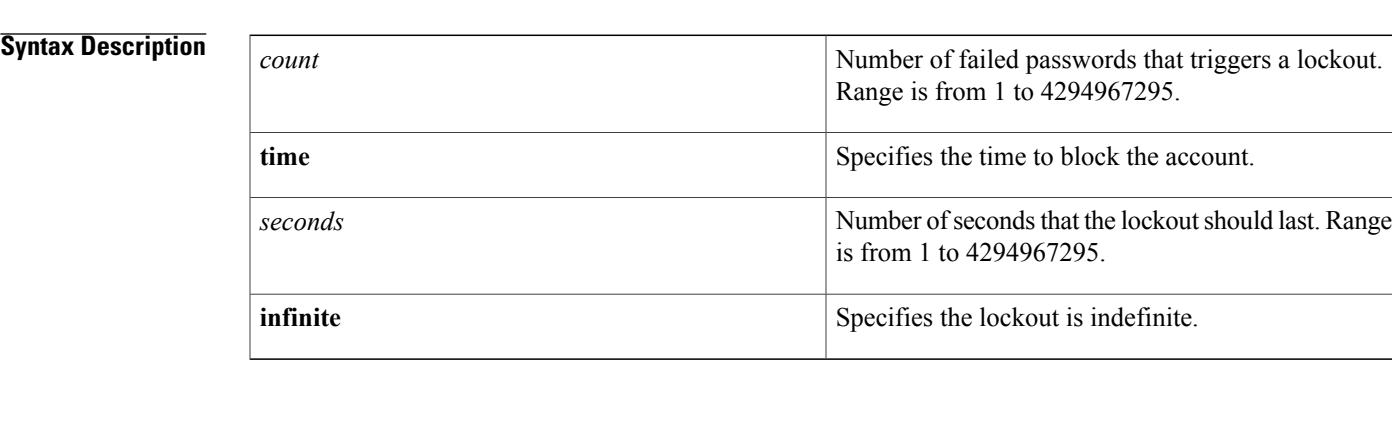

## **Command Default** No default behavior or values

**Command Modes** Local RADIUS server group configuration

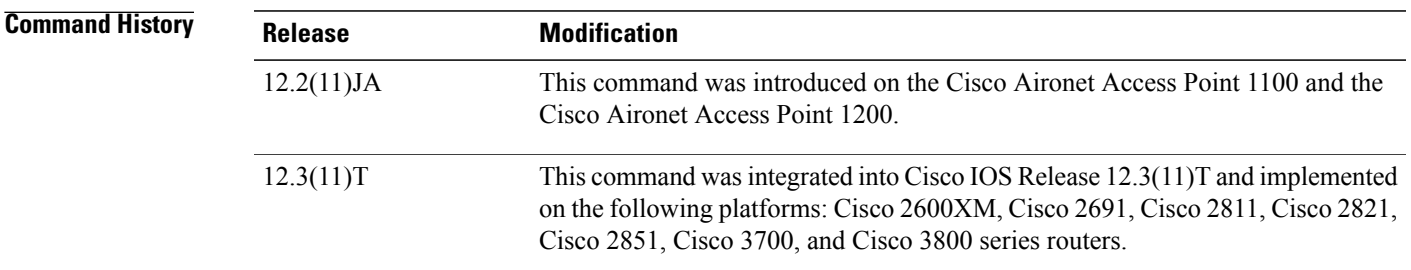

**Usage Guidelines** If the **infinite keyword**is entered, an administrator must manually unblock the locked username.

**Examples** The following command locks out group members for 120 seconds after three incorrect passwords are entered:

**Router(config-radsrv-group)# block count 3 time 120**

 $\mathbf{I}$ 

I

### **Related Commands**

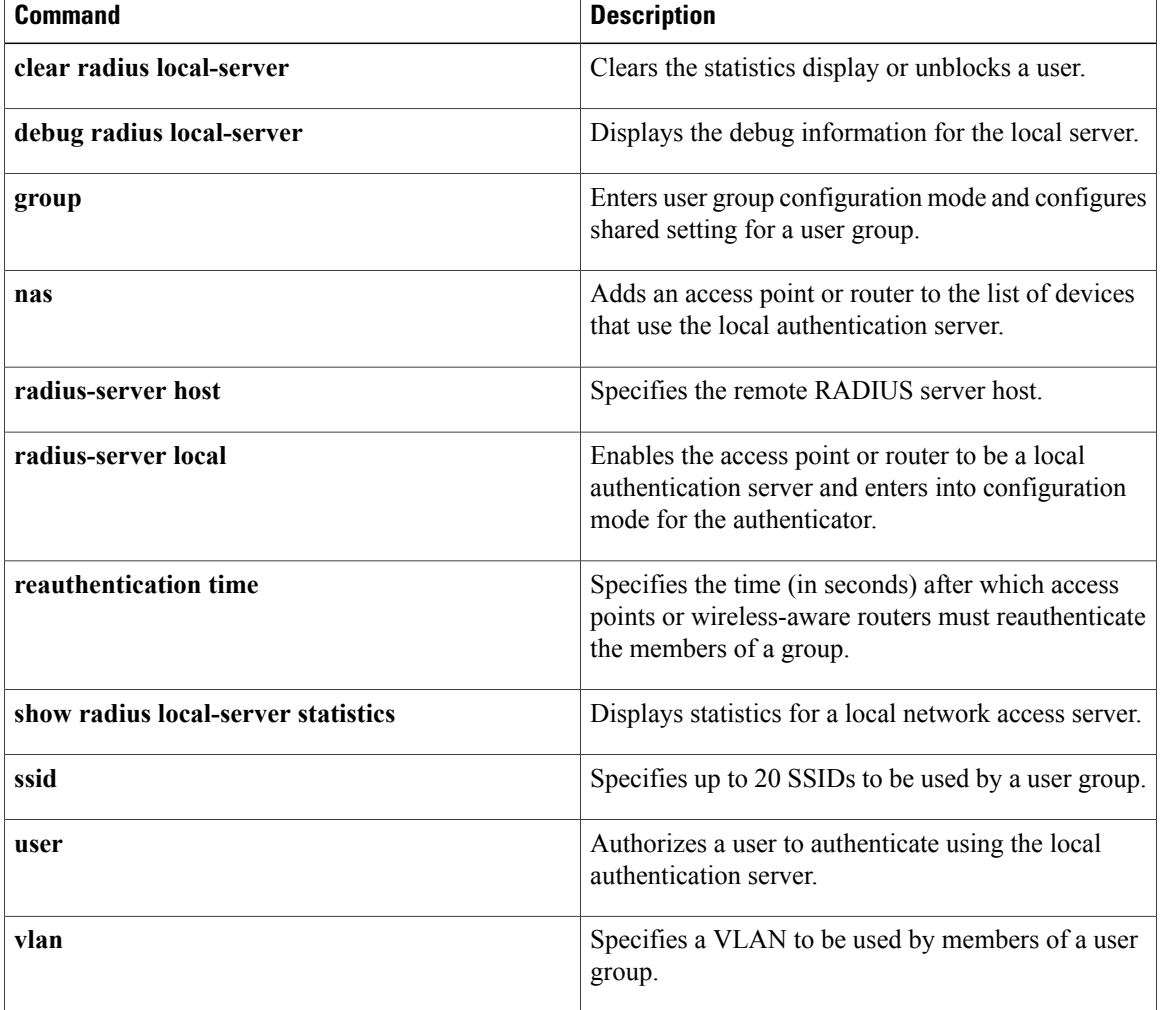

# <span id="page-22-0"></span>**broadcast-key**

To configure the time interval between rotations of the broadcast encryption key used for clients, use the **broadcast-key**command in interface configuration mode. To disable broadcast key rotation, use the no form of this command.

**broadcast-key** [**vlan** *vlan-id*] [**change** *seconds*] **[membership-termination] [capability-change] no broadcast-key**

### **Syntax Description**

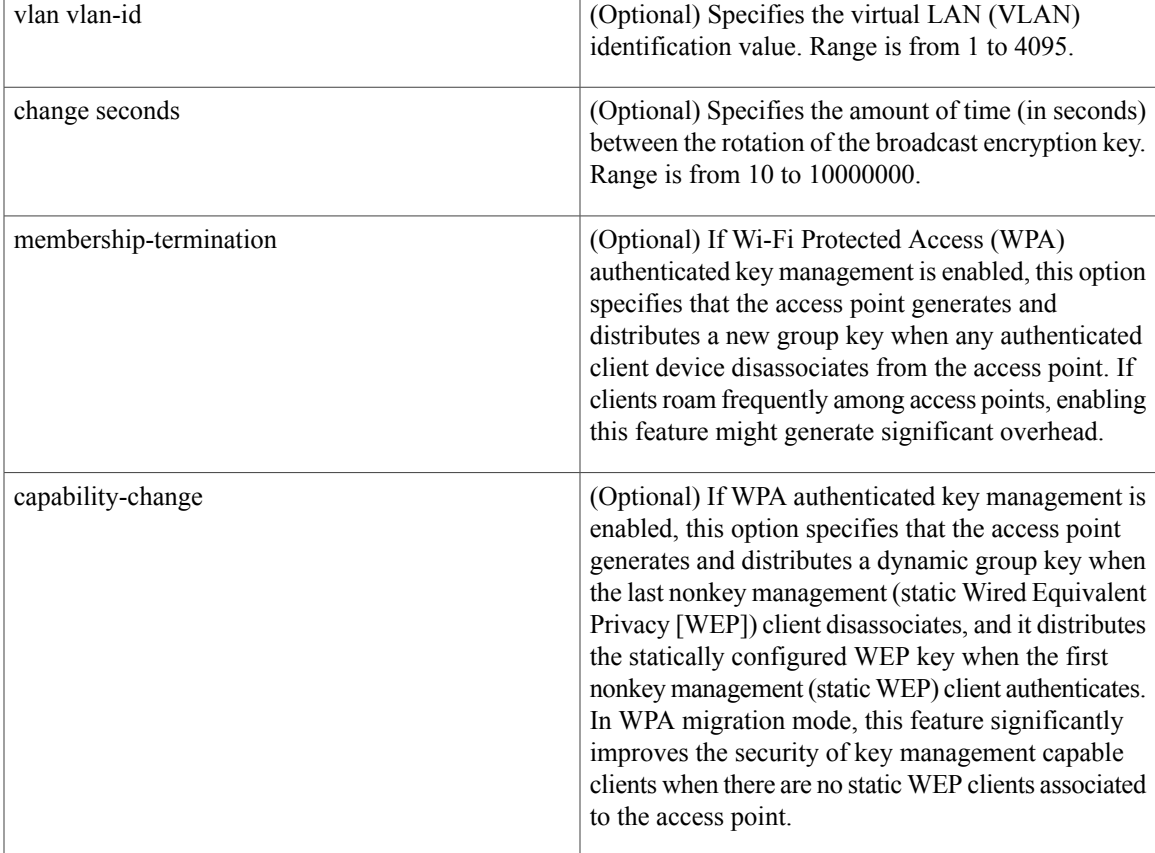

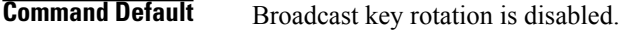

**Command Modes** Interface configuration

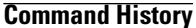

Г

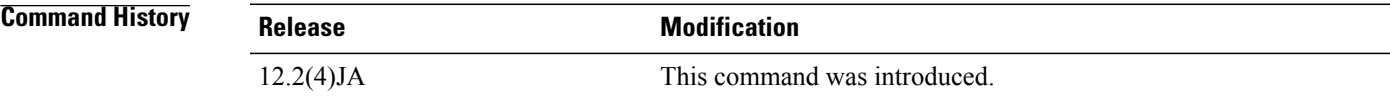

I

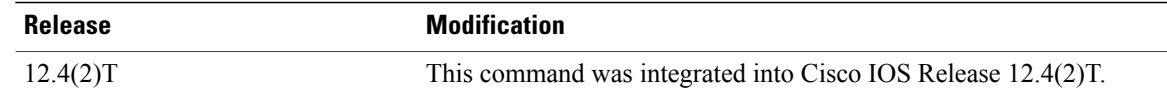

**Usage Guidelines** Client devices using static WEP cannot use the access point when you enable broadcast key rotation. When you enable broadcast key rotation, only wireless client devices using 802.1x authentication, such as Light Extensible Authentication Protocol (LEAP), Extensible Authentication Protocol Transport Layer Security (EAP TLS), or Protected Extensible Authentication Protocol (PEAP), can use the access point.

**Examples** The following example shows how to configure vlan10 to support broadcast key encryption with a 5-minute key rotation interval:

Router(config-if)# **broadcast-key vlan 10 change 300**

# <span id="page-24-0"></span>**channel**

To set the radio channel frequency, use the **channel** command in interface configuration mode. To reset the channel frequency to the default value, use the **no** form of this command.

**channel** {*number*| *MHz***| least-congested**}

**no channel**

### **Syntax Description**

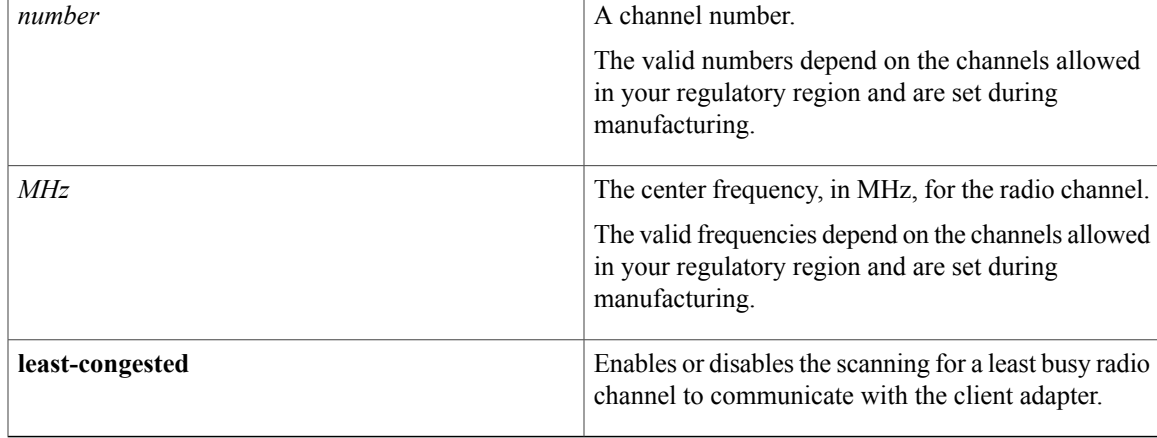

## **Command Default** The default channel is **least-congested**.

### **Command Modes** Interface configuration

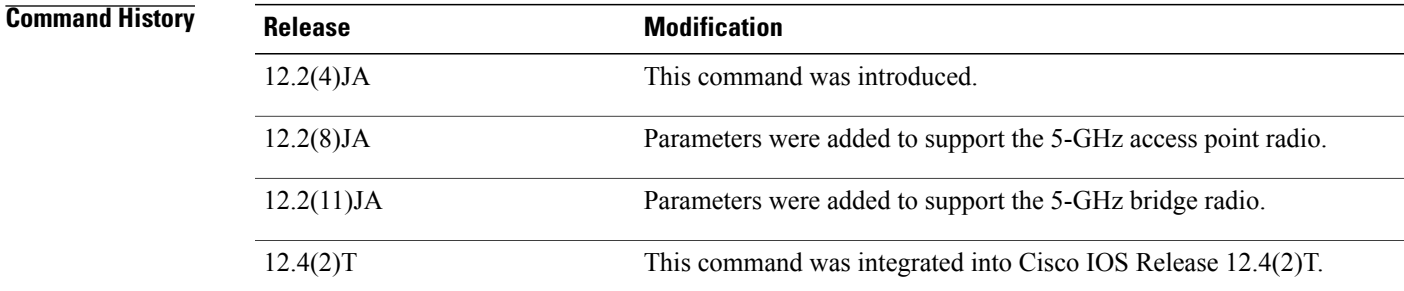

Π

**Usage Guidelines** For a list of supported channel numbers and center frequencies for the 2.4-GHz and 5-GHz radios, see the Cisco Wireless Router and HWIC Configuration Guide.

> All channel sets for the 5-GHz access point radio are restricted to indoor usage except the Americas (-A), which allows for indoor and outdoor use on channels 52 through 64 in the United States.

I

### **Examples** The following example shows how to set the access point radio to channel 10 with a center frequency of 2457:

Router(config-if)# **channel 2457** This example shows how to set the access point to scan for the least-congested radio channel:

Router(config-if)# **channel least-congested** This example shows how to reset the frequency to the default setting:

Router(config-if)# no **channel**

### **Related Commands**

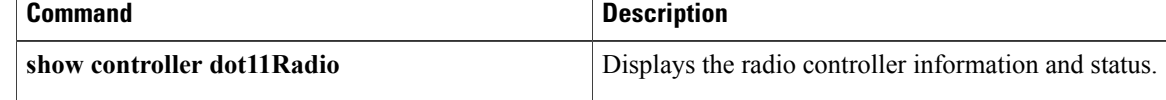

**21**

# <span id="page-26-0"></span>**clear dot11 client**

 $\mathbf I$ 

To deauthenticate a radio client with a specified MAC address, use the **clear dot11 client** command in privileged EXEC mode.

**clear dot11 client** *mac-address*

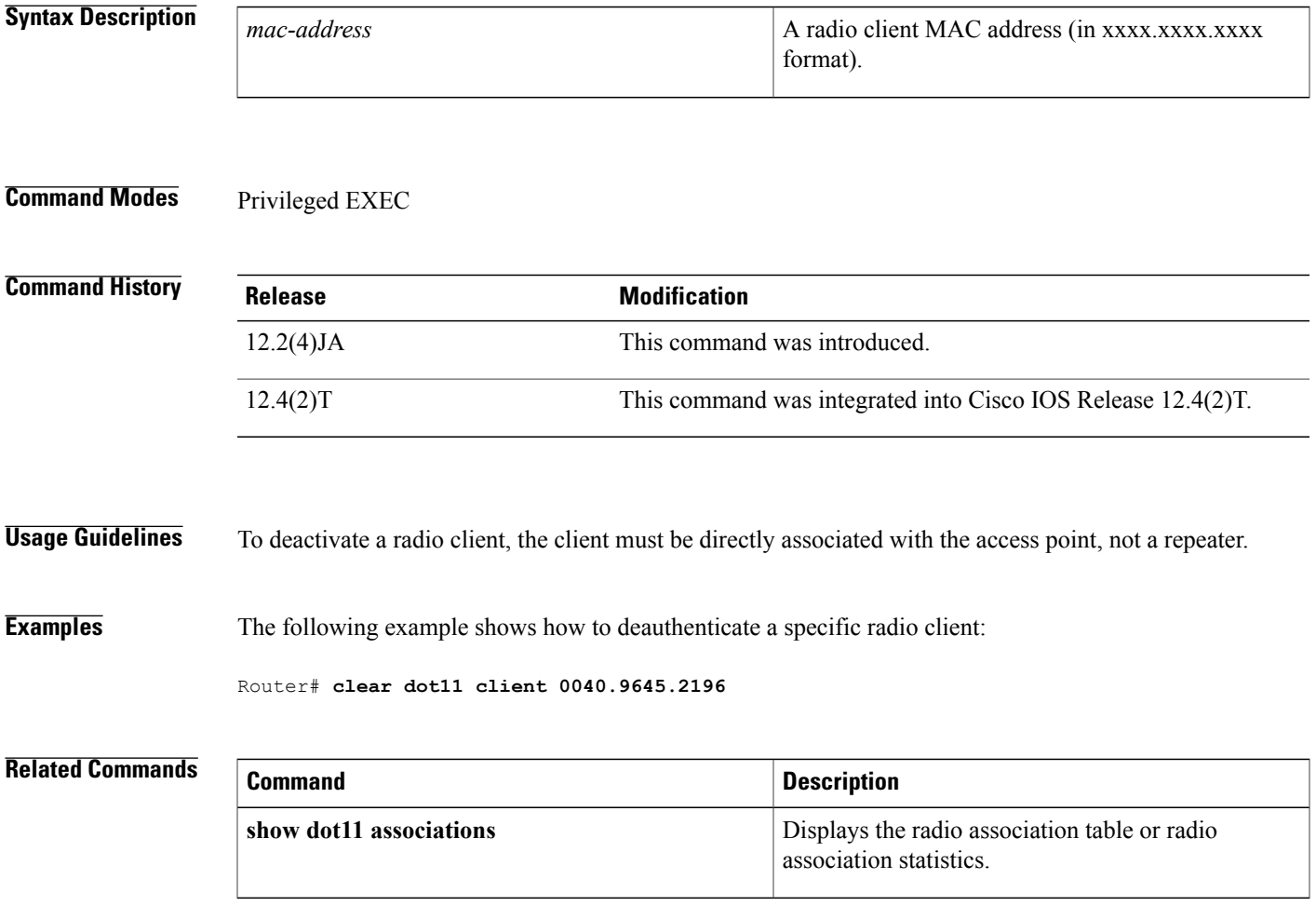

I

# <span id="page-27-0"></span>**clear dot11 hold-list**

To reset the MAC authentication hold list, use the **clear dot11 hold-list**command in privileged EXEC mode.

**clear dot11 hold-list**

**Syntax Description** This command has no arguments or keywords.

**Command Modes** Privileged EXEC

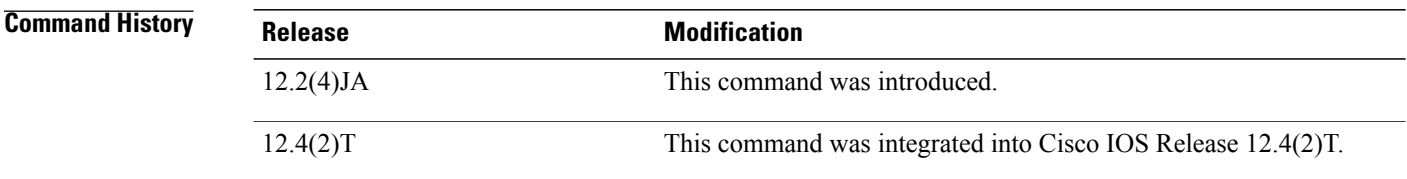

**Examples** The following example shows how to clear the hold list of MAC authentications:

Router# **clear dot11 hold-list**

**23**

# <span id="page-28-0"></span>**clear dot11 statistics**

To reset statistic information for a specific radio interface or a particular client with a specified MAC address, use the **clear dot11 statistics**command in privileged EXEC mode.

**clear dot11 statistics** {**dot11Radio** *interface*| *mac-address*}

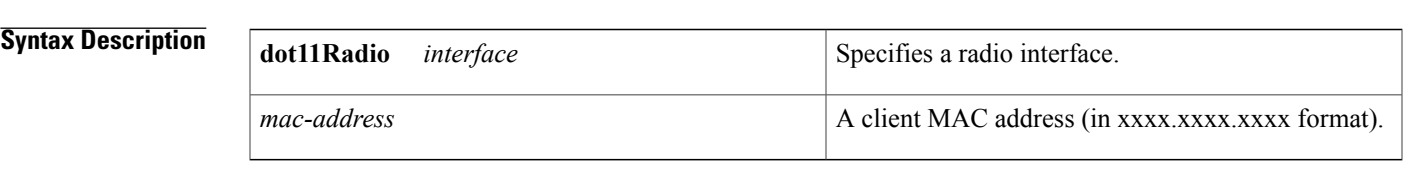

## **Command Modes** Privileged EXEC

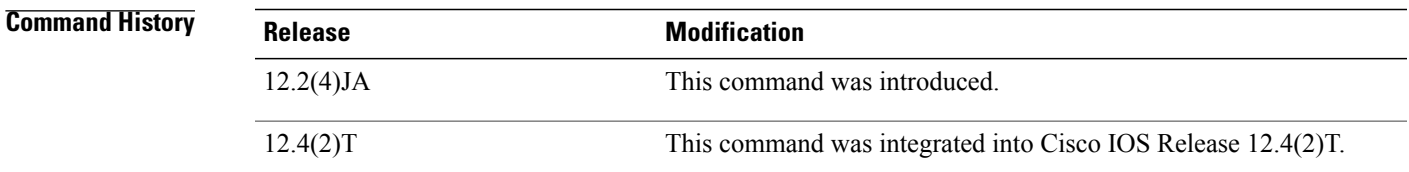

**Examples** The following example shows how to clear radio statistics for radio interface 0/3/0:

Router# **clear dot11 statistics dot11Radio 0/3/0** This example shows how to clear radio statistics for the client radio with a MAC address of 0040.9631.81cf:

Router# **clear dot11 statistics 0040.9631.81cf**

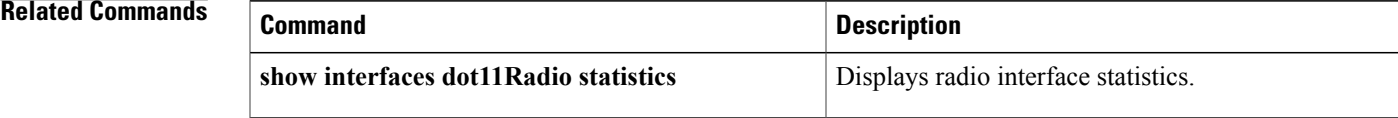

# <span id="page-29-0"></span>**clear radius local-server**

To clear the display on the local server or to unblock a locked username, use the **clear radius local-server**command in privileged EXEC mode.

**clear radius local-server** {**statistics**| **user** *username*}

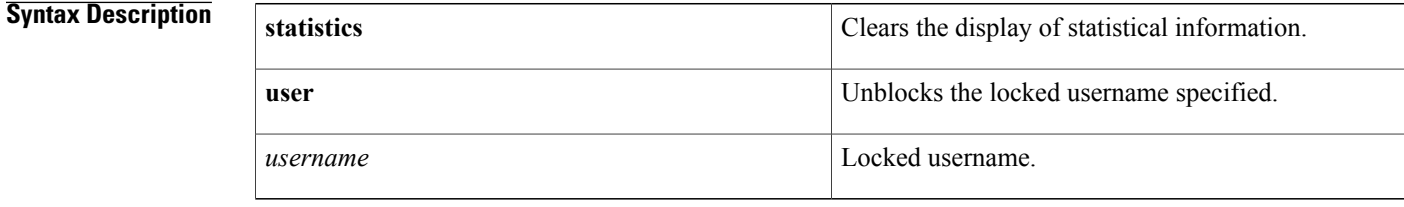

**Command Modes** Privileged EXEC

## **Command History Release <b>Modification** This command was introduced on the Cisco Aironet Access Point 1100 and the Cisco Aironet Access Point 1200. 12.2(11)JA This command was integrated into Cisco IOS Release  $12.3(11)$ T and implemented on the following platforms: Cisco 2600XM, Cisco 2691, Cisco 2811, Cisco 2821, Cisco 2851, Cisco 3700, and Cisco 3800 series routers. 12.3(11)T

**Examples** The following example shows how to unblock the locked username "smith":

Router# clear radius local-server user **smith**

### **Related Commands**

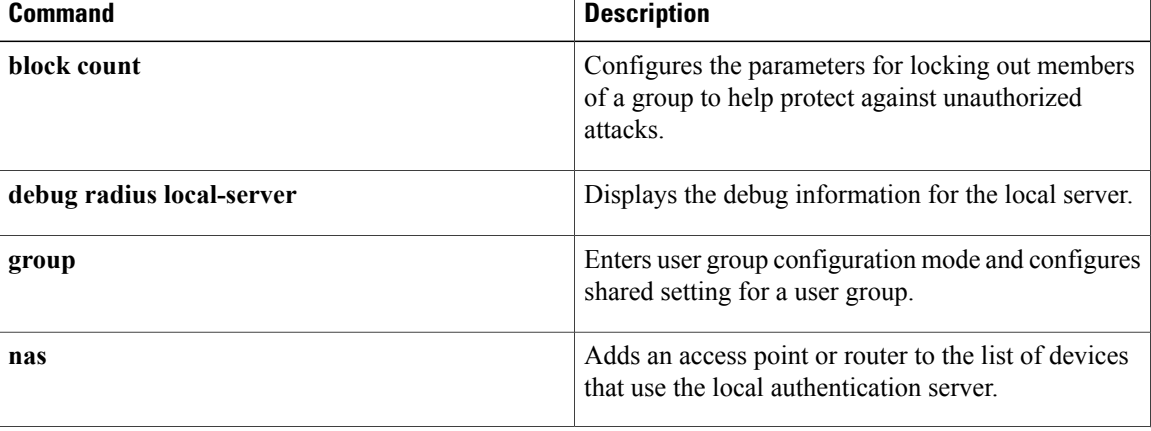

 $\overline{\phantom{a}}$ 

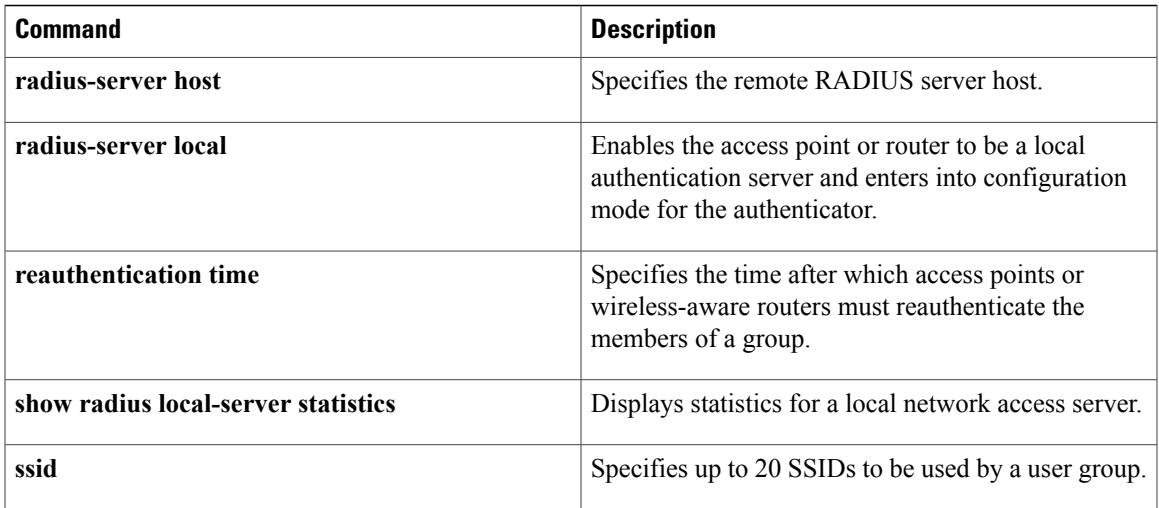

# <span id="page-31-0"></span>**debug dot11**

To enable debugging of radio functions, use the **debug dot11**command in privileged EXEC mode. To stop or disable the debug operation, use the **no** form of this command.

**debug dot11** {**events| forwarding| mgmt| packets| syslog| virtual-interface**}

**no debug dot11** {**events| forwarding| mgmt| packets| syslog| virtual-interface**}

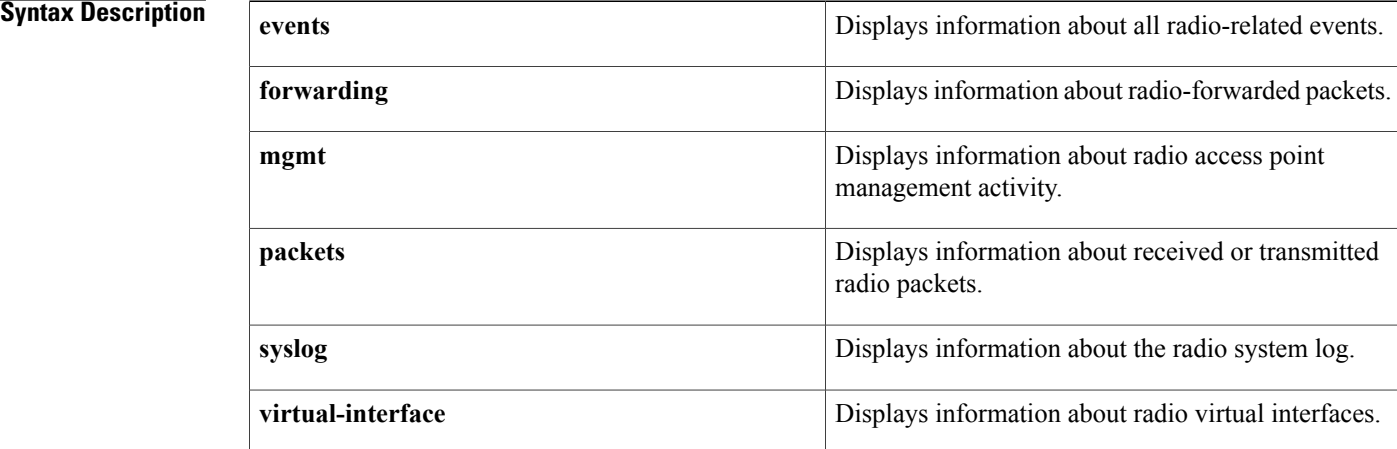

## **Command Default** Debugging is disabled.

**Command Modes** Privileged EXEC (#)

# **Command History Release Modification** 12.2(4)JA This command was introduced. 12.4(2)T This command was integrated into Cisco IOS Release 12.4(2)T. This command is supported in the Cisco IOS Release 12.2SX train. Support in a specific 12.2SX release of this train depends on your feature set, platform, and platform hardware. 12.2SX

**Usage Guidelines** Use this command to display debugging information about radio functions.

## **Examples** The following example shows how to enable debugging of all radio-related events:

Router# **debug dot11 events**

### **Related Commands**

 $\mathbf I$ 

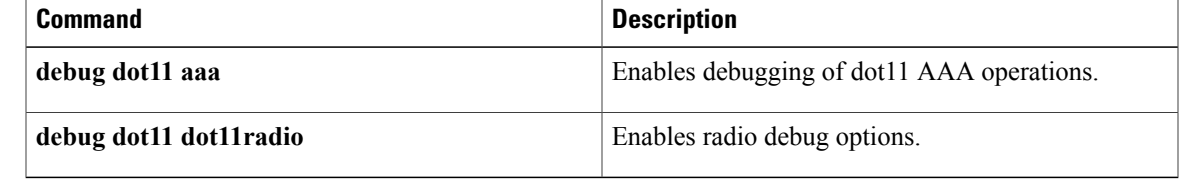

 $\overline{\phantom{a}}$ 

# <span id="page-33-0"></span>**debug dot11 aaa**

To enable debugging of dot11 authentication, authorization, and accounting (AAA) operations, use the**debug dot11 aaa**command in privileged EXEC mode. To disable or stop the debug operation, use the **no** form of this command.

**debugdot11 aaa** {**accounting**| **authenticator** {**all|dispatcher| mac-authen|process| rxdata|state-machine| txdata**}**| dispatcher**| **manager** {**all| dispatcher| keys| rxdata| state-machine| supplicant| txdata**}}

**no debug dot11 aaa** {**accounting**| **authenticator** {**all| dispatcher| mac-authen| process| rxdata| state-machine| txdata**}**| dispatcher**| **manager** {**all| dispatcher| keys| rxdata| state-machine| supplicant| txdata**}}

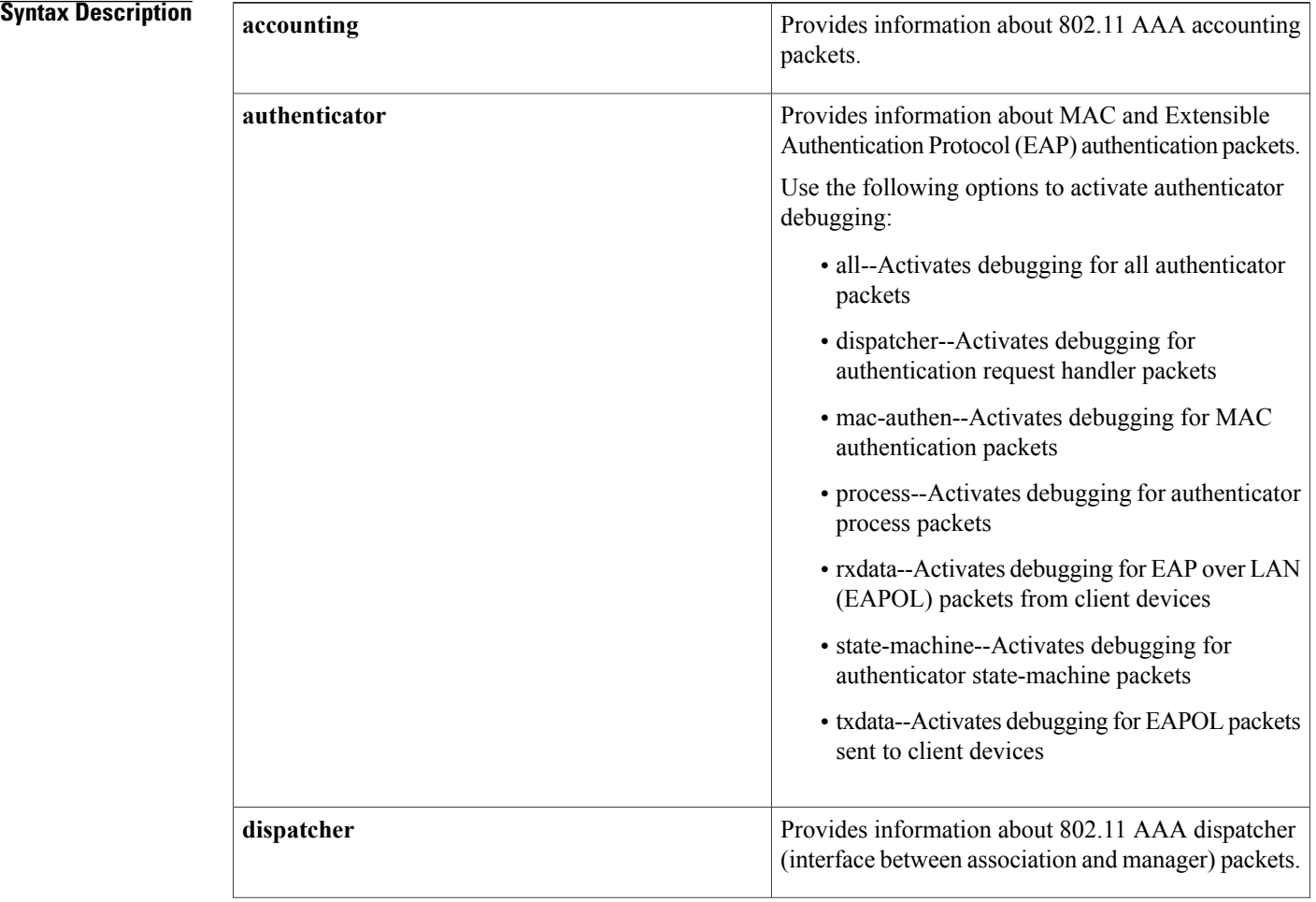

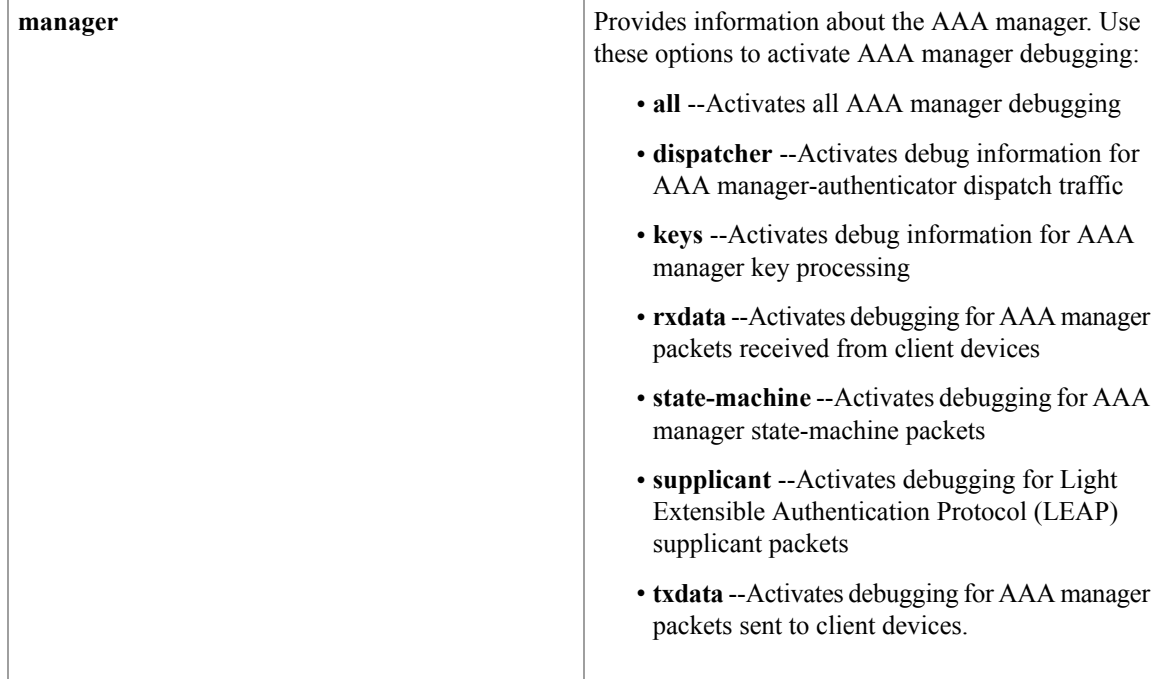

**Command Default** Debugging is disabled.

**Command Modes** Privileged EXEC (#)

Г

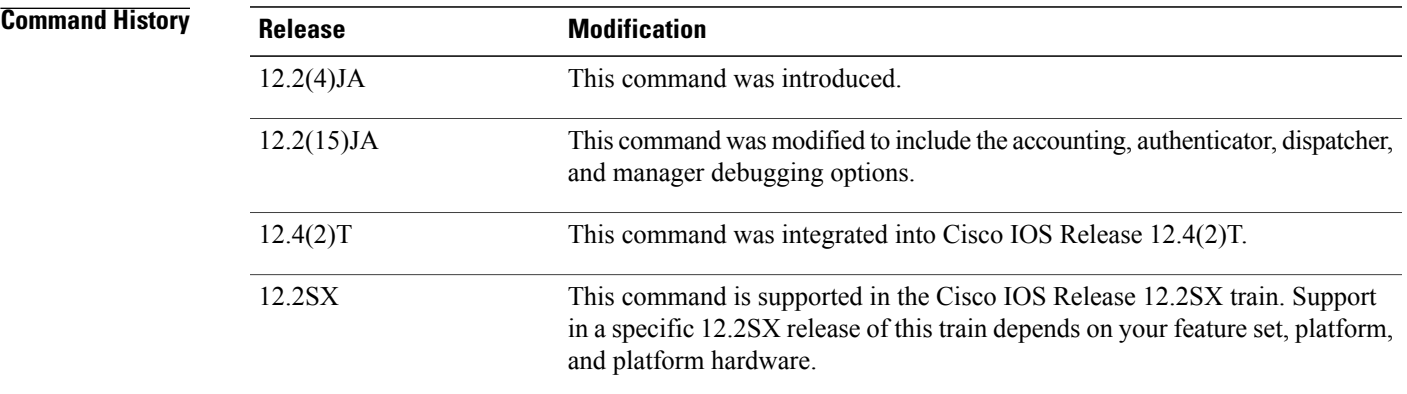

**Usage Guidelines** Use this command to display debugging information about dot11 AAA operations.

**Examples** The following example shows how to activate debugging for 802.11 AAA accounting packets:

Router# **debug dot11 aaa accounting**

 $\mathbf l$ 

I

## **Related Commands**

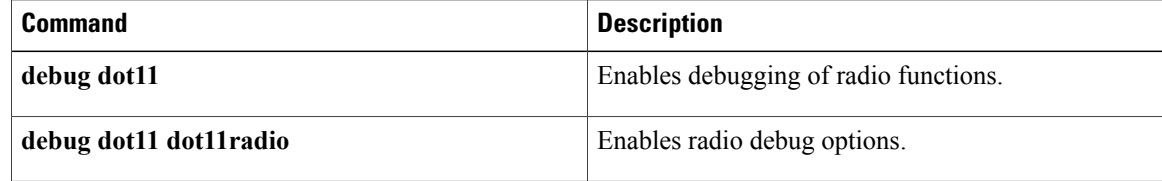
# **debug dot11 dot11radio**

To enable radio debug options, use the **debug dot11 dot11radio**command in privileged EXEC mode. To disable debug options, use the **no** form of this command.

**debugdot11dot11radio** *interface* {**accept-radio-firmware**|**dfssimulate** [ *channel* ]| **monitor** {**ack| address|** beacon| crc| lines| plcp| print| probe| store}| print {hex| if| iv| lines| mic| plcp| printf| raw| shortadr}| **stop-on-failure**| **trace** {**off| print| store**}}

**no debug dot11 dot11radio** *interface* {**accept-radio-firmware**| **dfs simulate** [ *channel* ]| **monitor** {**ack|** address| beacon| crc| lines| plcp| print| probe| store}| print {hex| if| iv| lines| mic| plcp| printf| raw| **shortadr**}**| stop-on-failure**| **trace** {**off| print| store**}}

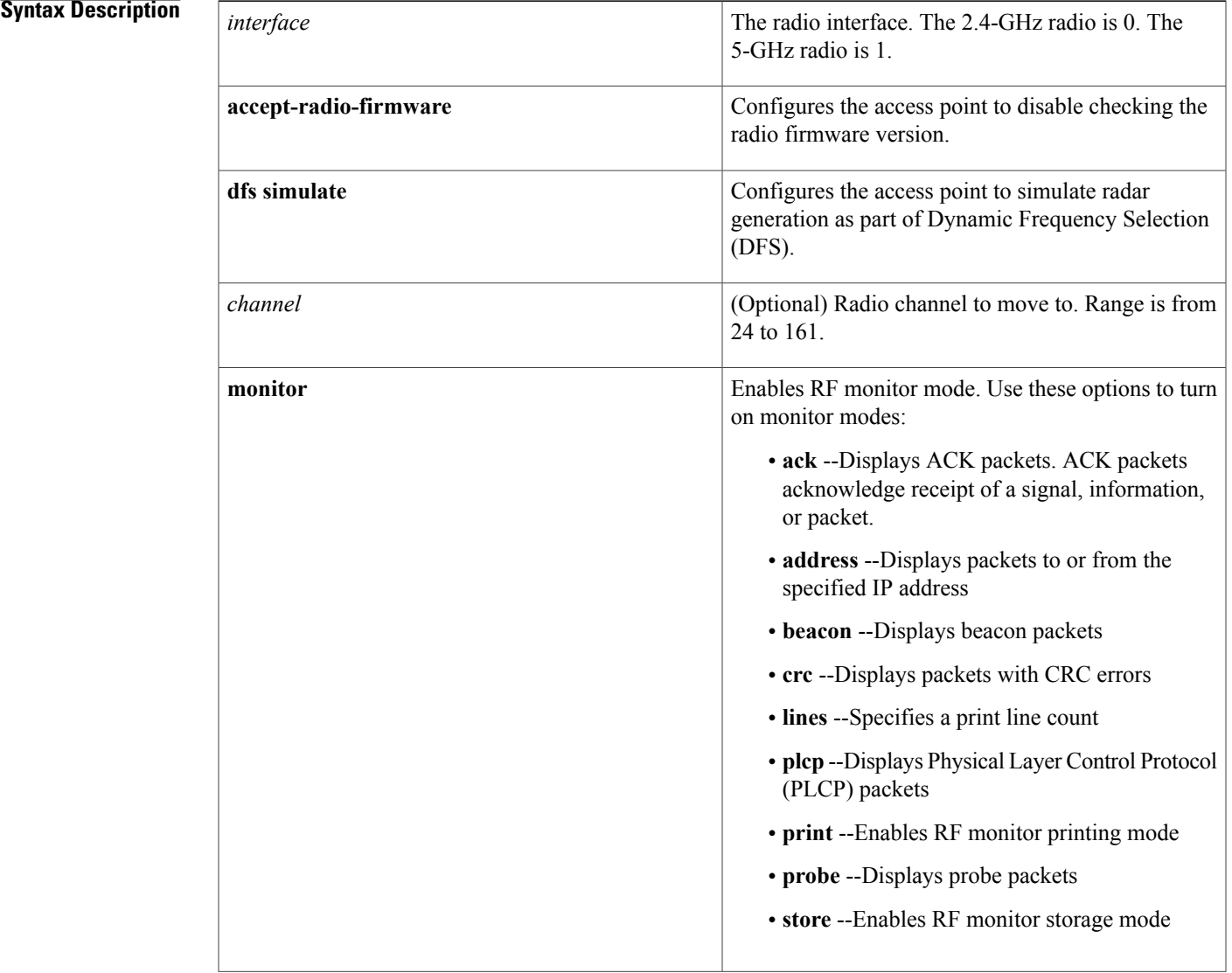

Г

 $\mathbf I$ 

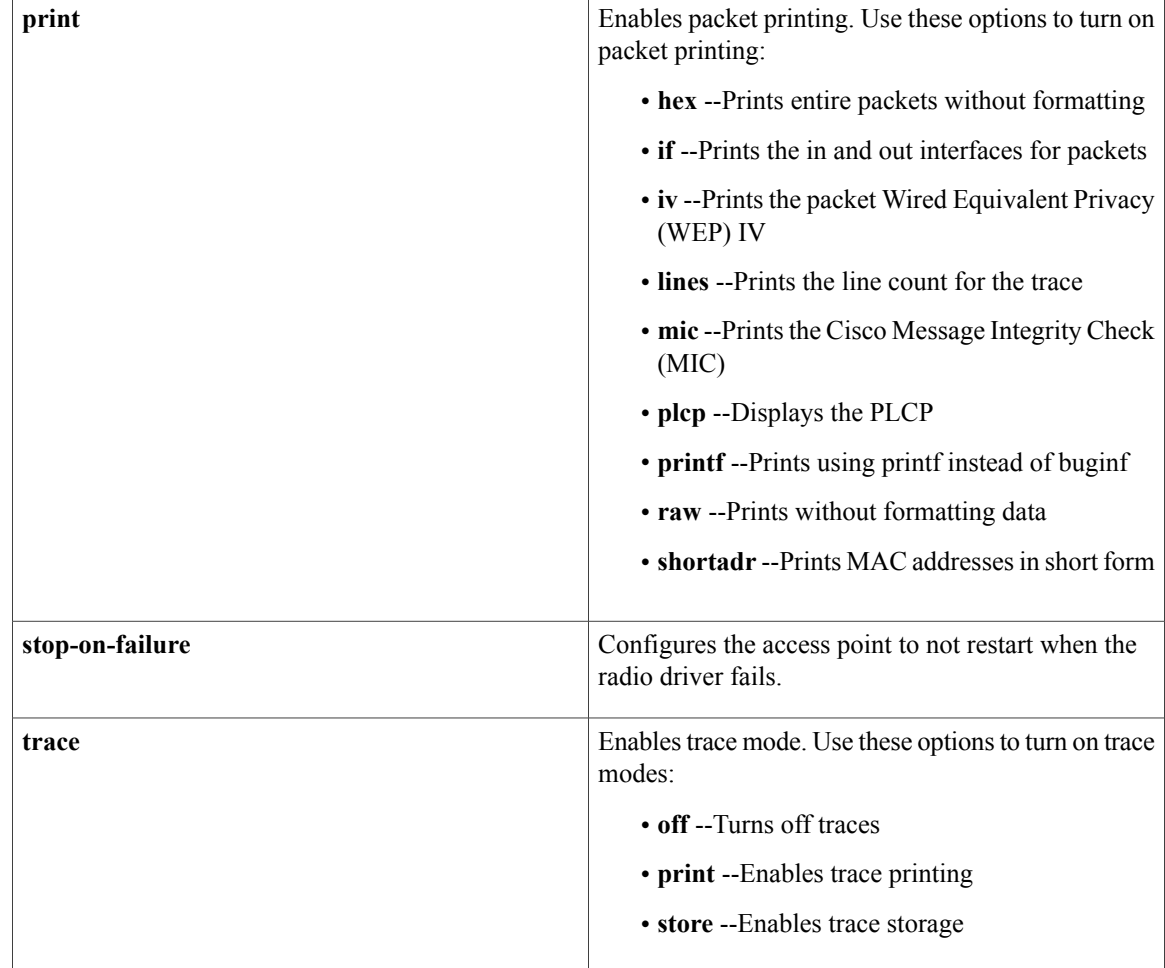

**Command Default** Debugging is disabled.

**Command Modes** Privileged EXEC (#)

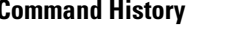

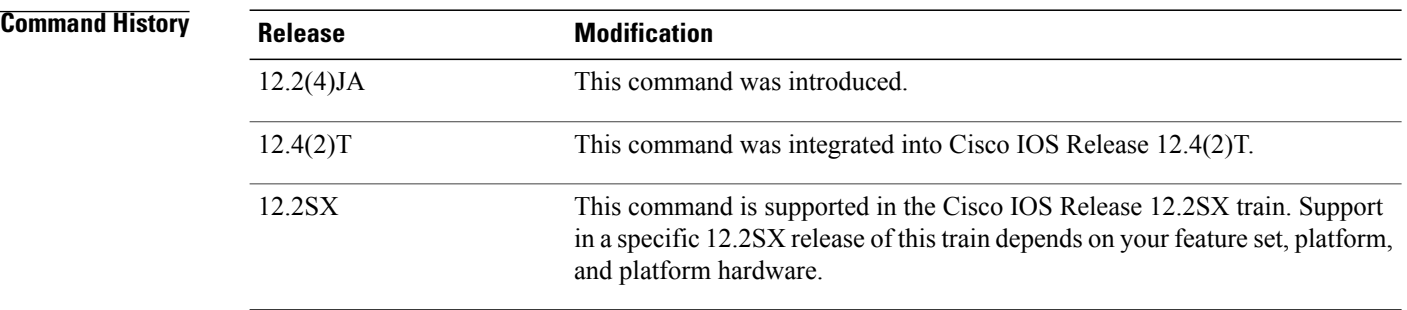

## **Usage Guidelines** Use this command to display debugging information about radio options.

## **Examples** This example shows how to begin monitoring of all packets with CRC errors:

Router# **debug dot11 dot11radio 0 monitor crc**

### **Related Commands**

 $\mathsf I$ 

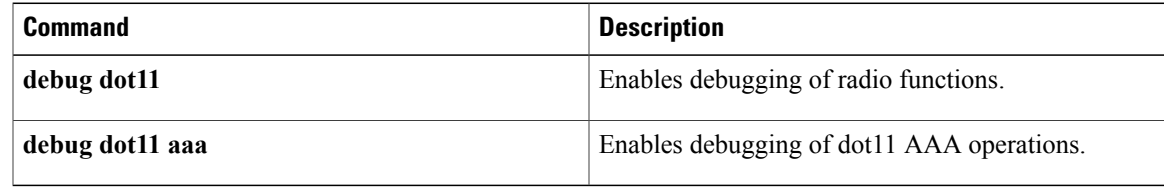

# **debug radius local-server**

To control the display of debug messages for the local authentication server, use the **debug radius local-server**command in privileged EXEC mode. To disable debugging output, use the **no** form of this command.

**debug radius local-server** {**client| error| packets**}

**no debug radius local-server** {**client| error| packets**}

#### **Syntax Description**

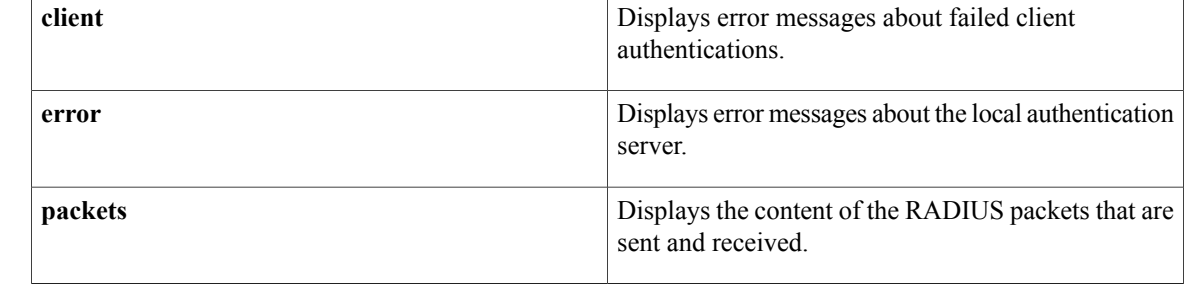

### **Command Default** No default behavior or values

**Command Modes** Privileged EXEC (#)

**Command History <b>Release Modification** This command was introduced on Cisco Aironet Access Point 1200 and Cisco Aironet Access Point 1100. 12.2(11)JA This command was implemented on the following platforms: Cisco 2600XM, Cisco 2691, Cisco 2811, Cisco 2821, Cisco 2851, Cisco 3700, and Cisco 3800 series routers. 12.3(11)T 12.4(2)T This command was integrated into Cisco IOS Release 12.4(2)T. This command is supported in the Cisco IOS Release 12.2SX train. Support in a specific 12.2SX release of this train depends on your feature set, platform, and platform hardware. 12.2SX

**Usage Guidelines** Use this command to control the display of debug messages for the local authentication server.

 $\mathbf I$ 

**Examples** The following command shows how to display messages regarding failed client authentication:

```
Router# debug radius local-server
client
```
### **Related Commands**

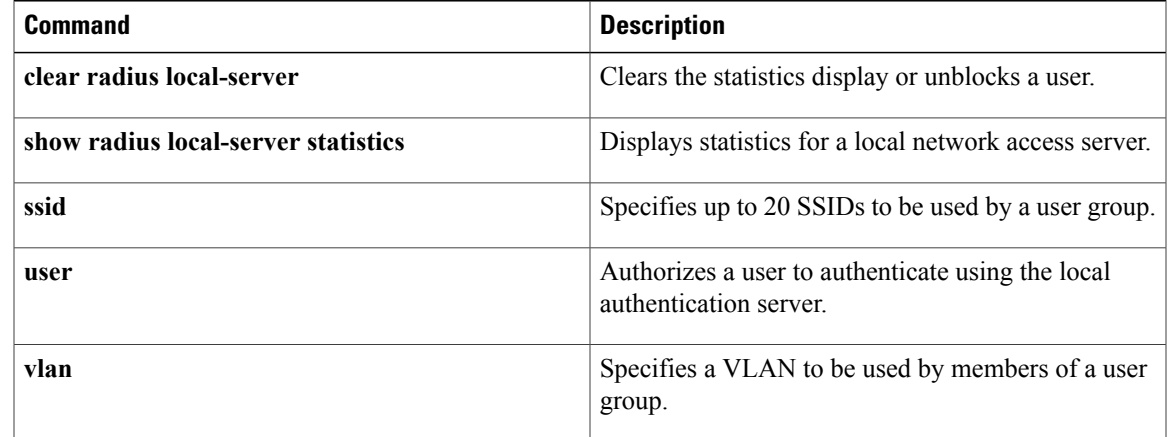

# **dfs band block**

To prevent an access point from selecting specific frequencies during Dynamic Frequency Selection (DFS), use the **dfs band block**command in interface configuration mode. To unblock frequencies for DFS, use the **no** form of this command.

**dfs band** *frequency-group* **block**

**no dfs band** *frequency-group* **block**

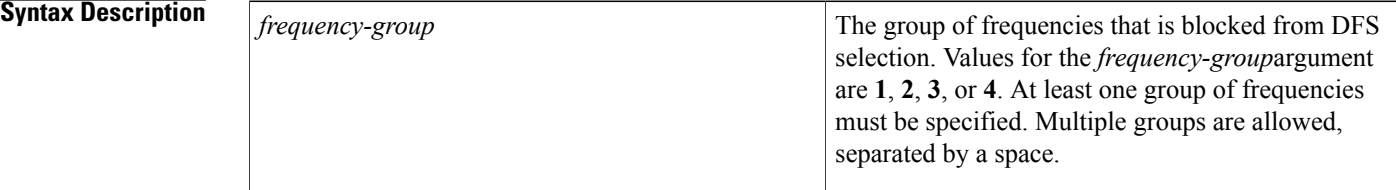

**Command Default** No frequencies are blocked for DFS.

### **Command Modes** Interface configuration

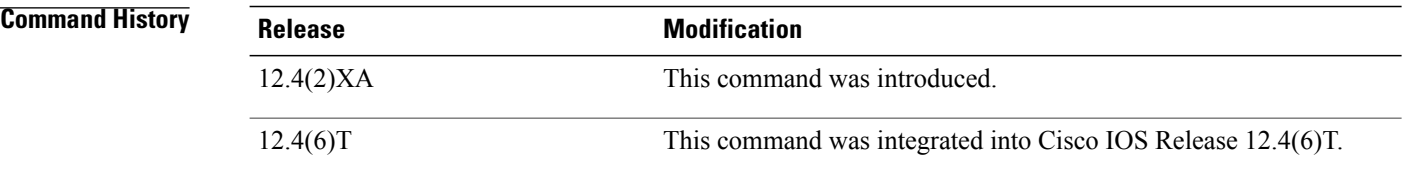

**Usage Guidelines** If your regulatory domain limits the channels that you can use in specific locations--for example, indoors or outdoors--use this command to prevent the access point from selecting specific groups of frequencies when DFS in enabled.

At least one group of frequencies must be specified. Multiple groups are allowed.

The *frequency-group* argument can be one or more of the following values:

- 1--Specifies that the block of channels with frequencies 5.150 to 5.250 GHz cannot be used for DFS. This group of frequencies is also known as the UNII-1 band.
- 2--Specifies that the block of channels with frequencies of 5.250 to 5.350 GHz cannnot be used for DFS. This group of frequencies is also known as the UNII-2 band.
- 3--Specifies that the block of channels with frequencies of 5.470 to 5.725 GHz cannot be used for DFS.
- 4--Specifies that the block of channels with frequencies of 5.725 to 5.825 GHz cannot be used for DFS. This group of frequencies is also known as the UNII-3 band.

 $\mathsf I$ 

### **Examples** The following example shows how to prevent an access point from selecting frequencies 5.150 to 5.350 GHz for DFS:

Router(config-if)# **dfs band 1 2 block** This example shows how to unblock frequencies 5.150 to 5.350 for DFS:

Router(config-if)# **no dfs band 1 2 block**

# **distance**

To specify the distance from a root bridge to the nonroot bridge or bridges with which it communicates, use the distance command in interface configuration mode. To reset the distance to its default value, use the **no** form of this command.

**distance kilometers**

default distance setting is 0 km.

**no distance**

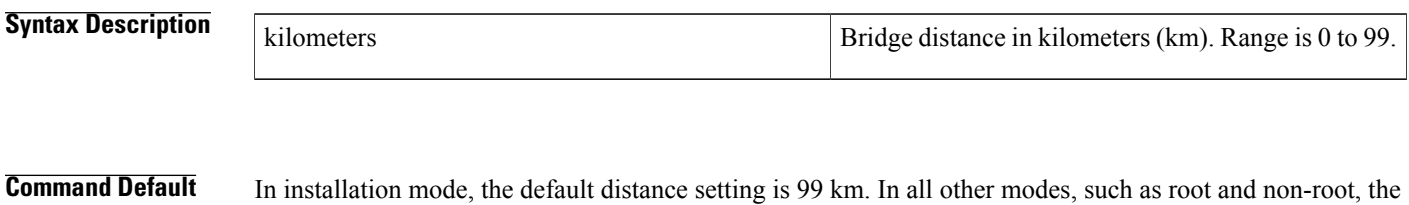

## **Command Modes** Interface configuration

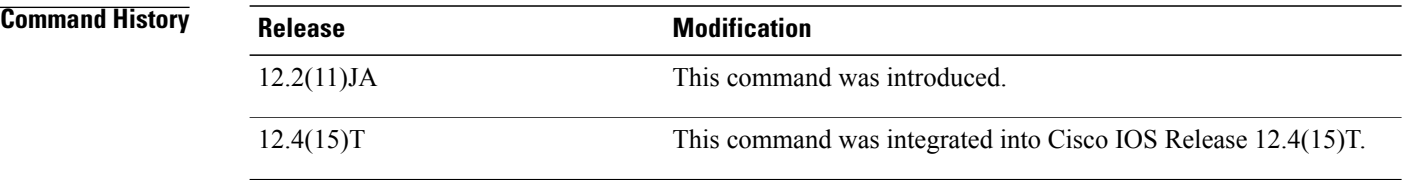

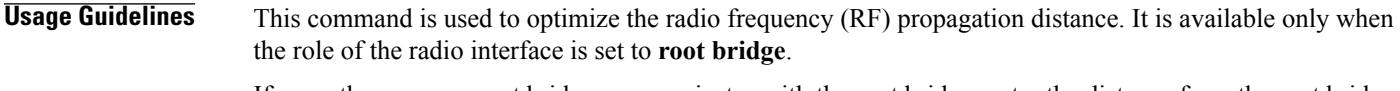

If more than one nonroot bridge communicates with the root bridge, enter the distance from the root bridge to the nonroot bridge that is farthest away.

## **Examples** The following example shows how to configure the distance to 40 km for the root bridge radio: Router(config-if)# **distance 40**

## **Related Commands**

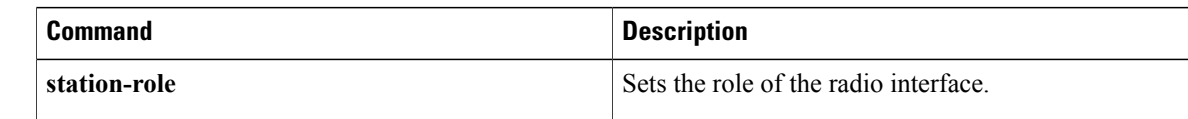

ı

Г

# **dot11 aaa authentication mac-authen filter-cache**

To enable message authentication code (MAC) address authentication caching on the access point, use the **dot11 aaa athentication mac-authen filter-cache**command in global configuration mode. To disable the MAC authentication, use the **no** form of this command.

**dot11 aaa authentication mac-authen filter-cache** [**timeout** *seconds*]

**no dot11 aaa authentication mac-authen filter-cache**

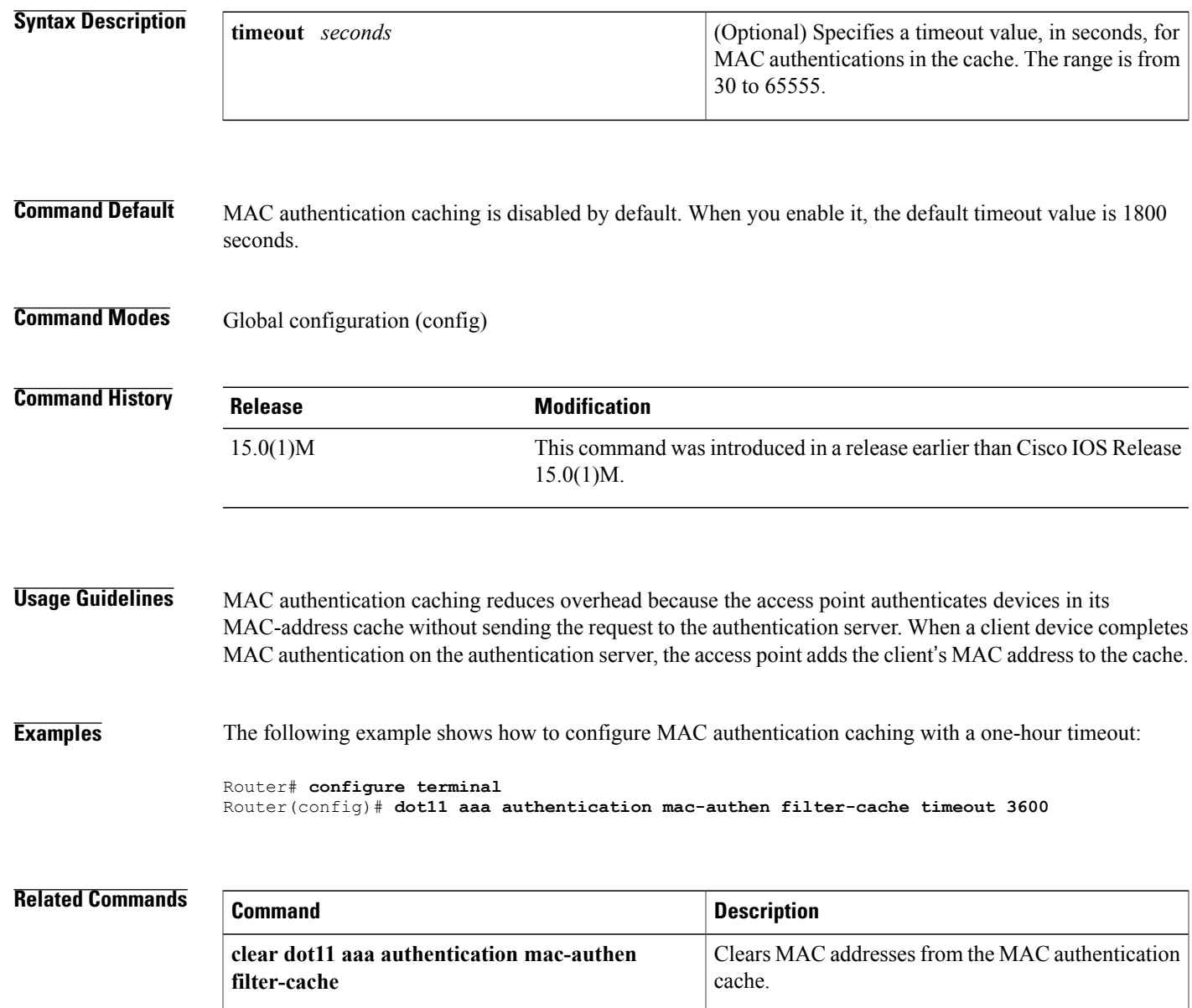

 $\mathbf{I}$ 

 $\mathbf I$ 

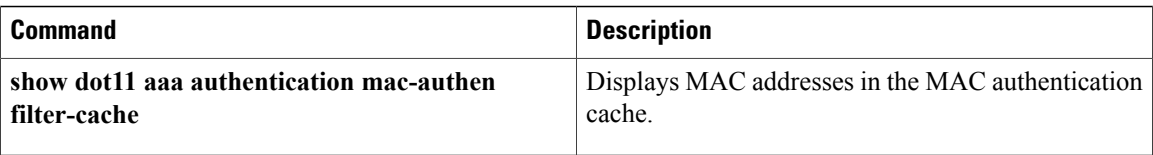

# **dot11 aaa dot1x compliance**

Г

To authenticate, authorize, and account for 802.1x draft10 compliance of IEEE 802.11 configuration commands, use the **dot11 aaa dot1x compliance**command in global configuration mode. To disable the configuration, use the **no** form of this command.

**dot11 aaa dot1x compliance draft10**

**no dot11 aaa dot1x compliance**

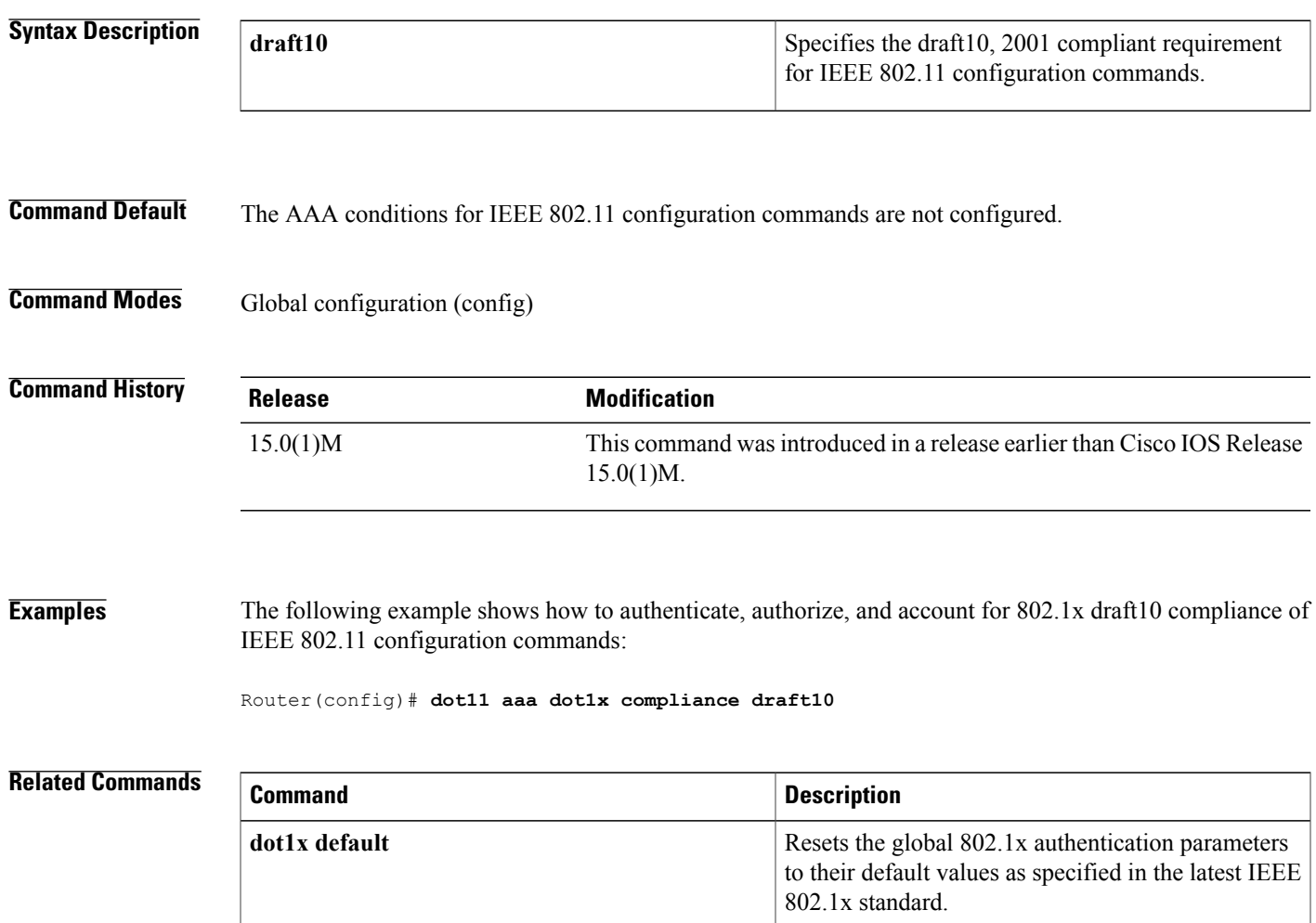

## **dot11 aaa csid**

To set the format for MAC addresses in Called-Station-ID (CSID) and Calling-Station-ID attributes in RADIUS packets, use the **dot11 aaa csid**command in global configuration mode. To reset the MAC address format to the default value, use the **no** form of this command.

**dot11 aaa csid** {**default| ietf| unformatted**}

**no dot11 aaa csid** {**default| ietf| unformatted**}

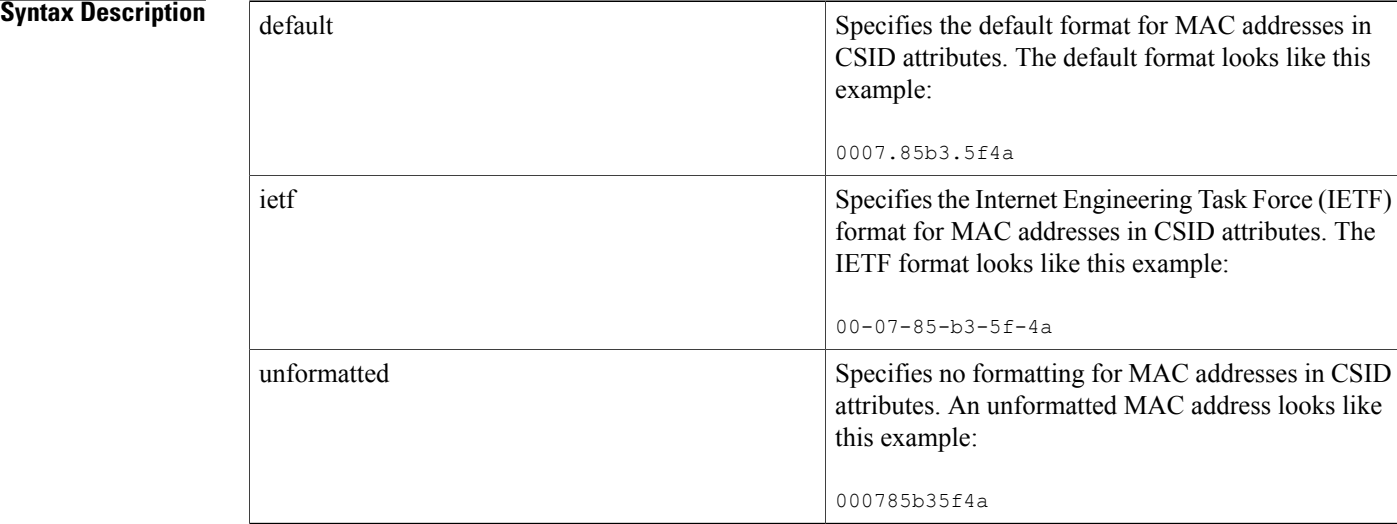

**Command Default** The default CSID format looks like the following example:

0007.85b3.5f4a

## **Command Modes** Global configuration

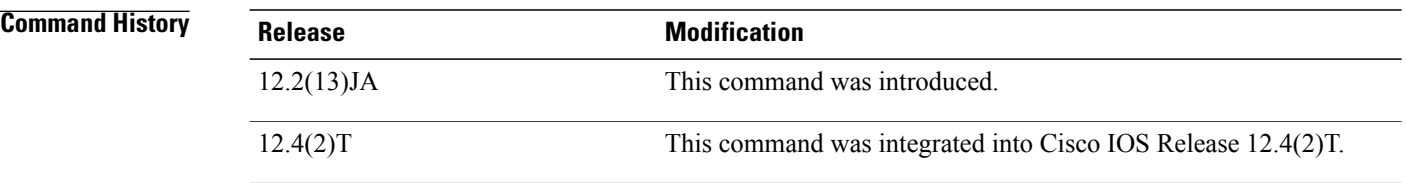

**Usage Guidelines** Use this command to set the format for MAC addressesin Called-Station-ID and Calling-Station-ID attributes in RADIUS packets.

## **Examples** The following example shows how to specify the IETF format for MAC addresses in CSID attributes:

Router(config)# **dot11 aaa csid ietf**

### **Related Commands**

 $\mathbf{I}$ 

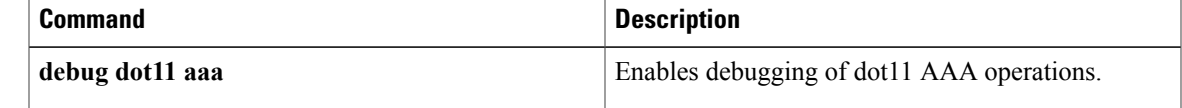

# **dot11 activity-timeout**

To set the number of seconds that the access point tracks an inactive device, use the **dot11 activity-timeout**command in global configuration mode. To reset the activity timeout for a device to the default value, use the **no** form of this command.

**dot11 activity-timeout** {**bridge** {**default** *seconds*| **maximum** *seconds*}| **client-station** {**default** *seconds*| **maximum** *seconds*}| **default** *seconds*| **maximum** *seconds*| **repeater** {**default** *seconds*| **maximum** *seconds*}| **unknown**{**default***seconds*| **maximum** *seconds*}| **workgroup-bridge** {**default***seconds*| **maximum** *seconds*}}

**no dot11 activity-timeout** {**bridge** {**default** *seconds*| **maximum** *seconds*}| **client-station** {**default** *seconds*| **maximum** *seconds*}| **default** *seconds*| **maximum** *seconds*| **repeater** {**default** *seconds*| **maximum** *seconds*}| **unknown**{**default***seconds*| **maximum** *seconds*}| **workgroup-bridge** {**default***seconds*| **maximum** *seconds*}}

### **Syntax Description**

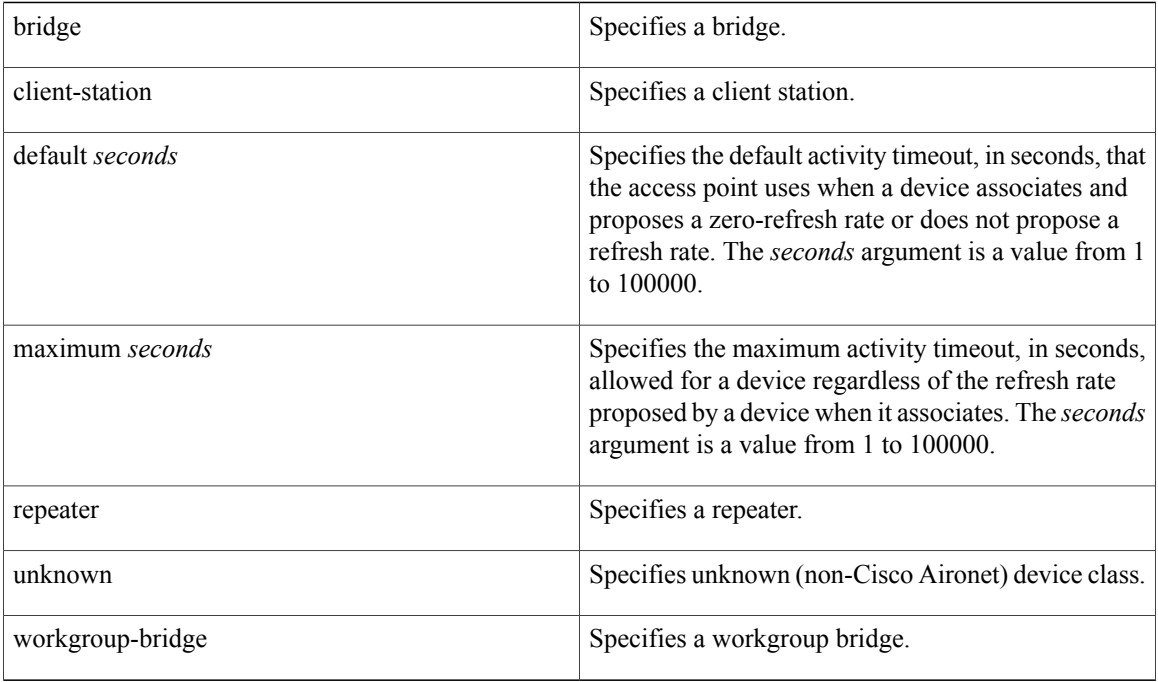

**Command Default** The table below lists the default activity timeouts for each device class. All values are in seconds.

#### **Table 1: Default Activity Timeouts**

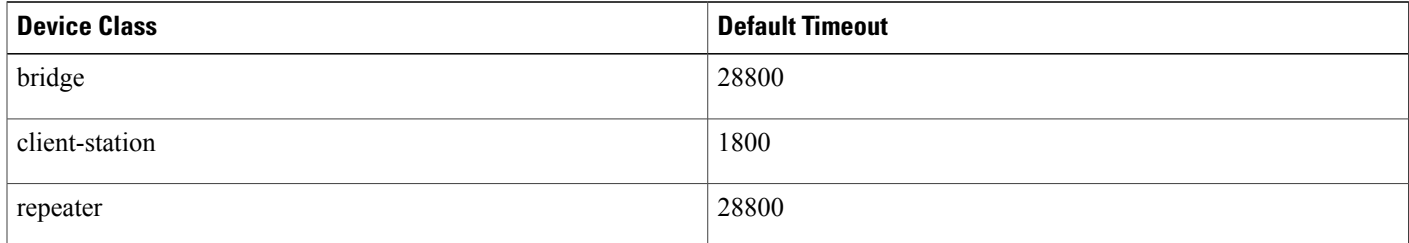

show dot11 associations

 $\mathbf{I}$ 

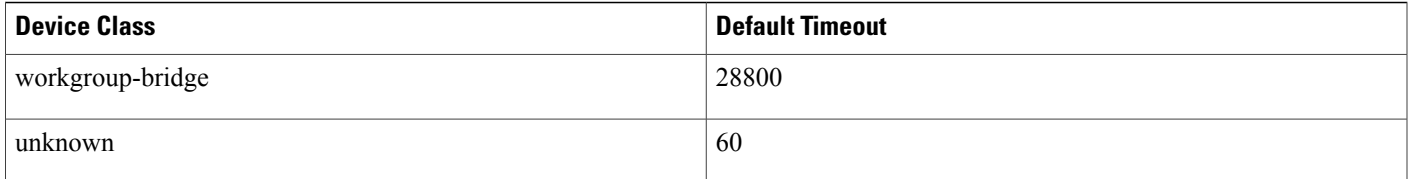

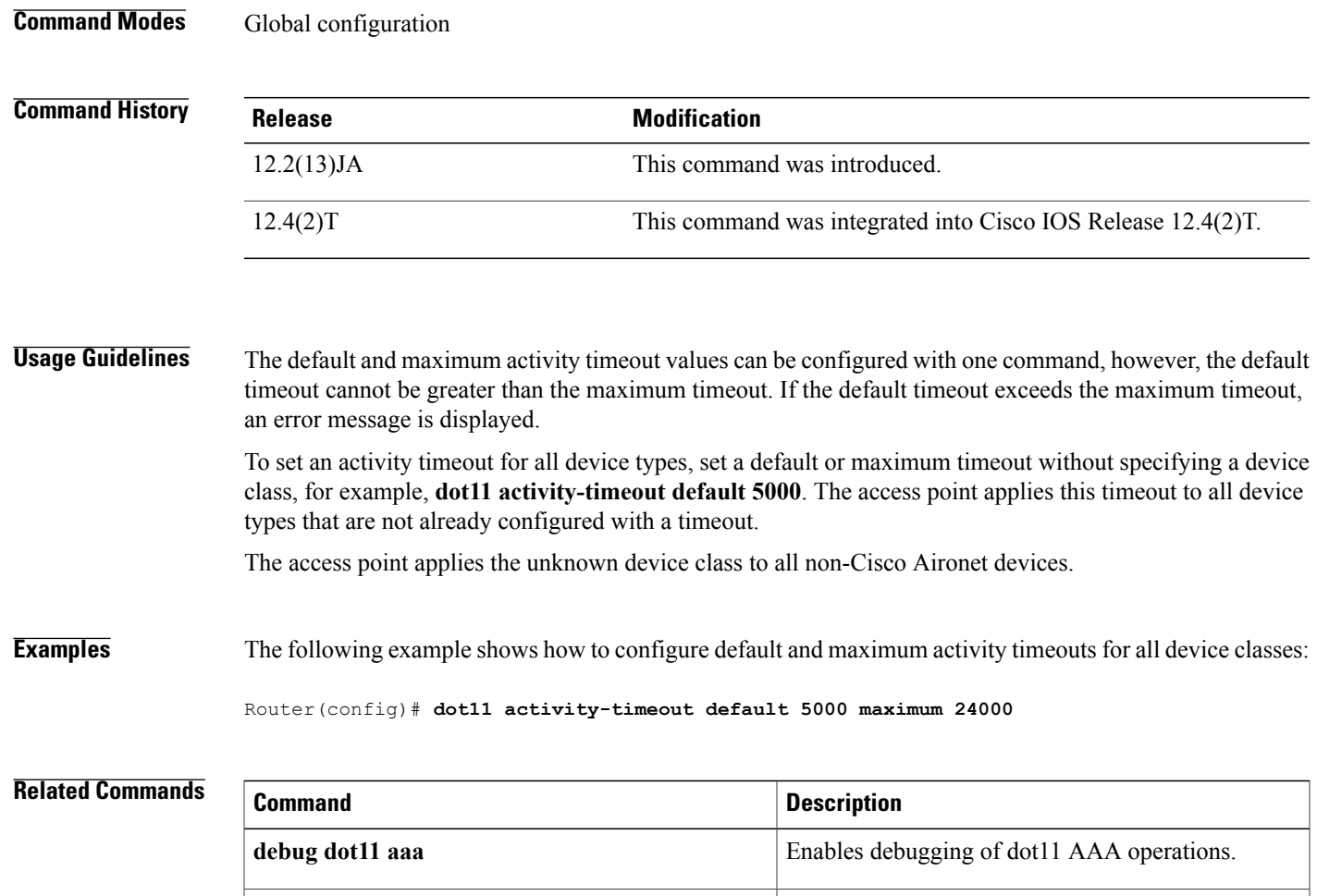

Displaysthe radio association table, radio association statistics, or association information about wireless

devices.

# **dot11 extension aironet**

To enable or disable Cisco Aironet extensions to the IEEE 802.11b standard, use the **dot11 extension aironet**command in interface configuration mode. To disable the Cisco Aironet extensions, use the no form of this command.

**dot11 extension aironet**

**no dot11 extension aironet**

- **Syntax Description** This command has no arguments or keywords.
- **Command Default** Cisco Aironet extensions are enabled by default.
- **Command Modes** Interface configuration

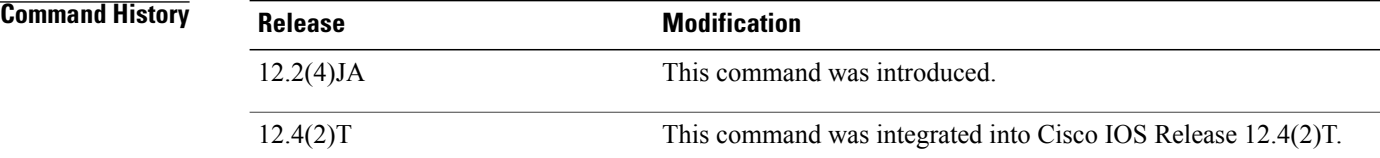

### **Usage Guidelines** The Cisco Aironet extensions help clients choose the best access point. You must enable these extensions to use advanced featuressuch as Cisco Message Integrity Code (MIC) and key hashing. Disable these extensions for non-Cisco clients that misinterpret the extensions.

**Examples** The following example shows how to enable Cisco Aironet extensions for the radio interface:

Router(config-if)# **dot11 extension aironet** This example shows how to disable Cisco Aironet extensions for the radio interface:

Router(config-if)# no **dot11 extension aironet**

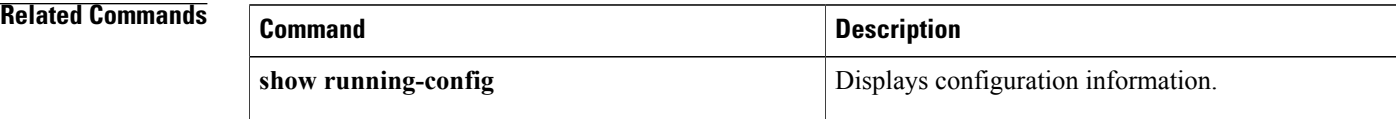

# **dot11 holdoff-time**

Г

To set the hold-off time for Extensible Authentication Protocol (EAP) and MAC address authentication, use the**dot11holdoff-time**command in global configuration mode. To reset the hold-off time to the default value, use the **no** form of this command.

**dot11 holdoff-time** *seconds*

**no dot11 holdoff-time**

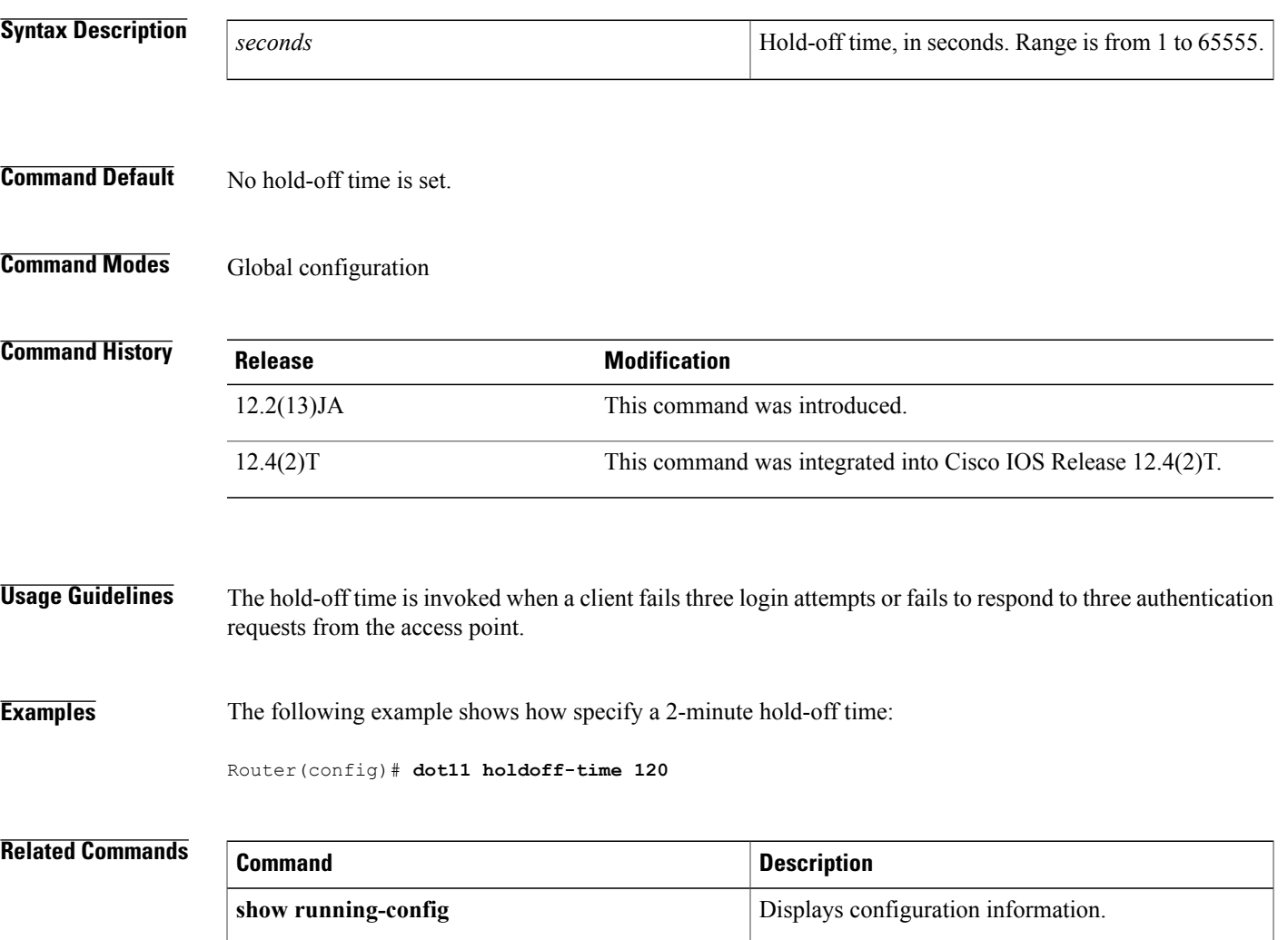

# **dot11 igmp snooping-helper**

To begin sending Internet Group Management Protocol (IGMP) query requests when a new client associates with an access point, use the **dot11 igmp snooping-helper** command in global configuration mode. To disable the IGMP query requests, use the **no** form of this command.

#### **dot11 igmp snooping-helper**

**no dot11 igmp snooping-helper**

- **Syntax Description** This command has no arguments or keywords.
- **Command Default** IGMP query requests are disabled.
- **Command Modes** Global configuration (config)

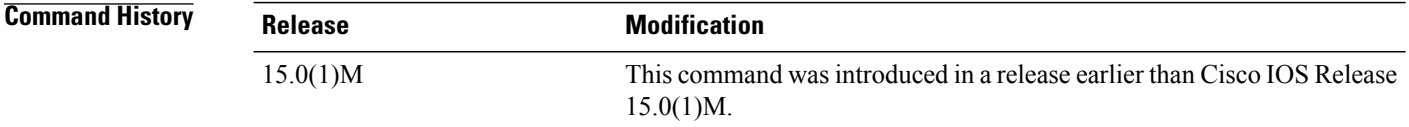

**Examples** The following example shows how to enable IGMP query requests:

Router# **configure terminal** Router(config)# **dot11 igmp snooping-helper**

### **Related Commands**

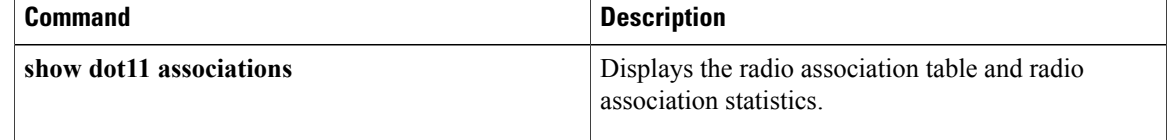

# **dot11 location isocc**

To configure the location identifiers that an access point includes in RADIUS authentication and accounting requests, use the**dot11 locationisocc**command in global configuration mode. To remove the location identifiers in the accounting requests, use the **no** form of this command.

**dot11 location isocc** *ISO-country-code* **cc** *country-code* **ac** *area-code*

**no dot11 location isocc**

П

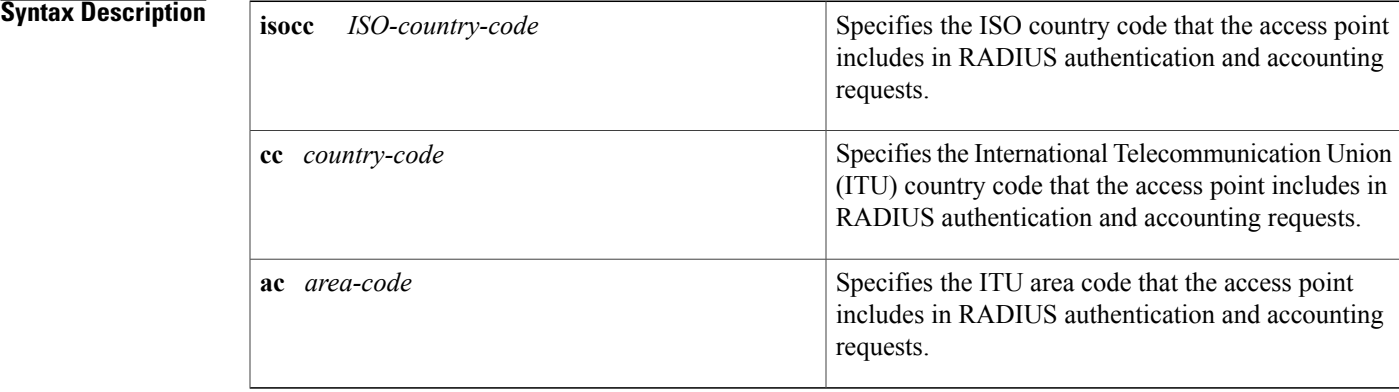

## **Command Default** The ISO and ITU location codes on the access point are not configured.

**Command Modes** Global configuration (config)

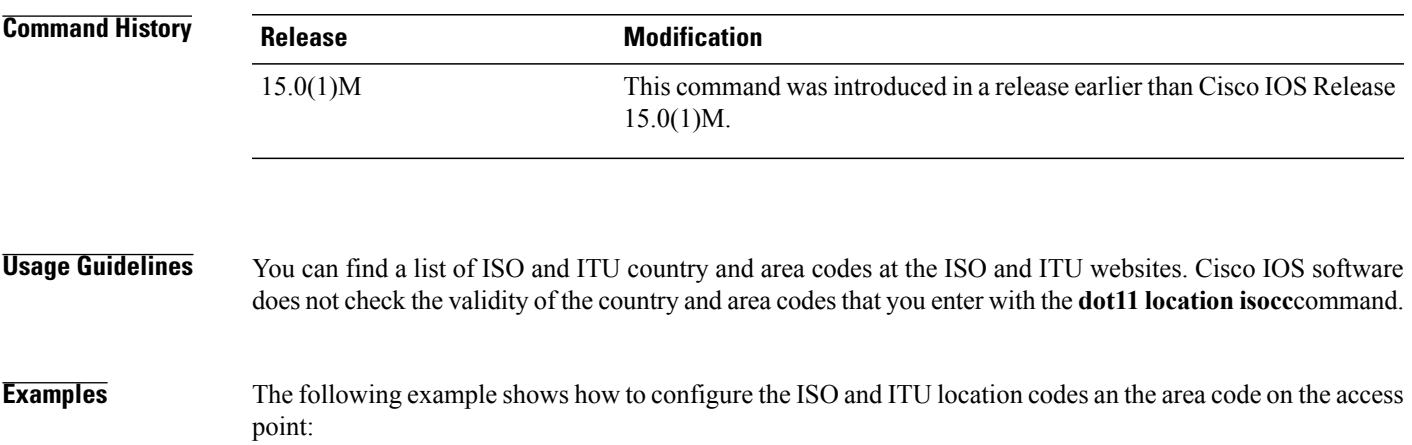

```
Router# configure terminal
Router(config)# dot11 location isocc us cc 1 ac 408
```
 $\mathbf{I}$ 

I

## **Related Commands**

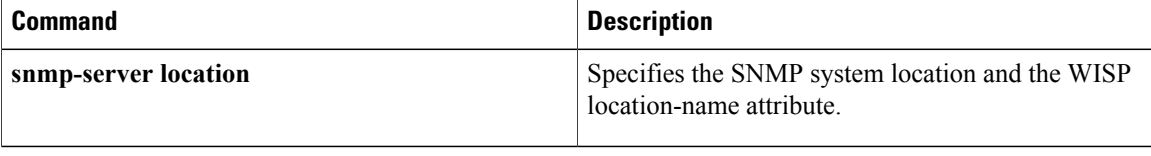

# **dot11 mbssid**

To enable multiple Basic Service Set Identifiers (SSIDs) on all access point radio interfaces, use the dot11 mbssid command in global configuration mode.

**dot11 mbssid**

**no dot11 mbssid**

- **Syntax Description** This command has no arguments or keywords.
- **Command Default** No multiple basic SSIDs are enabled.
- **Command Modes Global configuration**

Г

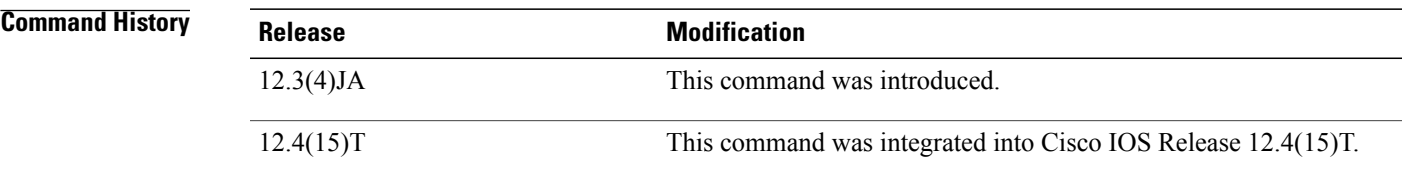

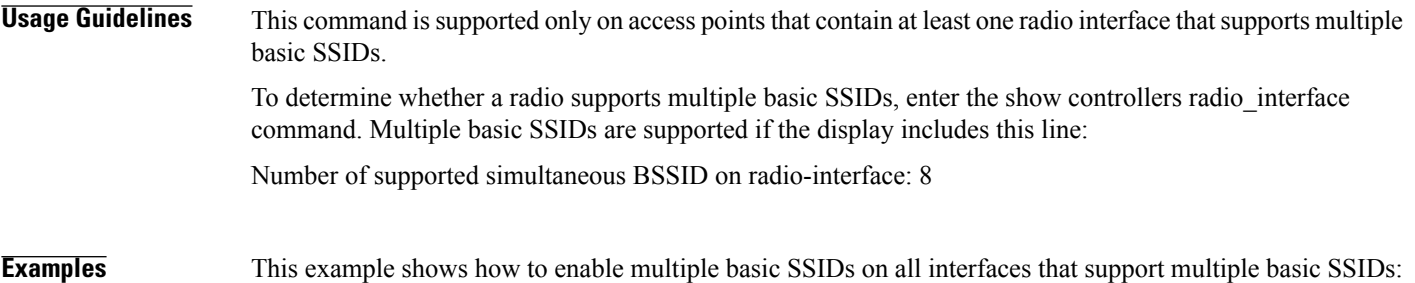

Router(config)# dot11 **mbssid**

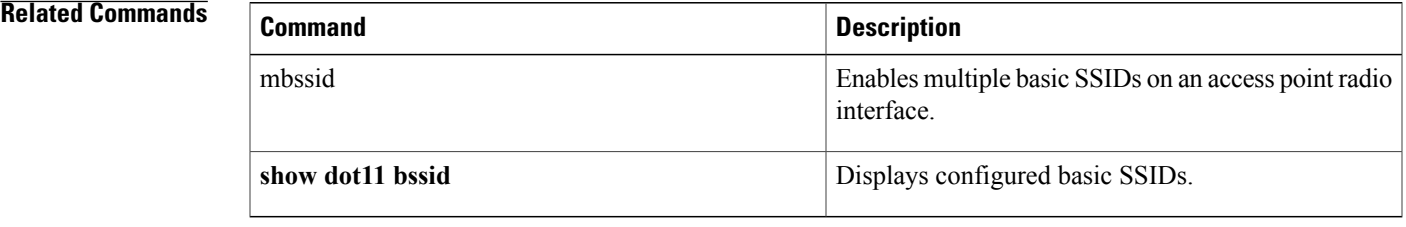

1

# **dot11 phone**

To enable IEEE 802.11 compliance phone support, use the **dot11 phone**command in global configuration mode. To disable the IEEE 802.11 phone, use the **no** form of this command.

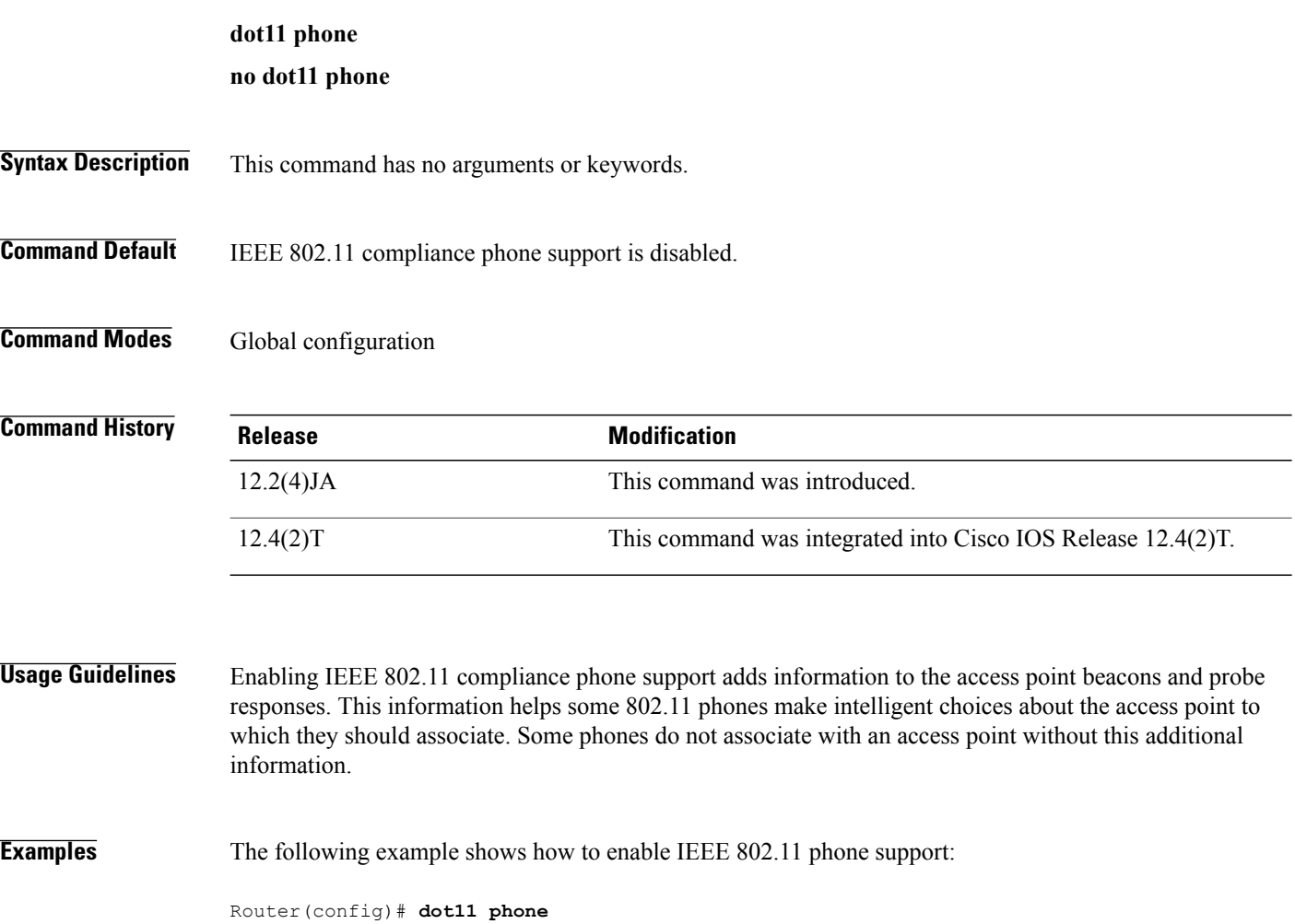

# **dot11 priority-map avvid**

To enable Cisco Architecture for Voice, Video, and Integrated Data (AVVID) priority mapping, use the **dot11 priority-map avvid**command in global configuration mode. To disable AVVID priority mapping, use the **no** form of this command.

## **dot11 priority-map avvid**

**no dot11 priority-map avvid**

- **Syntax Description** This command has no arguments or keywords.
- **Command Default** AVVID priority mapping is enabled.
- **Command Modes** Global configuration

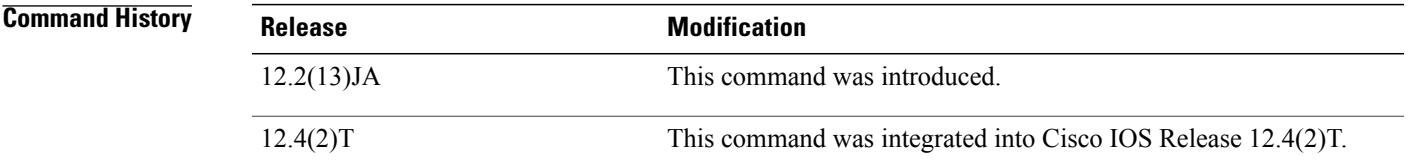

## **Usage Guidelines** AVVID priority mapping maps Ethernet packets tagged as class of service 5 to class of service 6. This feature enables the access point to apply the correct priority to voice packets for compatibility with Cisco AVVID networks.

This command is not supported on bridges.

**Examples** The following example shows how to stop or disable AVVID priority mapping: Router(config)# no **dot11 priority-map avvid**

## **Related Commands**

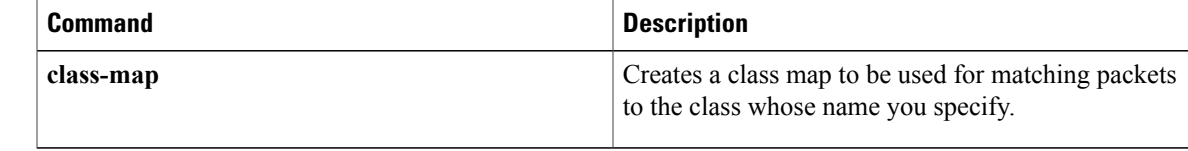

**53**

I

# **dot11 qos class**

To configure quality of service (QoS) class parameters for a radio interface, use the dot11qos class command in interface configuration mode. To disable the QoS parameters, use the no form of this command.

#### **dot11 qos class** {**background| best-effort| video| voice**} **[both] [cell] [local]**

**no dot11 qos class** {**background| best-effort| video| voice**}

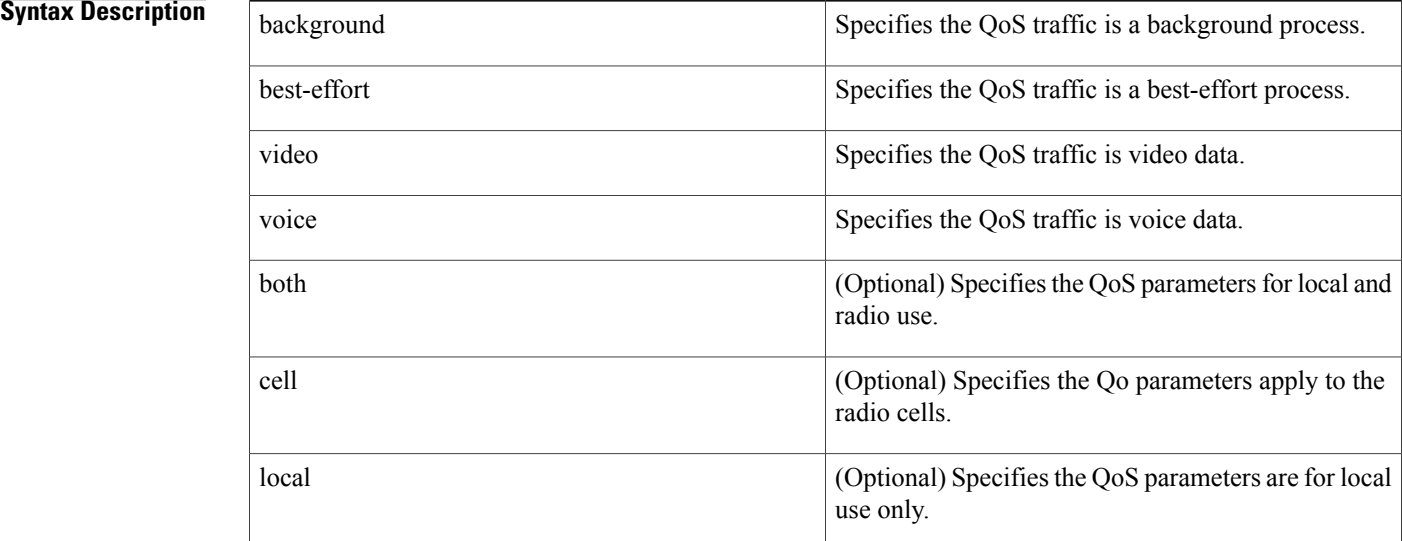

## **Command Default** QoS class parameters are disabled.

### **Command Modes** Interface configuration mode

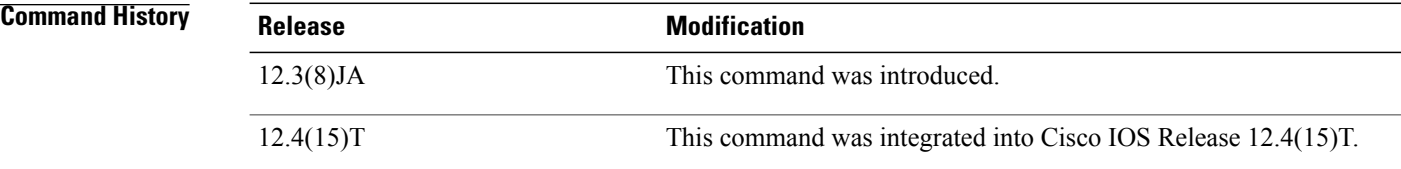

## **Usage Guidelines** This command is not supported when the access point is operating in repeater mode.

### **Examples** This example shows how to specify video traffic support on radio cells:

Router(config)# interface dot11radio 0/0/1 Router(config-if)# **dot11 qos class video cell** This example shows how to disable video traffic support on radio cells:

Router(config-if)# no dot11 qos class video

### **Related Commands**

Г

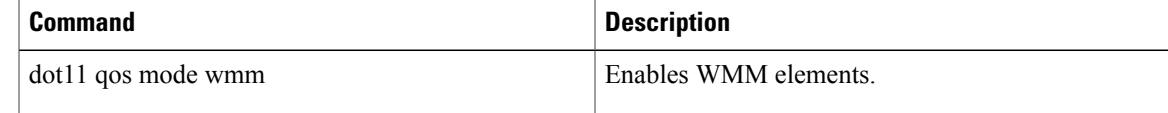

# **dot11 qos mode wmm**

To enable Wi-Fi Multimedia (WMM) mode, use the dot11 qos mode wmm command in interface configuration mode. To disable WMM mode, use the no form of this command.

**dot11 qos mode wmm**

**no dot11 qos mode wmm**

- **Syntax Description** This command has no arguments or keywords.
- **Command Default** WMM mode is enabled by default.
- **Command Modes** Interface configuration

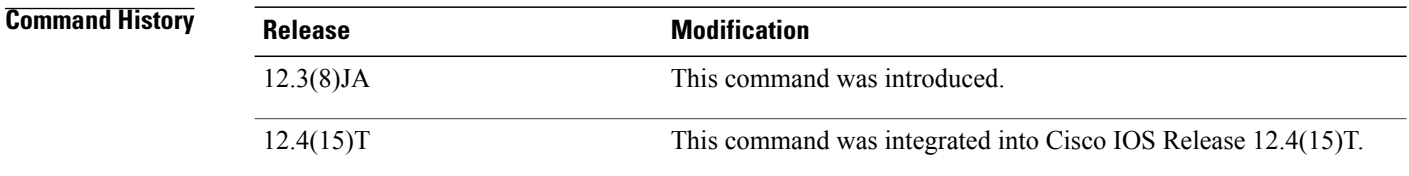

### **Usage Guidelines** When you enable quality of service (QoS), the access point uses WMM mode by default. WMM is designed to improve the user experience for audio, video, and voice applications over a Wi-Fi wireless connection.

**Examples** This example shows how to disable WMM:

Router(config)# interface dot11radio 0/0/1 Router(config-if)# **no dot11 qos mode wmm**

#### **Related Commands**

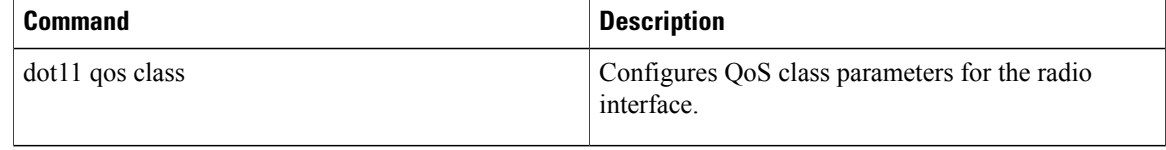

# **dot11 ssid**

 $\mathbf I$ 

To create a global SSID, use the dot11 ssid command in global configuration mode.

### **dot11 ssid name**

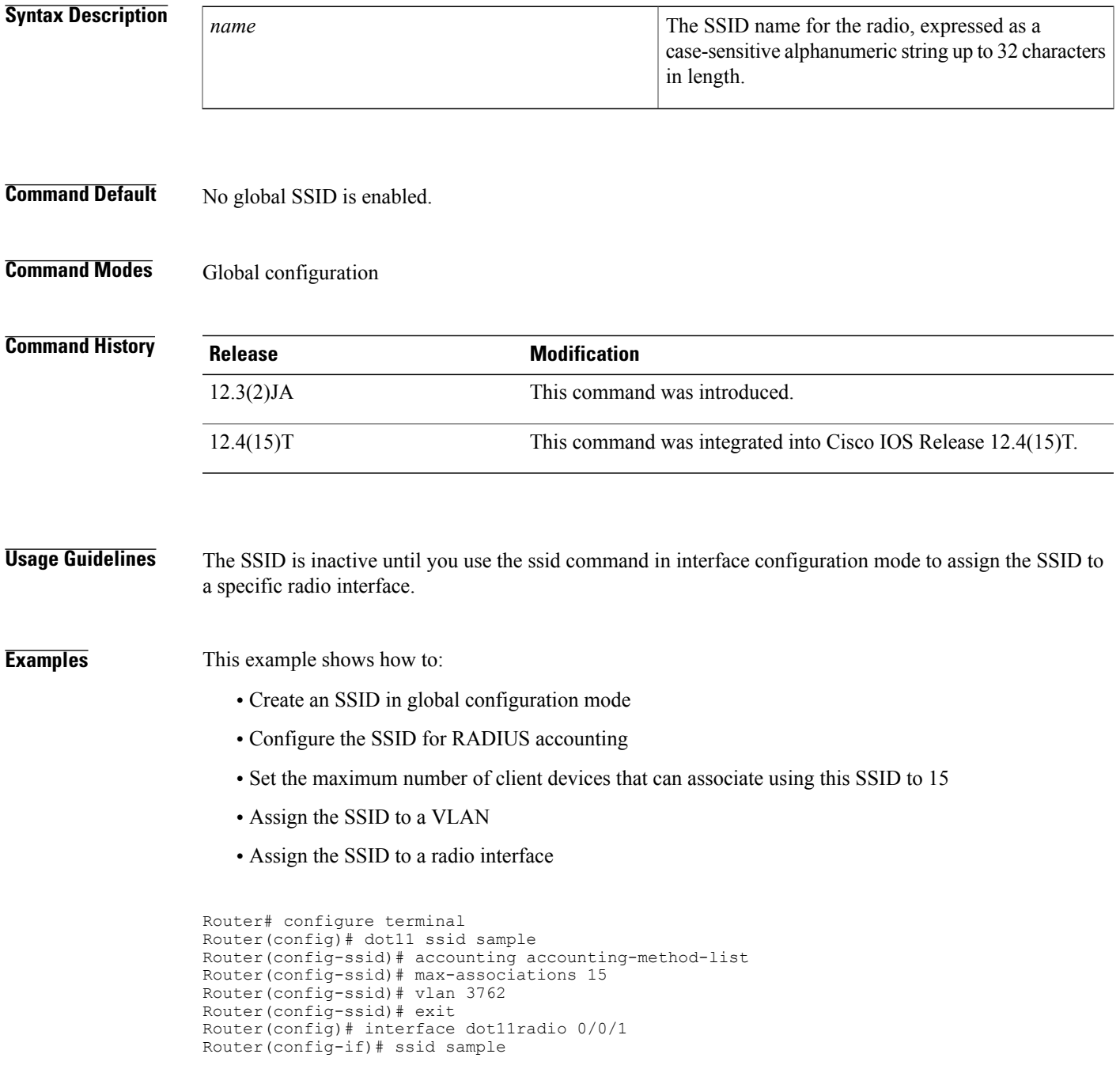

 $\mathbf{I}$ 

I

## **Related Commands**

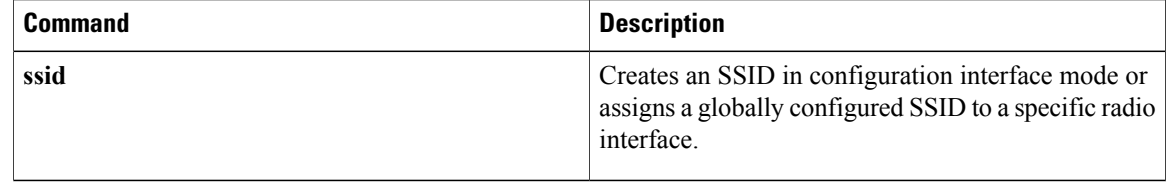

# **dot11 syslog**

To enable IEEE 802.11 syslog, use the **dot11 syslog** command in global configuration mode. To disable the configuration, use the **no** form of this command.

**dot11 syslog**

**no dot11 syslog**

- **Syntax Description** This command has no arguments or keywords.
- **Command Default** Syslog is enabled.
- **Command Modes** Global configuration (config)

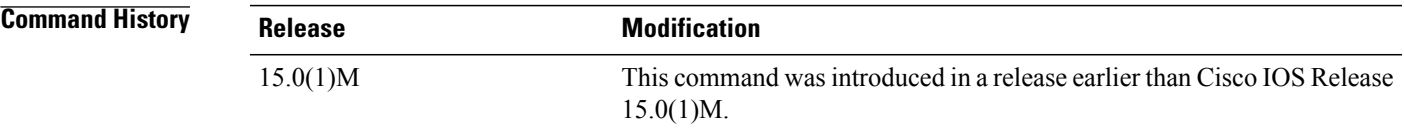

**Examples** The following example shows how to enable IEEE 802.11 syslog:

Router# **configure terminal** Router(config)# **dot11 syslog**

### **Related Commands**

Π

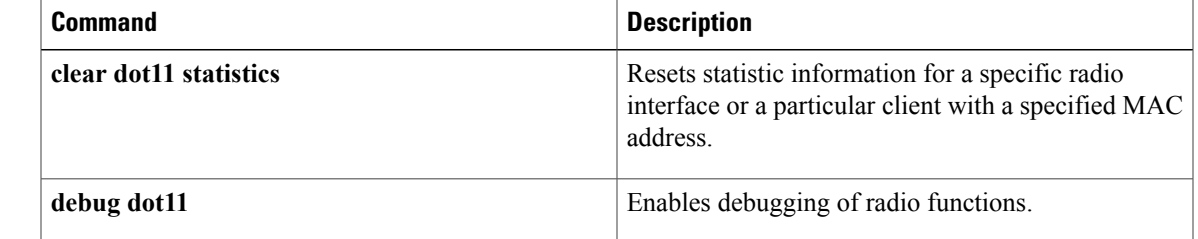

## **dot11 vlan-name**

To assign a name to a VLAN in addition to its numerical ID, use the dot11 vlan-name command in global configuration mode. To remove a name from a VLAN, use the no form of this command.

**dot11 vlan-name name vlan vlan-id**

**no dot11 vlan-name name vlan vlan-id**

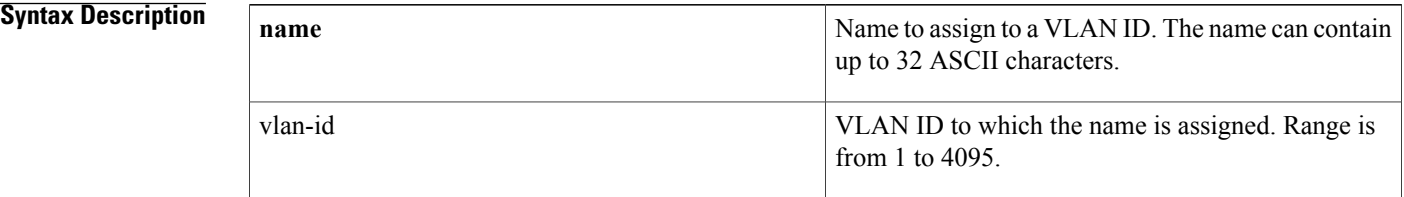

### **Command Default** No VLAN name is assigned.

## **Command Modes** Global configuration

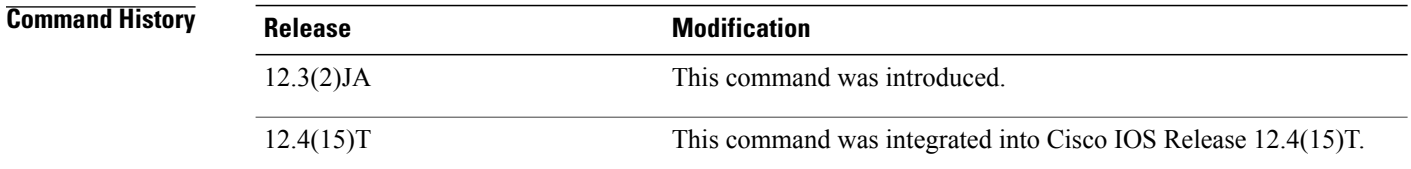

**Usage Guidelines** Remember these guidelines when using VLAN names:

• The mapping of a VLAN name to a VLAN ID is local to each access point, so across your network, you can assign the same VLAN name to a different VLAN ID.

**Note**

If clients on your wireless LAN require seamless roaming, Cisco recommends that you assign the same VLAN name to the same VLAN ID across all access points, or that you use only VLAN IDs without names.

- Every VLAN configured on your access point must have an ID, but VLAN names are optional.
- VLAN names can contain up to 32 ASCII characters. However, a VLAN name cannot be a number from 1 to 4095. For example, vlan4095 is a valid VLAN name, but 4095 is not. The access point reserves the numbers 1 through 4095 for VLAN IDs.

**Note**

In Cisco IOS 12.4(15)T Release, the VLAN name overwrites the VLAN ID, which means that when you configure an SSID or configure encryption you will use the VLAN name and not the VLAN ID.

### **Examples** The following example shows how to assign a name to a VLAN:

Router(config)# **dot11 vlan-name vlan1 vlan 121**

### **Related Commands**

Г

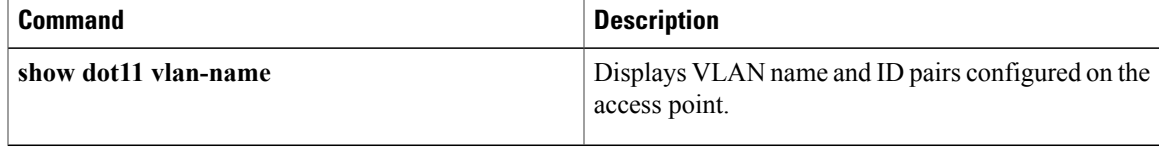

T

# **dot1x client-timeout**

To configure the IEEE 802.1x (dot1x) client timeout value, use the**dot1x client-timeout** command in interface configuration mode. To restore the default value, use the **no** form of this command.

**dot1x client-timeout** *seconds*

**no dot1x client-timeout**

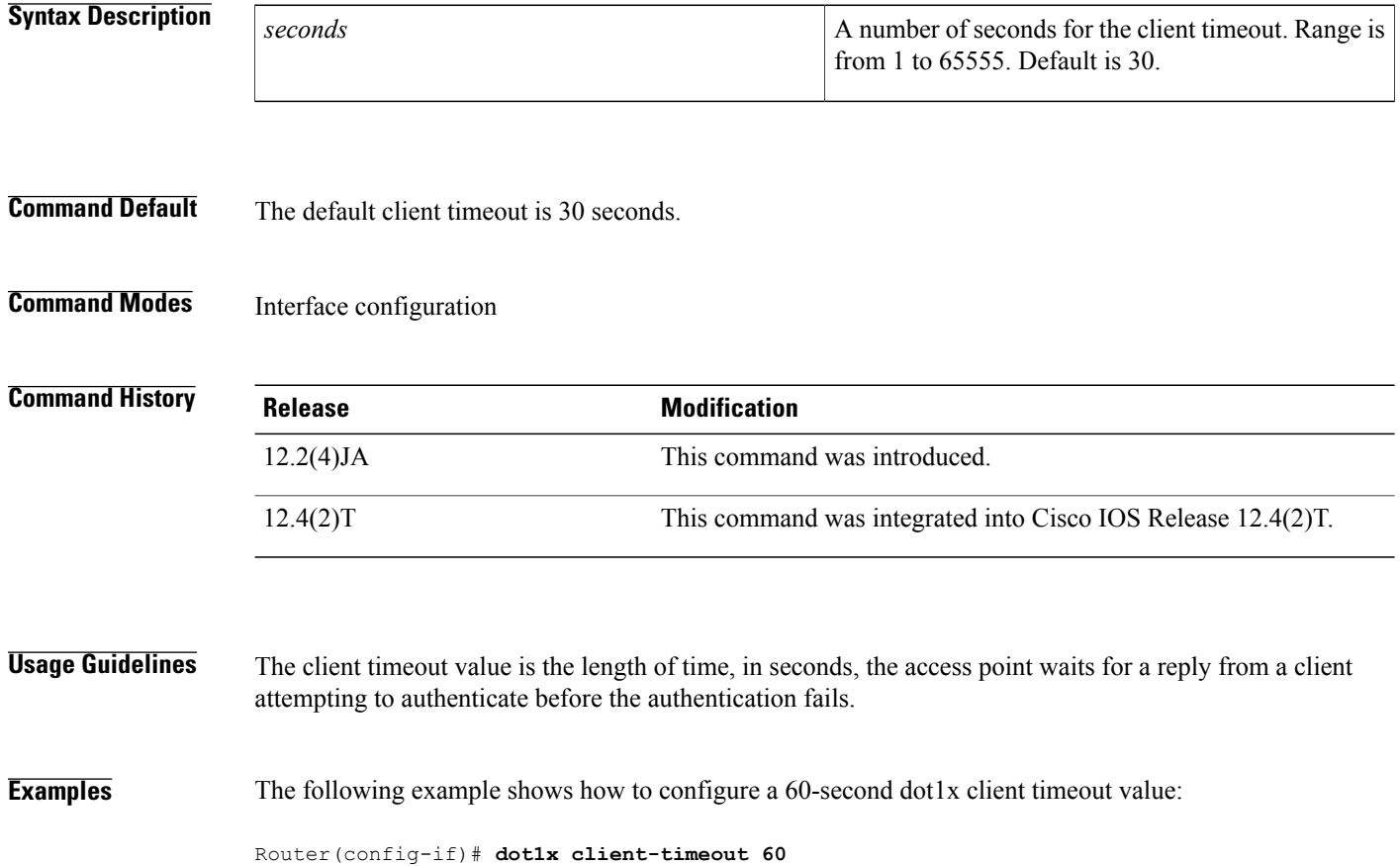

# **dot1x reauth-period**

To configure the interval that the access point waits before forcing an authenticated client to reauthenticate, use the **dot1x reauth-period**command in interface configuration mode. To disable reauthentication, use the no form of this command.

**dot1x reauth-period** {*seconds***| server**}

**no dot1x reauth-period**

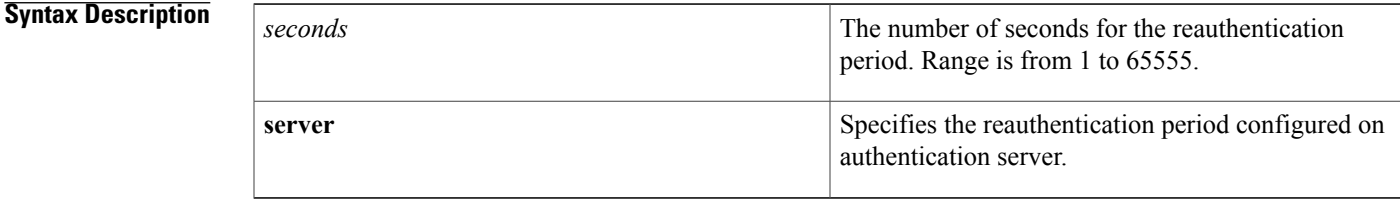

## **Command Default** Reauthentication is disabled.

## **Command Modes** Interface configuration

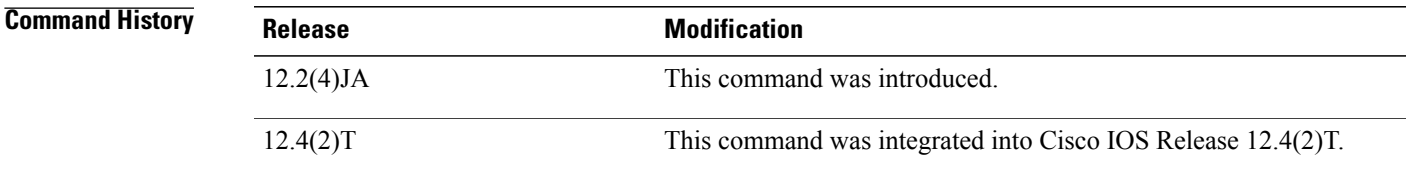

**Usage Guidelines** If you use the **server** option, configure your authentication server with RADIUS attribute 27, Session-Timeout. This attribute sets the maximum number of seconds of service to be provided to a client device before termination of the session. The serversendsthis attribute to the access point when a client performs Extensible Authentication Protocol (EAP) authentication.

> If you configure both MAC address authentication and EAP authentication for a service set identifier (SSID), the server sends the Session-Timeout attribute for both MAC and EAP authentications for a client device. The access point uses the Session-Timeout attribute for the last authentication that the client performs. For example, if a client performs MAC address authentication and then performs EAP authentication, the access point uses the server's Session-Timeout value for the EAP authentication. To avoid confusion on which Session-Timeout attribute is used, configure the same Session-Timeout value on your authentication server for both MAC and EAP authentication.

1

## **Examples** The following example shows how to configure a 2-minute dot1x client-reauthentication period:

Router(config-if)# **dot1x reauth-period 120**

## **Related Comman**

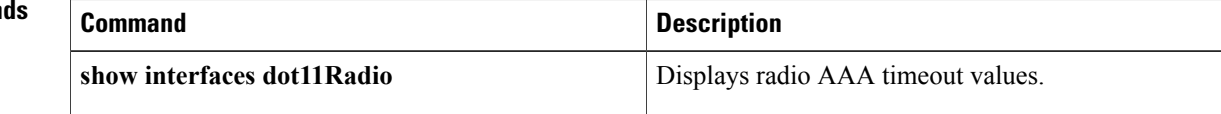

# **encryption key**

To define a Wired Equivalent Privacy (WEP) key used for data encryption on the wireless LAN or on a specific VLAN, use the **encryption key**command in interface configuration mode. To remove a specific encryption key, use the no form of this command.

**encryption** [**vlan vlan-id**] **key number size** {**40bit| 128bit**} [**0| 7**] *encryption-key* **[transmit-key] no encryption** [**vlan vlan-id**] **key number size** {**40bit| 128bit**} [**0| 7**] *encryption-key* **[transmit-key]**

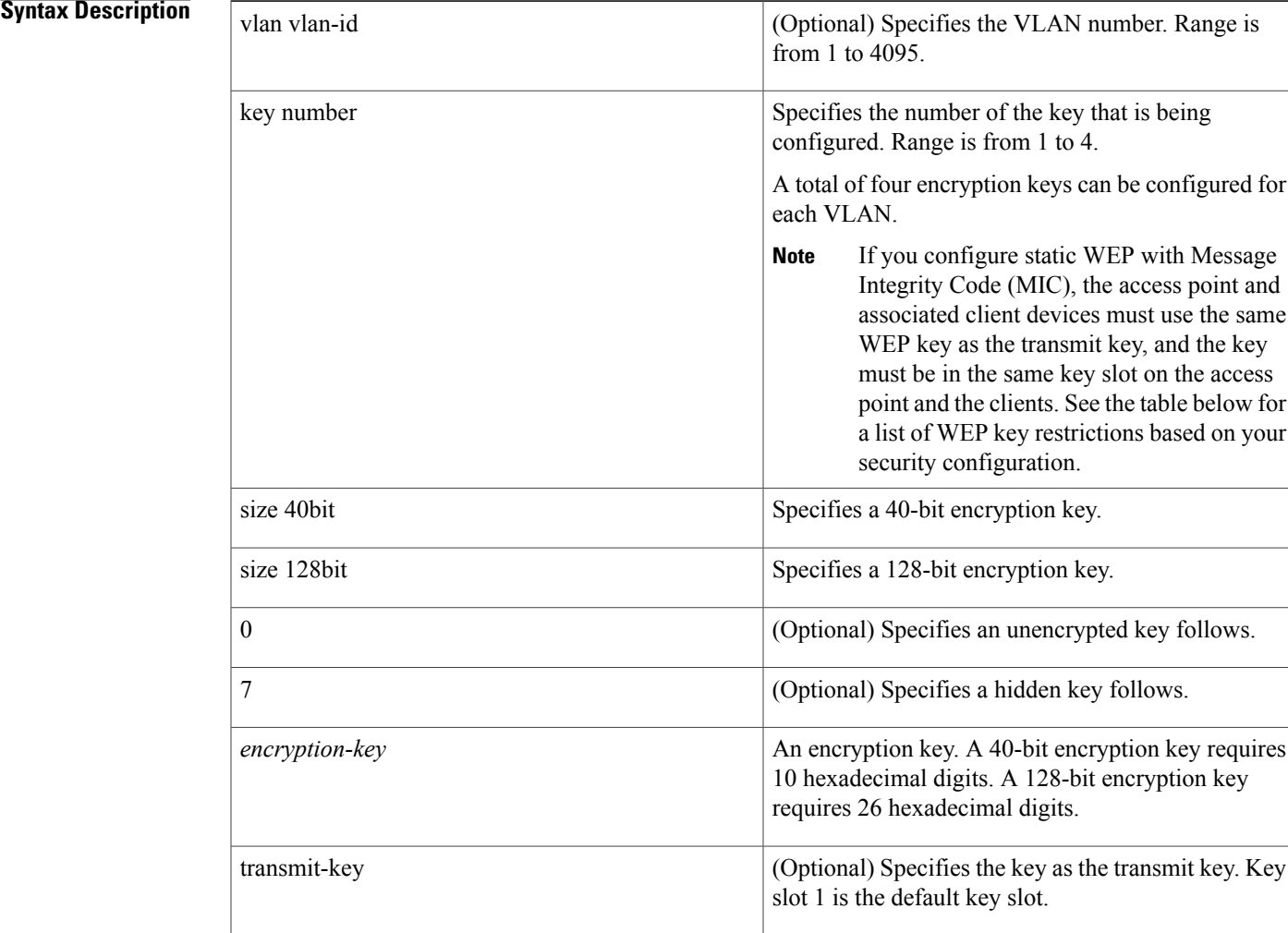

## **Command Default** No WEP key is defined.

## **Command Modes** Interface configuration

Π

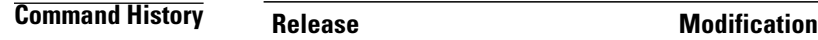

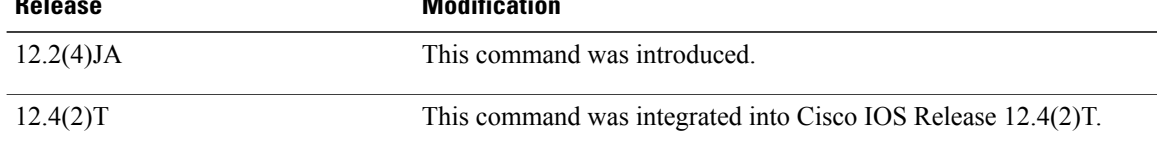

**Usage Guidelines** You need to configure static WEP keys only if your access point supports client devices that use static WEP. If all the client devices that associate to the access point use key management, such as Wi-FiProtected Access (WPA) or 802.1x authentication, you do not need to configure static WEP keys.

Using security features such as authenticated key management can limit WEP key configurations.

The table below lists WEP key restrictions based on your security configuration.

#### **Table 2: WEP Key Restrictions**

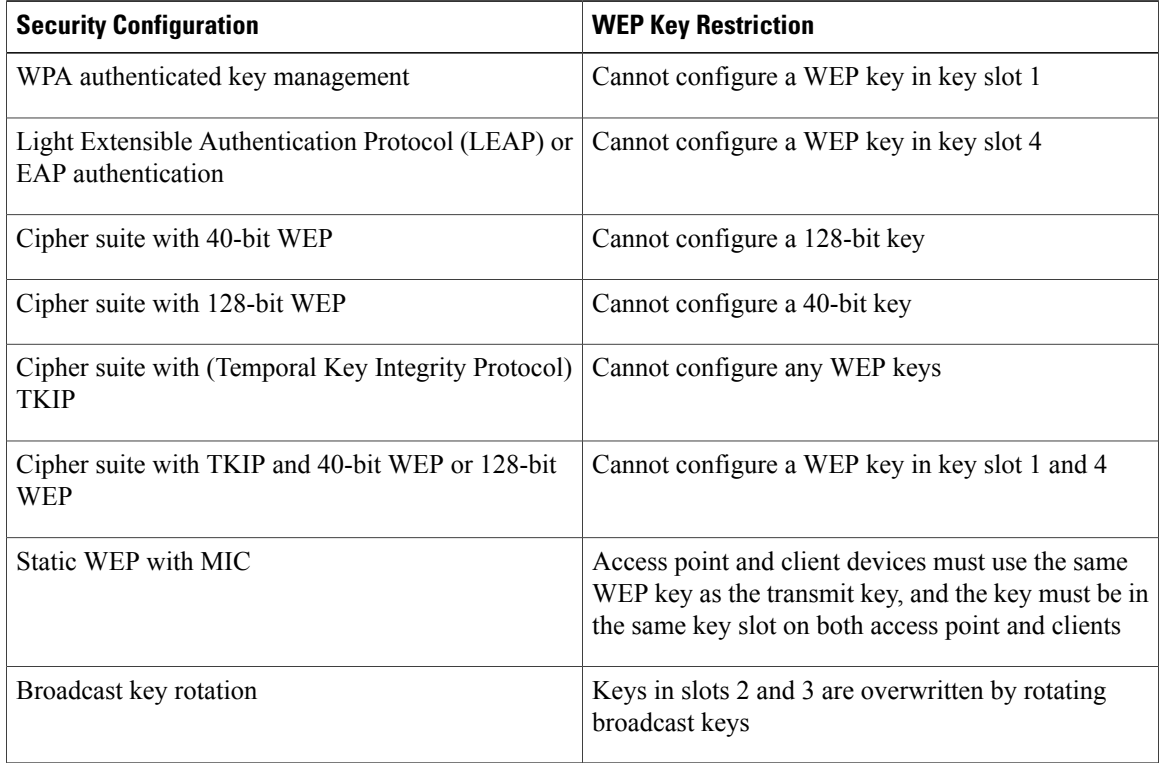

**Examples** The following example shows how to configure a 40-bit encryption key with a value of 11aa33bb55 as WEP key 1 used on VLAN number 1:

ι

Router(config-if)# **encryption vlan 1 key 1 size 40bit 11aa33bb55 transmit-key**
## **Related Commands**

 $\mathbf I$ 

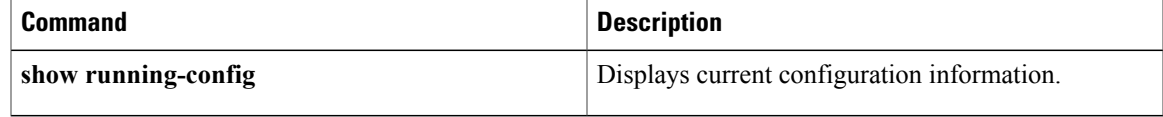

# **encryption mode ciphers**

To enable a cipher suite, use the encryption mode ciphers command in interface configuration mode. To disable a cipher suite, use the **no** form of this command.

## **encryption** [**vlan vlan-id**] **mode ciphers** {**aes-ccm| tkip**} [**wep128| wep40**]

**no encryption mode ciphers**

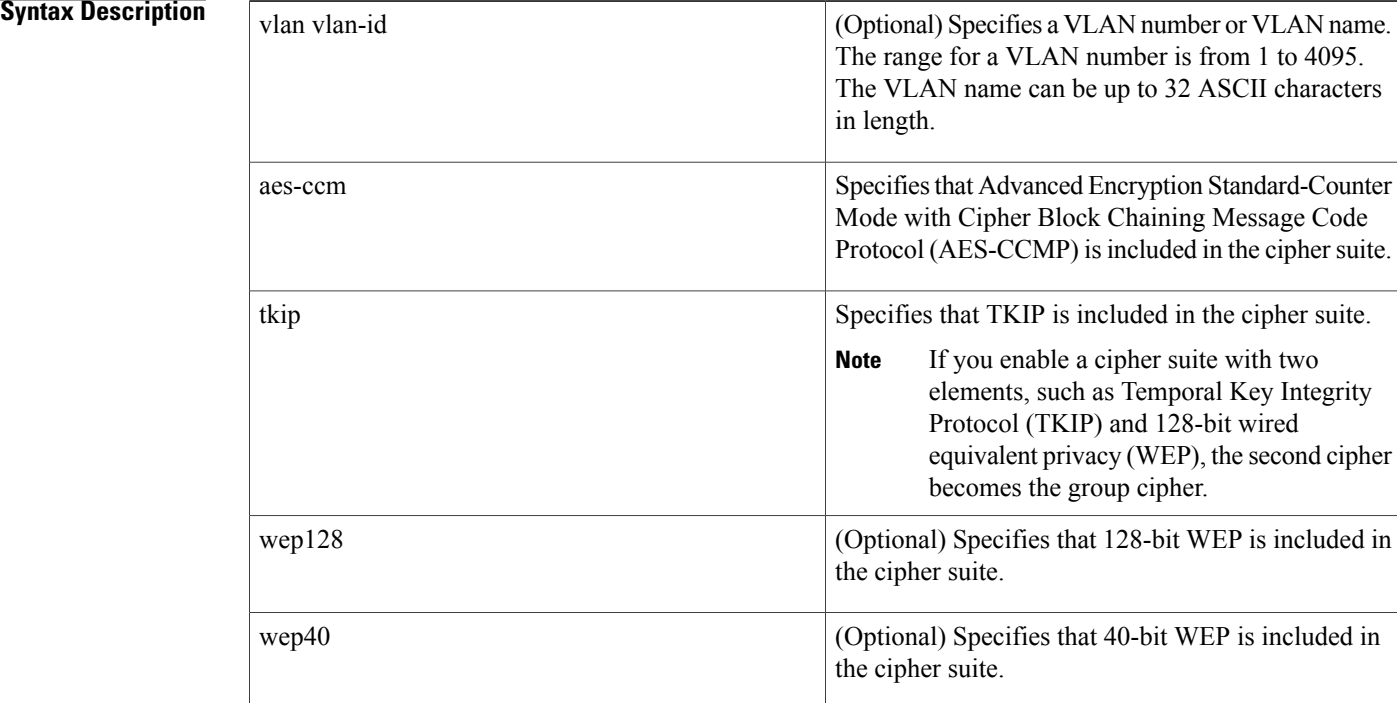

# **Command Default** Cipher suites are disabled.

# **Command Modes** Interface configuration

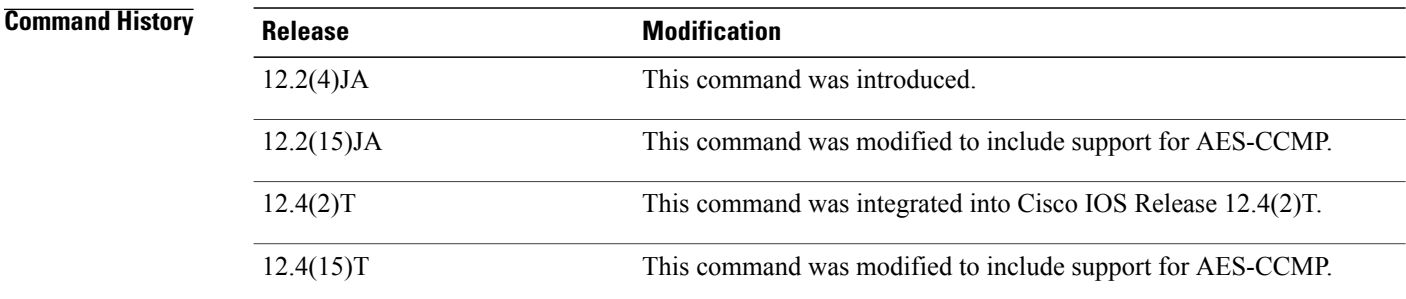

ı

**Usage Guidelines** Cipher suites are sets of encryption algorithms that, like WEP, protect radio communication on your wireless LAN. You must use a cipher suite to enable Wi-Fi Protected Access (WPA).

> Because cipher suites provide the protection of WEP while also allowing use of authenticated key management, we recommend that you enable WEP by using the **encryption mode** wep command. Cipher suites that contain Temporal Key Integrity Protocol (TKIP) provide the best security for your wireless LAN, and cipher suites that contain only WEP are the least secure.

You can also use the encryption mode wep command to set up static WEP. However, you should use the encryption mode wep command only if all clients that associate to the access point are not capable of key management.

AES-CCMP is a symmetric block cipher that can encrypt and decrypt data using keys of 128, 192, and 256 bits. AES-CCMP is superior to WEP encryption and is defined in the IEEE 802.11i standard.

If you configure your access point to use CCKM or WPA authenticated key management, you must select a cipher suite compatible with the authenticated key management type. The table below lists the cipher suites that are compatible with CCKM and WPA.

| <b>Authenticated Key Management Types</b> | <b>Compatible Cipher Suites</b>               |
|-------------------------------------------|-----------------------------------------------|
| <b>CCKM</b>                               | • encryption mode ciphers wep128              |
|                                           | • encryption mode ciphers wep40               |
|                                           | • encryption mode ciphers ckip                |
|                                           | · encryption mode ciphers cmic                |
|                                           | • encryption mode ciphers ckip-cmic           |
|                                           | • encryption mode ciphers tkip                |
|                                           | • encryption mode ciphers tkip wep128         |
|                                           | • encryption mode ciphers tkip wep40          |
|                                           |                                               |
| <b>WPA</b>                                | • encryption mode ciphers aes-ccm             |
|                                           | • encryption mode ciphers aes-ccm wep128      |
|                                           | • encryption mode ciphers aes-ccm wep40       |
|                                           | • encryption mode ciphers aes-ccm tkip        |
|                                           | • encryption mode ciphers aes-ccm tkip wep128 |
|                                           | · encryption mode ciphers aes-ccm tkip wep40  |
|                                           | • encryption mode ciphers tkip                |
|                                           | • encryption mode ciphers tkip wep128         |
|                                           | • encryption mode ciphers tkip wep40          |

**Table 3: Cipher Suites Compatible with WPA and CCKM**

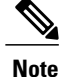

When you configure AES-CCM-only, TKIP-only, or AES-CCM + TKIP cipher TKIP encryption (not including any WEP 40 or WEP 128) on a radio interface or VLAN, every SSID on that radio or VLAN must be set to use the WPA key management. If you configure AES-CCM or TKIP on a radio or VLAN but do not configure key management on the SSIDs, client authentication fails on the SSIDs.

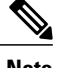

**Note** CCKM is not supported in this release.

**Examples** The following example shows how to configure a cipher suite for VLAN 22 that enables TKIP and 40-bit WEP:

Router(config-if)# encryption vlan 22 mode ciphers tkip wep40

## **Related Commands**

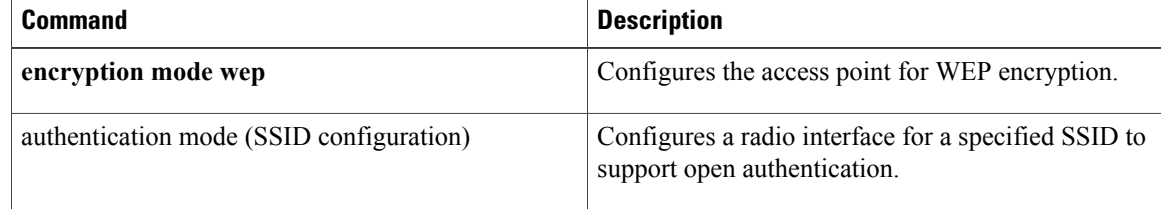

# **encryption mode wep**

To enable a specific encryption type that is used to communicate on the wireless LAN (WLAN) or a specific VLAN, use the **encryption mode wep**command in interface configuration mode. To disable encryption features, use the no form of this command.

**encryption** [**vlan vlan-id**] **mode wep** {**mandatory| optional**}

**no encryption** [**vlan vlan-id**] **mode wep** {**mandatory| optional**}

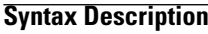

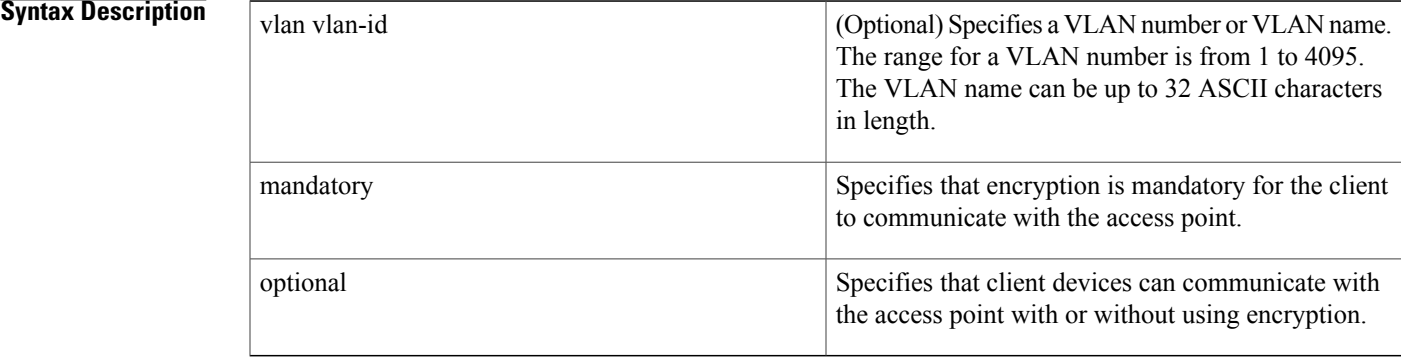

## **Command Default** Encryption features are disabled.

**Command Modes** Interface configuration

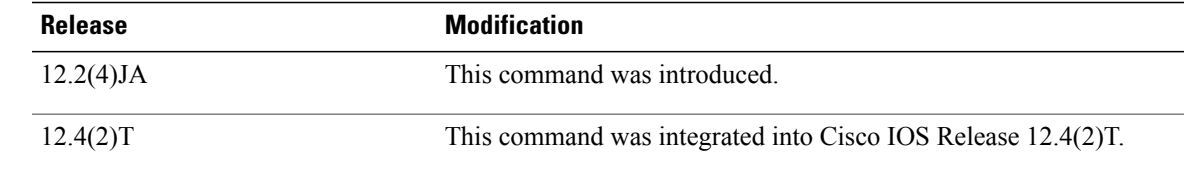

*Command History* 

**Usage Guidelines** When encryption is enabled, all client devices on the wireless LAN or VLAN must support the specified encryption methods to communicate with the access point.

> Because cipher suites provide the protection of wired equivalent privacy (WEP) while also allowing use of authenticated key management, we recommend that you enable WEPby using the **encryption mode cyphers** command. Cipher suites that contain Temporal Key Integrity Protocol (TKIP) provide the best security for your wireless LAN, and cipher suites that contain only WEP are the least secure.

I

# **Examples** The following example shows how to specify that encryption must be used on VLAN number 1:

Router(config-if)# **encryption vlan 1 mode wep mandatory** This example shows how to disable mandatory encryption on VLAN 1:

Router(config-if)# no **encryption vlan 1 mode wep mandatory**

## **Related Commands**

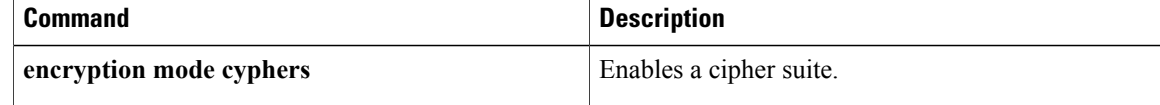

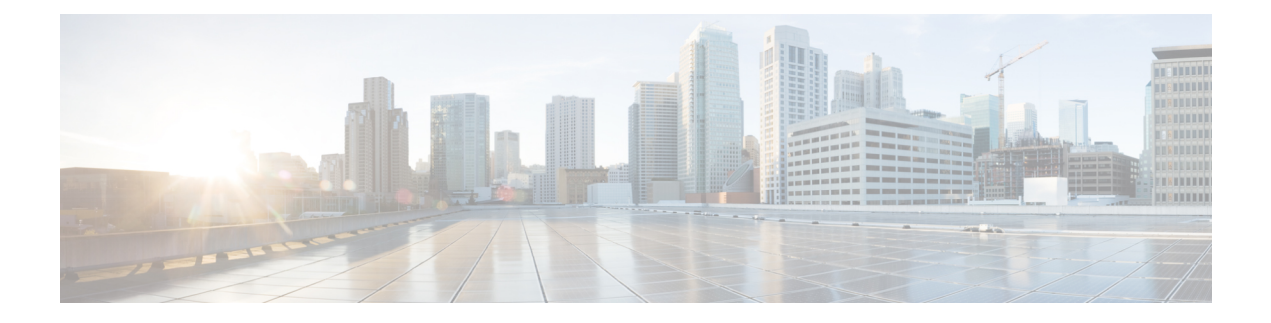

# **fragment-threshold through wpa-psk**

- [fragment-threshold,](#page-80-0) page 75
- guest-mode (SSID [configuration\),](#page-81-0) page 76
- [information-element](#page-83-0) ssidl, page 78
- [infrastructure](#page-84-0) client, page 79
- [infrastructure-ssid,](#page-85-0) page 80
- interface [dot11Radio,](#page-87-0) page 82
- l2-filter [bridge-group-acl,](#page-88-0) page 83
- [match](#page-89-0) vlan, page 84
- [max-associations](#page-91-0) (SSID configuration), page 86
- [mbssid,](#page-92-0) page 87
- nas, [page](#page-93-0) 88
- packet [retries,](#page-95-0) page 90
- [payload-encapsulation,](#page-96-0) page 91
- [power](#page-97-0) client, page 92
- [power](#page-99-0) local, page 94
- [preamble-short,](#page-101-0) page 96
- [radius-server](#page-102-0) local, page 97
- [reauthentication](#page-104-0) time, page 99
- rts, [page](#page-106-0) 101

Г

- show controllers [dot11Radio,](#page-107-0) page 102
- show dot11 aaa [authentication](#page-110-0) mac-authen filter-cache, page 105
- show dot11 [associations,](#page-111-0) page 106
- show dot11 [carrier](#page-114-0) busy, page 109
- show dot11 statistics [client-traffic,](#page-116-0) page 111

ι

- show dot11 statistics [interface,](#page-117-0) page 112
- show dot11 [vlan-name,](#page-120-0) page 115
- show interfaces [dot11Radio,](#page-121-0) page 116
- show interfaces [dot11Radio](#page-123-0) aaa timeout, page 118
- show interfaces [dot11Radio](#page-124-0) statistics, page 119
- show platform software [infrastructure](#page-126-0) lsmpi, page 121
- show radius [local-server](#page-129-0) statistics, page 124
- speed [\(access](#page-131-0) point radio), page 126
- ssid, [page](#page-134-0) 129
- [station-role,](#page-136-0) page 131
- [traffic-class,](#page-138-0) page 133
- user, [page](#page-140-0) 135
- vlan (SSID [configuration\),](#page-143-0) page 138
- [world-mode,](#page-144-0) page 139
- [wpa-psk,](#page-146-0) page 141

# <span id="page-80-0"></span>**fragment-threshold**

 $\mathbf I$ 

To set the size at which packets are fragmented, use the **fr agment-threshold**command in interface configuration mode. To reset the threshold to the default value, use the no form of this command.

**fragment-threshold** *bytes*

**no fragment-threshold**

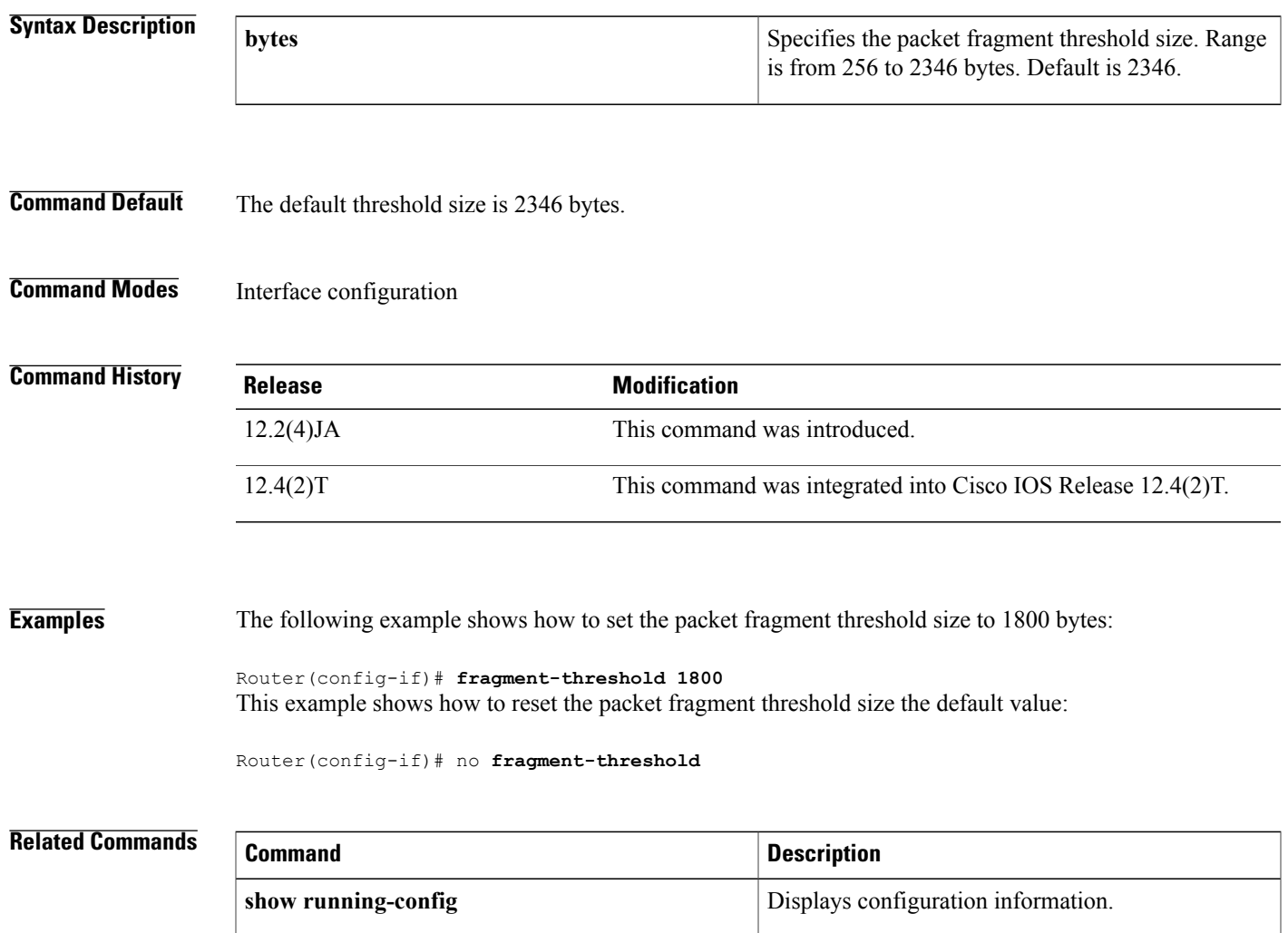

T

# <span id="page-81-0"></span>**guest-mode (SSID configuration)**

To configure the radio interface to support guest mode, use the **guest-mode** command in SSID interface configuration mode. To disable the guest mode, use the **no** form of this command.

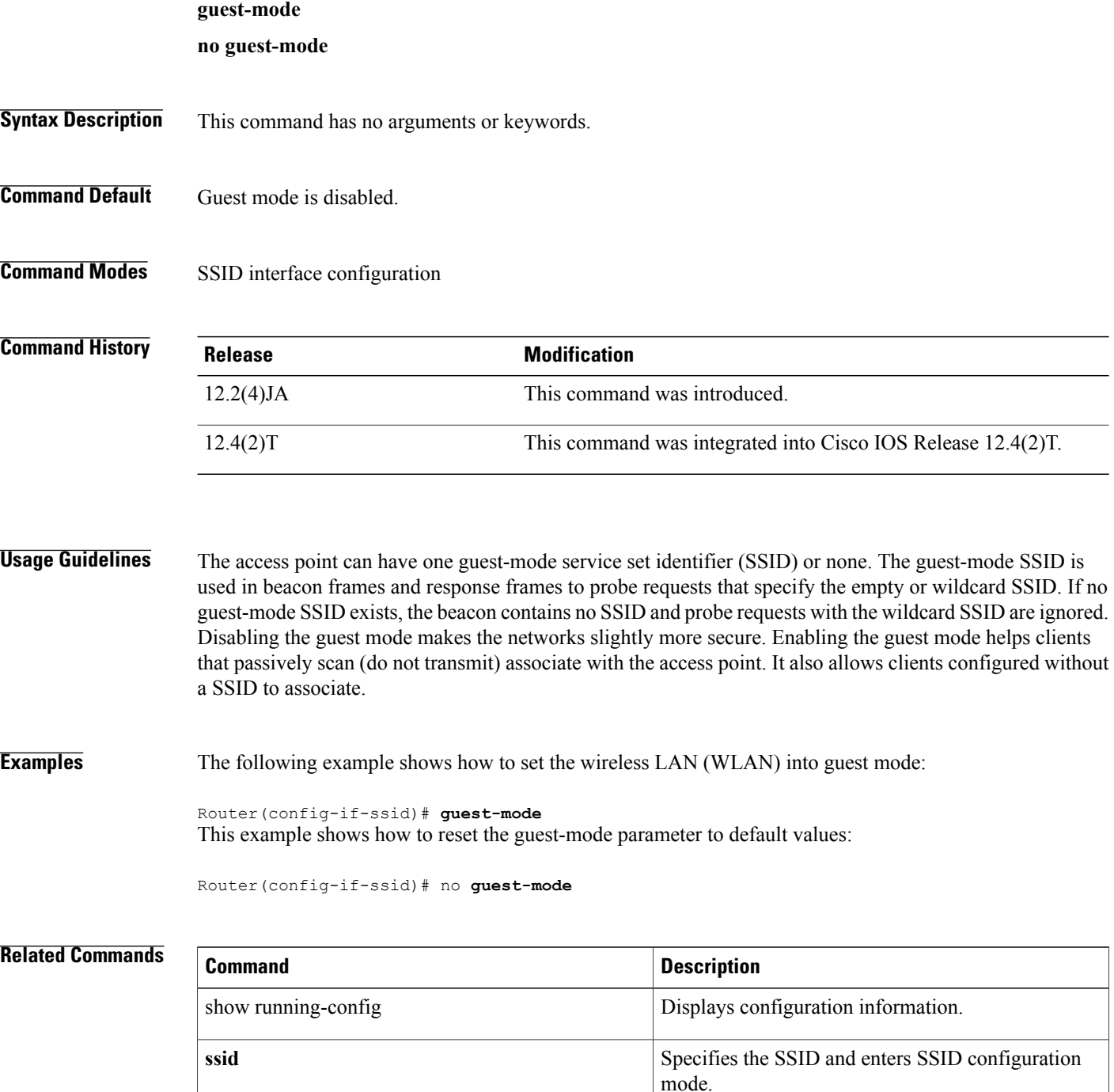

 $\mathbf I$ 

T

# <span id="page-83-0"></span>**information-element ssidl**

To designate a Service Set Identifier (SSID) for inclusion in an SSIDL information element (IE) that the access point includes in its beacons, use the information-element ssidl **command in SSID configuration mode.**

## **information-element ssidl [advertisement] [wps]**

**no information-element ssidl**

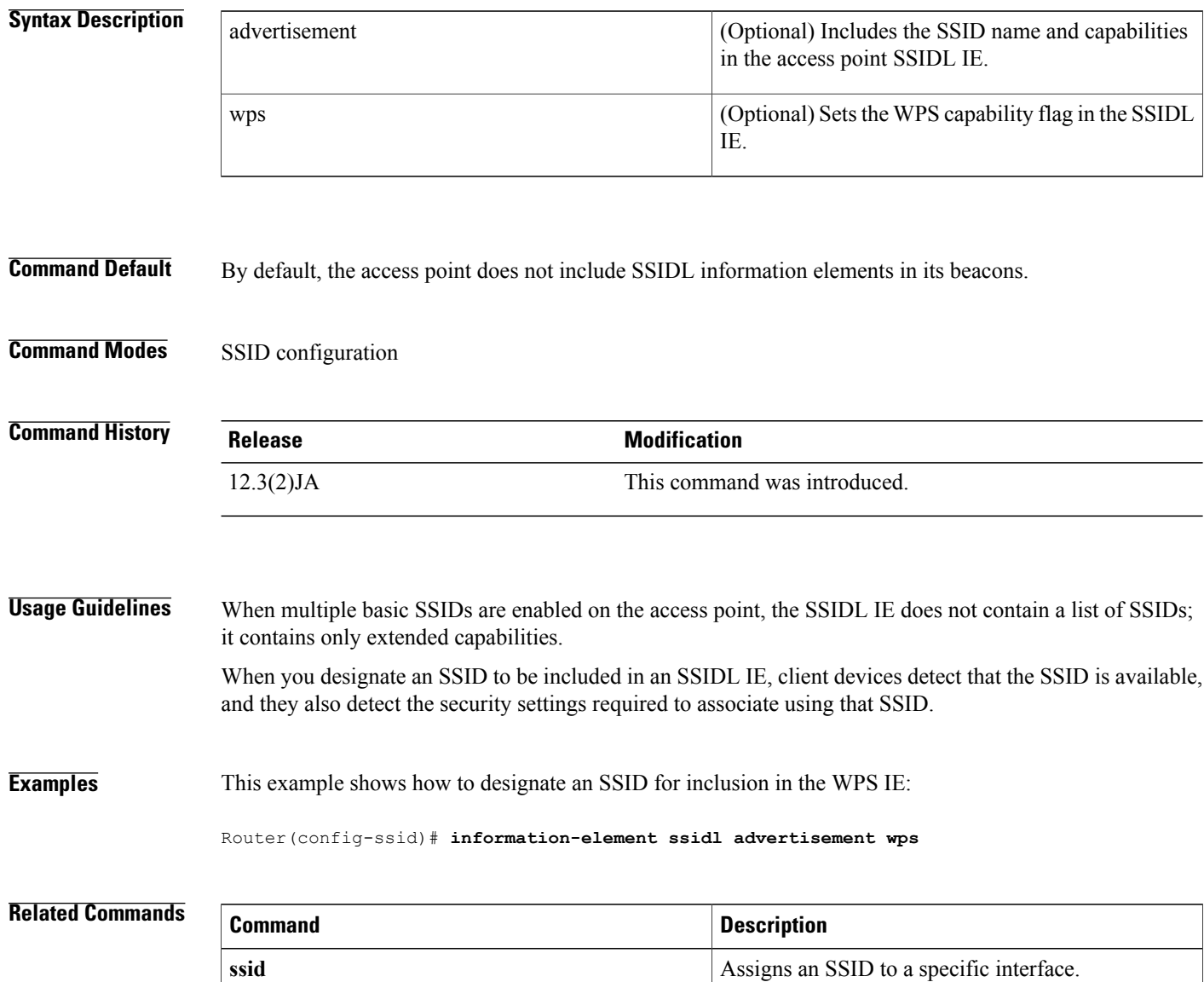

# <span id="page-84-0"></span>**infrastructure client**

To enable a virtual interface for a workgroup bridge client, use the **infrastructure client**command in interface configuration mode. To disable the workgroup bridge client virtual interface, use the**no** form of this command.

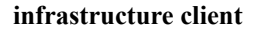

**no infrastructure client**

**Syntax Description** This command has no arguments or keywords.

**Command Default** The infrastructure client feature is disabled.

**Command Modes** Interface configuration

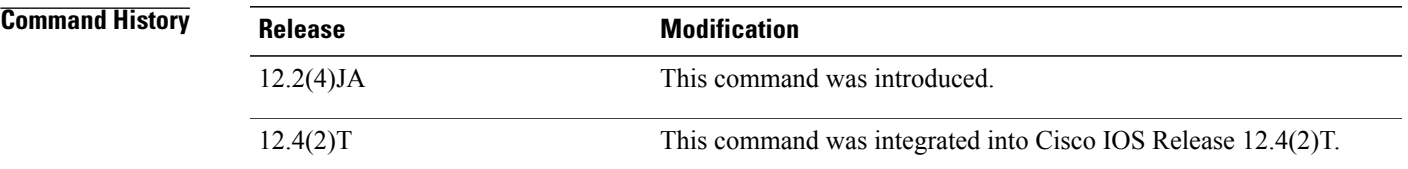

**Usage Guidelines** Enable the infrastructure client feature to increase the reliability of multicast messages to workgroup bridges. When this feature is enabled, the access point sends directed packets containing the multicasts, which are retried if necessary, to the associated workgroup bridge. Enable this feature only when necessary because it can greatly increase the load on the radio cell.

**Examples** The following example shows how to configure a virtual interface for a workgroup bridge client:

Router(config-if)# **infrastructure-client**

## **Related Comman**

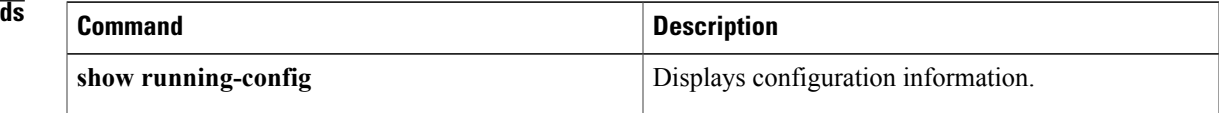

I

# <span id="page-85-0"></span>**infrastructure-ssid**

To reserve this SSID for infrastructure associations, such as those from one access point or bridge to another, use the **infrastructure-ssid**command in SSID interface configuration mode. To revert to a normal non-infrastructure SSID, use the **no** form of this command.

### **infrastructure-ssid [optional]**

**no infrastructure-ssid**

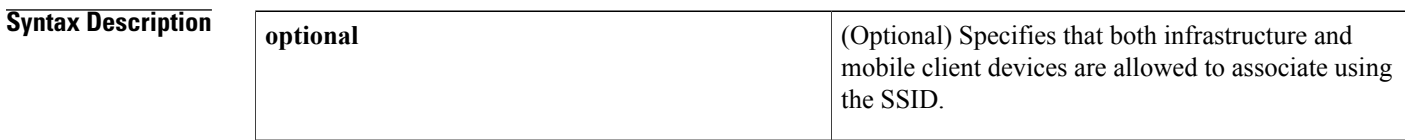

## **Command Default**

No SSID is reserved for infrastructure associations on the WLAN.

## **Command Modes** SSID interface configuration

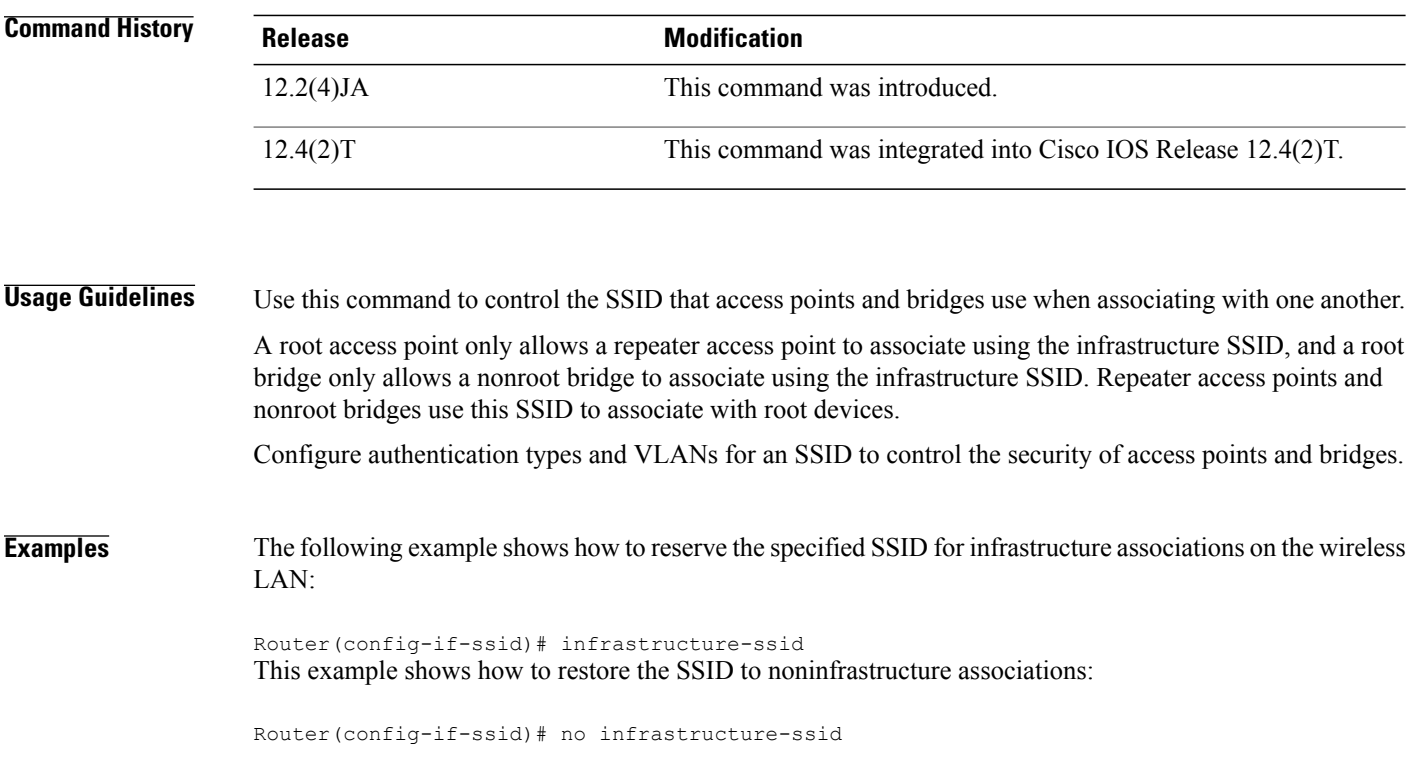

## **Related Commands**

 $\mathbf I$ 

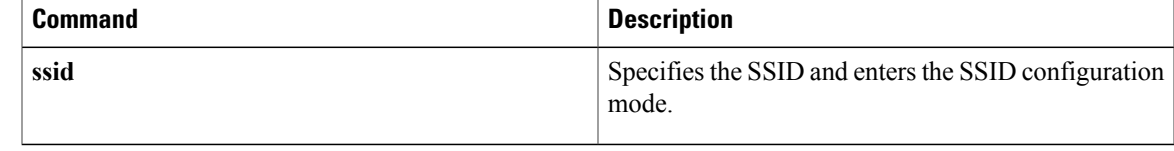

T

# <span id="page-87-0"></span>**interface dot11Radio**

To enter interface configuration mode for the radio interface, use the **interfacedot11Radio**command in global configuration mode. To exit radio interface configuration mode, use the **no** form of this command.

**interface dot11Radio** *interface*

**no interface dot11Radio**

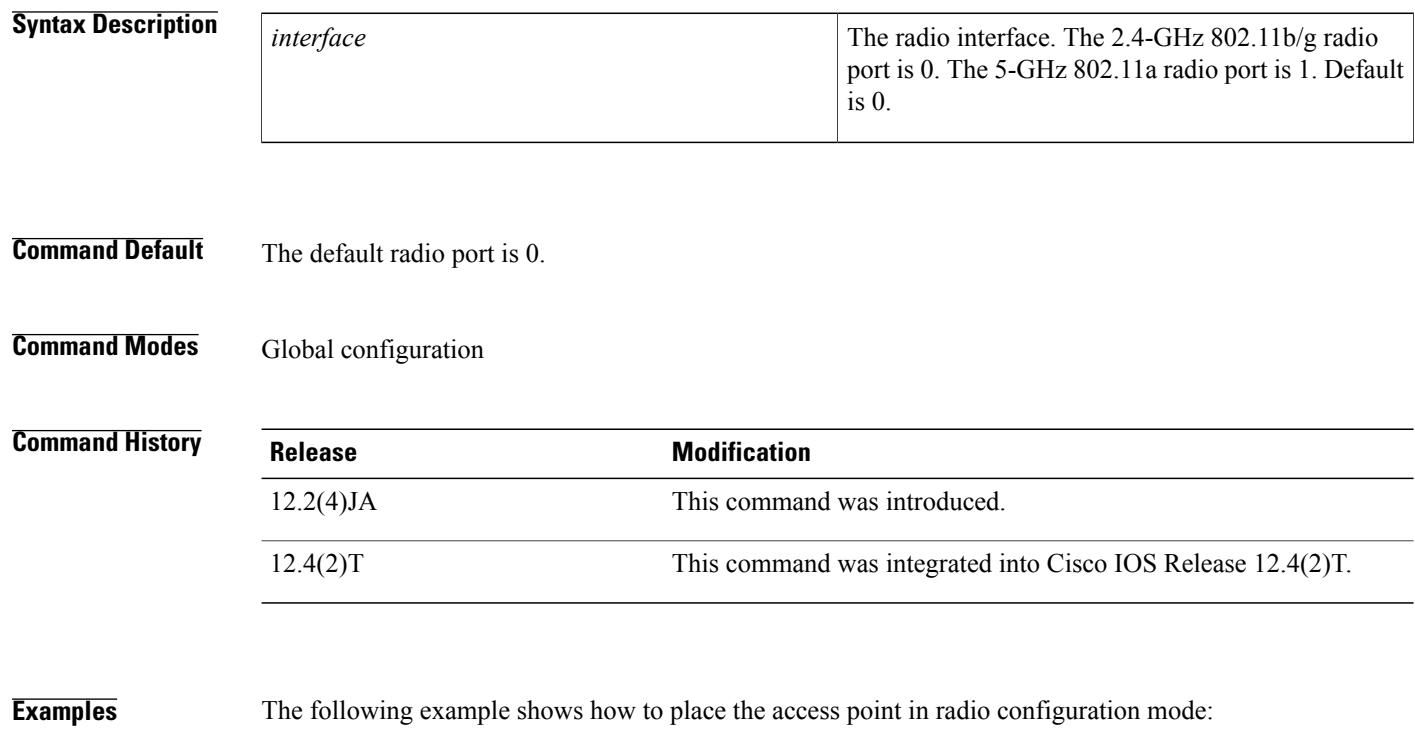

Router(config)# **interface dot11Radio 0/3/0**

# <span id="page-88-0"></span>**l2-filter bridge-group-acl**

To apply a Layer 2 access control list (ACL) filter to bridge group incoming and outgoing packets between the access point and the host (upper layer), use the **l2-filter bridge-group-acl**command in interface configuration mode. To disable the Layer 2 ACL filter, use the **no** form of this command.

**l2-filter bridge-group-acl**

**no l2-filter bridge-group-acl**

- **Syntax Description** This command has no arguments or keywords.
- **Command Default** No Layer 2 ACL filter is applied.
- **Command Modes** Interface configuration

П

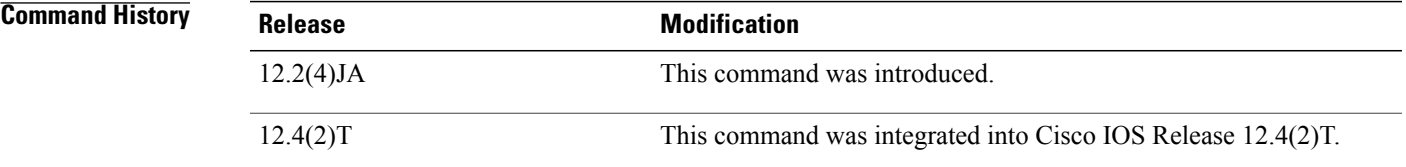

**Examples** The following example shows how to apply a Layer 2 ACL filter to the bridge group packets:

Router(config-if)# **l2-filter bridge-group-acl**

# <span id="page-89-0"></span>**match vlan**

To define the VLAN match criteria, use the match vlan command in class-map configuration or policy inline configuration mode. To remove the match criteria, use the **no** form of this command.

**match vlan** {*vlan-id*| *vlan-range*| *vlan-combination*}

**no match vlan**

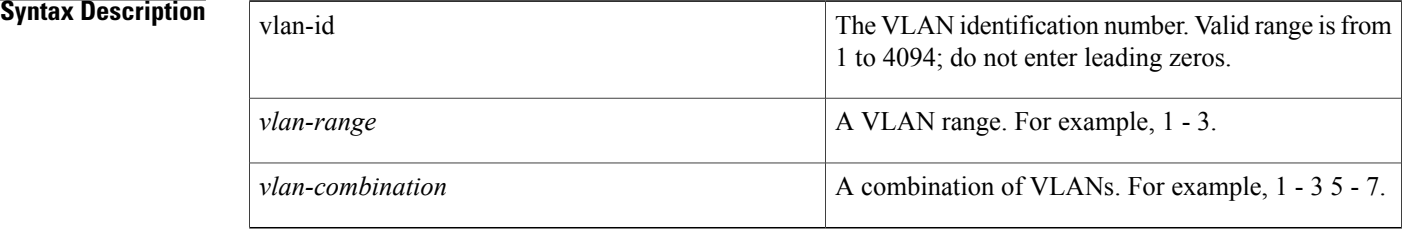

# **Command Default** No match criterion is configured.

# **Command Modes** Class-map configuration (config-cmap) Policy inline configuration (config-if-spolicy-inline)

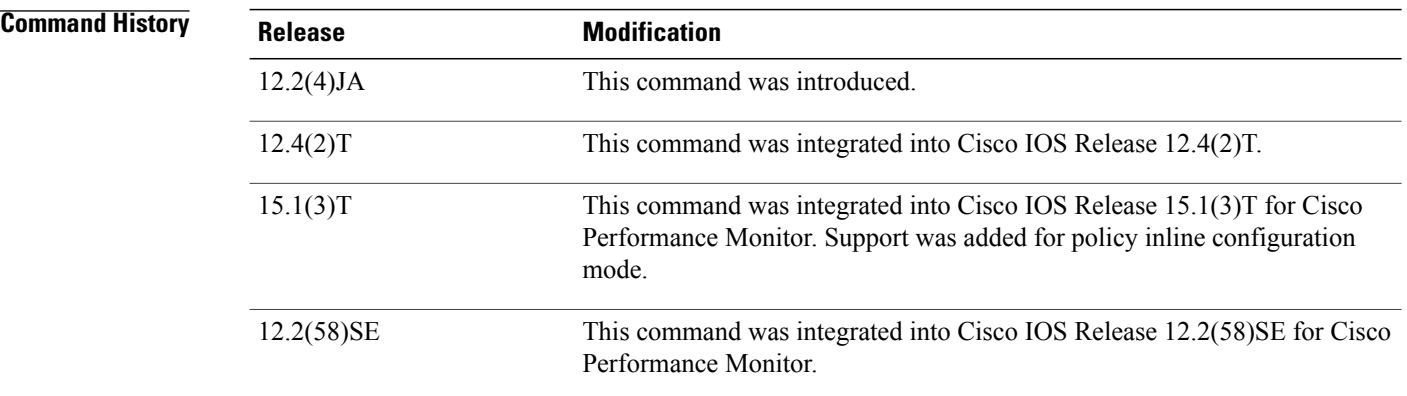

## **Usage Guidelines** This command can be used with both Flexible NetFlow and Performance Monitor. These products use different commands to enter the configuration mode in which you issue this command.

Use the **match vlan** command to specify which fields in the incoming packets are examined to classify the packets. Only the IP access group or the MAC access group matching the Ether Type/Len field are supported.

**Cisco Performance Monitor in Cisco IOS Release 15.1(3)T and 12.2(58)SE**

You must first enter the s**ervice-policy type performance-monitor inline**command.

# **Examples** The following example uses the VLAN ID as a match criterion: Router(config)# class-map matchsrcmac Router(config-cmap)# **match vlan 2 Examples** The following example shows how to use the policy inline configuration mode to configure a service policy for Performance Monitor. The policy specifies that packets traversing Ethernet interface 0/0 that match the criteria of a VLAN ID of 2 will be monitored based on the parameters specified in the flow monitor configuration named **fm-2**: Router(config)# **interface ethernet 0/0** Router(config-if)# **service-policy type performance-monitor inline input** Router(config-if-spolicy-inline)# **match vlan 2** Router(config-if-spolicy-inline)# **flow monitor fm-2** Router(config-if-spolicy-inline)# **exit**

## **Related Commands**

П

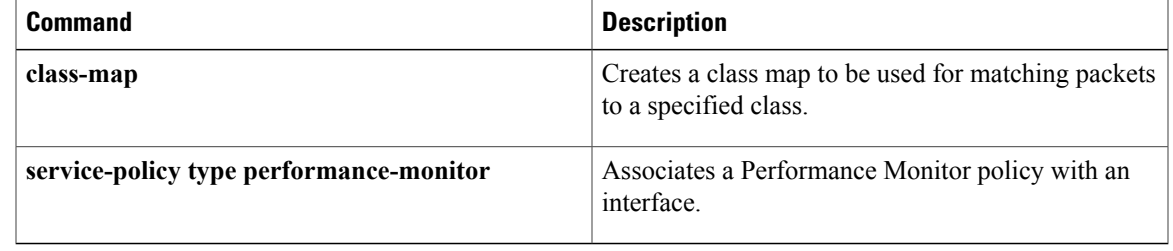

 $\overline{\phantom{a}}$ 

# <span id="page-91-0"></span>**max-associations (SSID configuration)**

To configure the maximum number of associations supported by the radio interface, use the **max-associations**command inSSID interface configuration mode. To reset the parameter to the default value, use the no form of this command.

**max-associations limit**

**no max-associations**

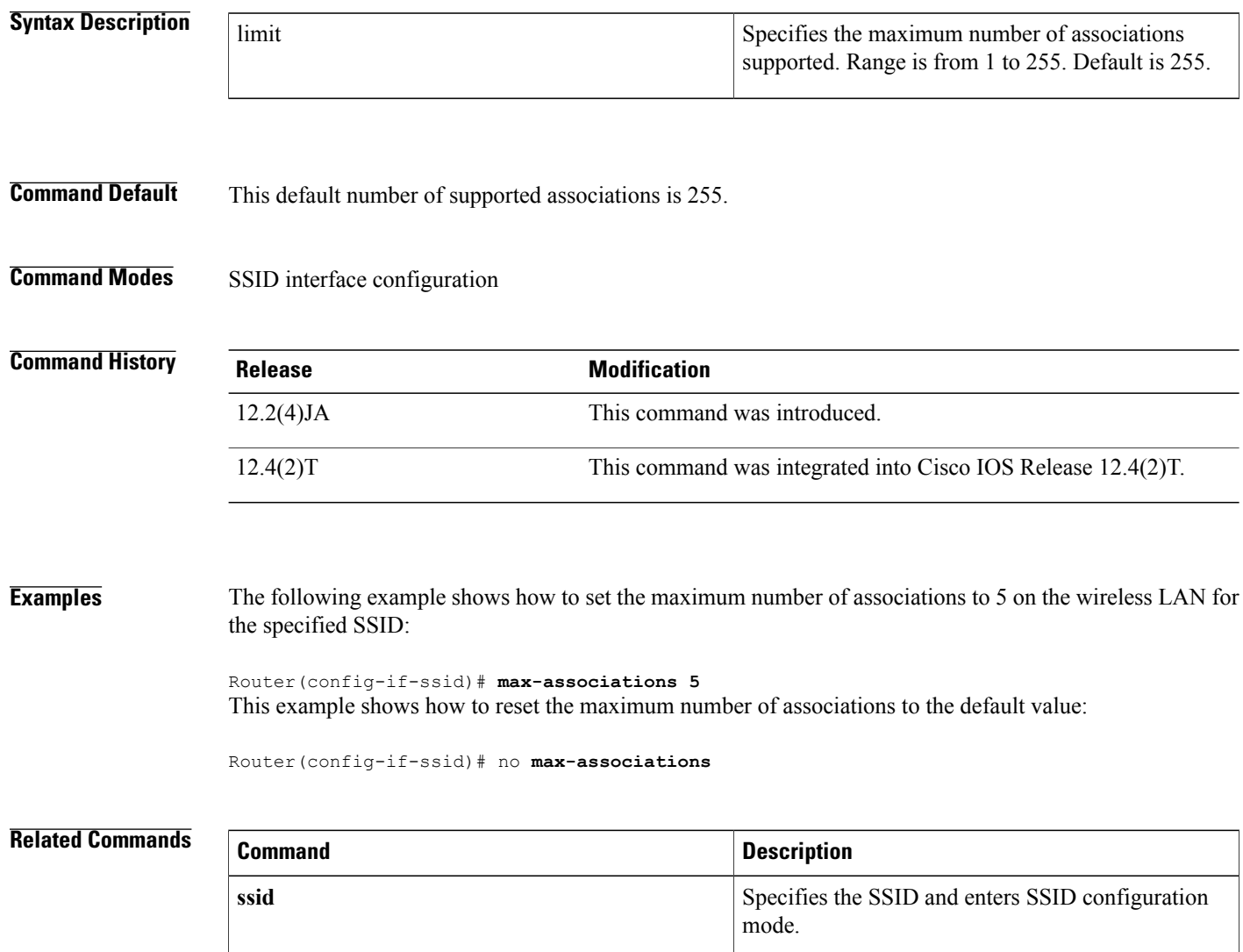

# <span id="page-92-0"></span>**mbssid**

Ι

To enable multiple basic Service Set Identifiers (SSIDs) on an access point radio interface, use the mbssid **command in interface configuration mode. To disable the multiple basic SSIDs, use the no form of this command.**

**mbssid no mbssid**

**Syntax Description** This command has no arguments or keywords.

**Command Default** Multiple basic SSIDs are disabled on the access point.

**Command Modes** Interface configuration

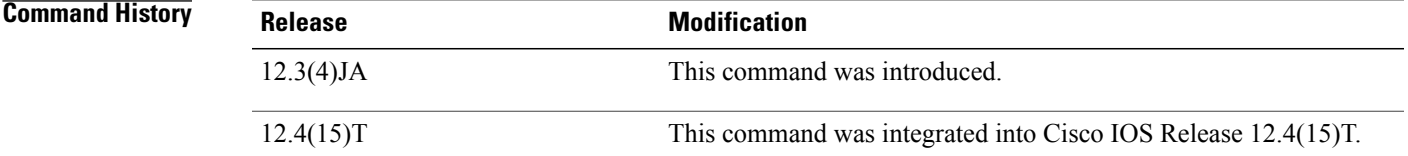

## **Usage Guidelines** This command is supported only on radio interfaces that support multiple basic SSIDs. To determine whether a radio supports multiple basic SSIDs, enter the show controllers radio-interface command. Multiple basic SSIDs are supported if the display includes the following line:

Number of supported simultaneous BSSID on radio-interface: 8

**Examples** This example shows how to include a basic SSID in the beacon:

Router(config-if)# **mbssid**

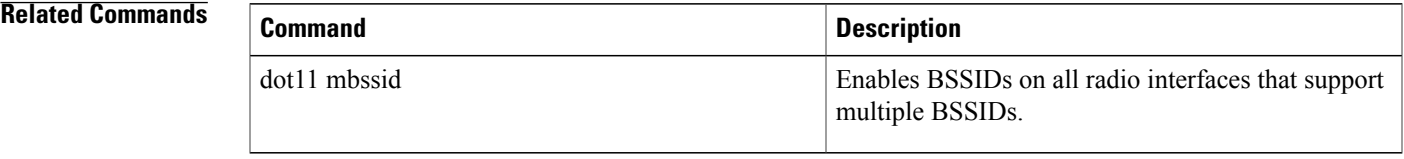

ı

# <span id="page-93-0"></span>**nas**

**nas**

To add an access point or router to the list of devices that use the local authentication server, use the **nas**command in local RADIUS server configuration mode. To remove the identity of the network access server (NAS) that is configured on the local RADIUS server, use the **no** form of this command.

**nas** *ip-address* **key shared-key**

**no nas** *ip-address* **key shared-key**

## **Syntax Description**

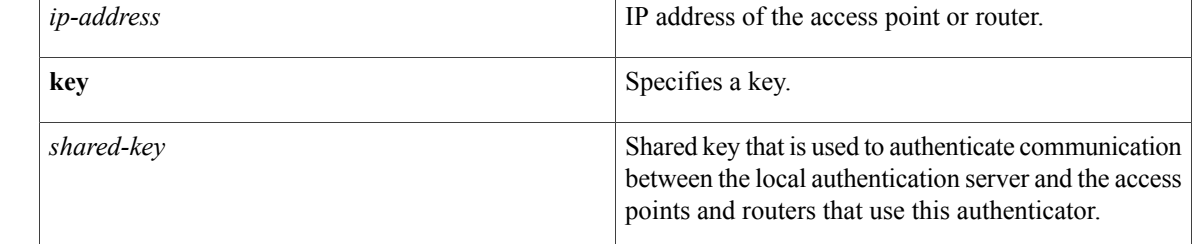

# **Command Default** No default behavior or values

# **Command Modes** Local RADIUS server configuration

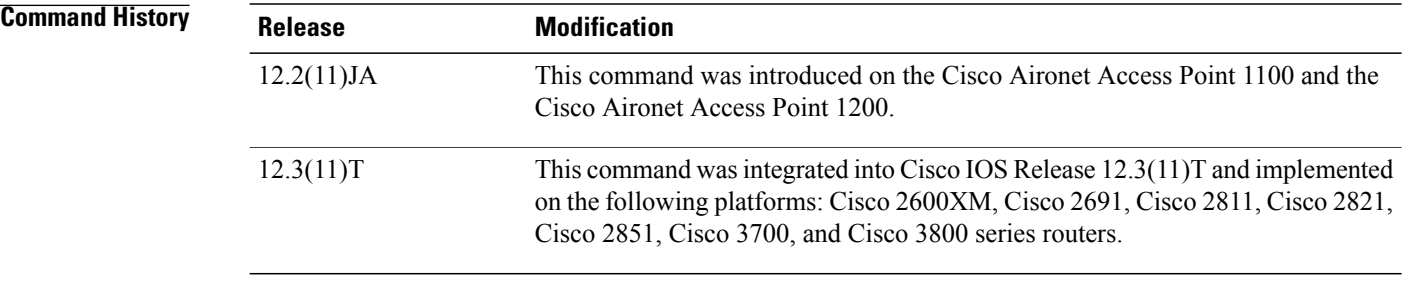

**Examples** The following command adds the access point having the IP address 192.168.12.17 to the list of devices that use the local authentication server, using the shared key named shared256.

Router(config-radsrv)# **nas 192.168.12.17 key shared256**

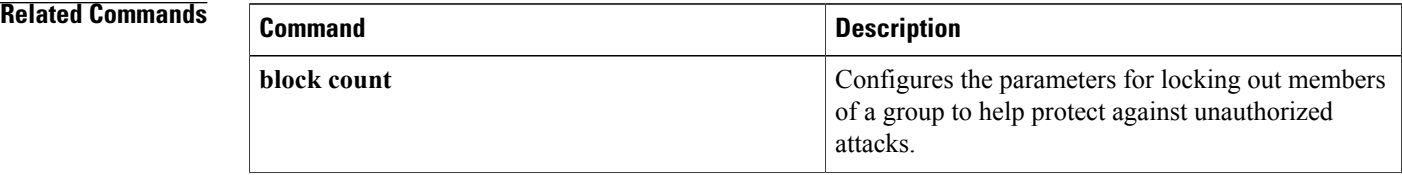

 $\mathbf{I}$ 

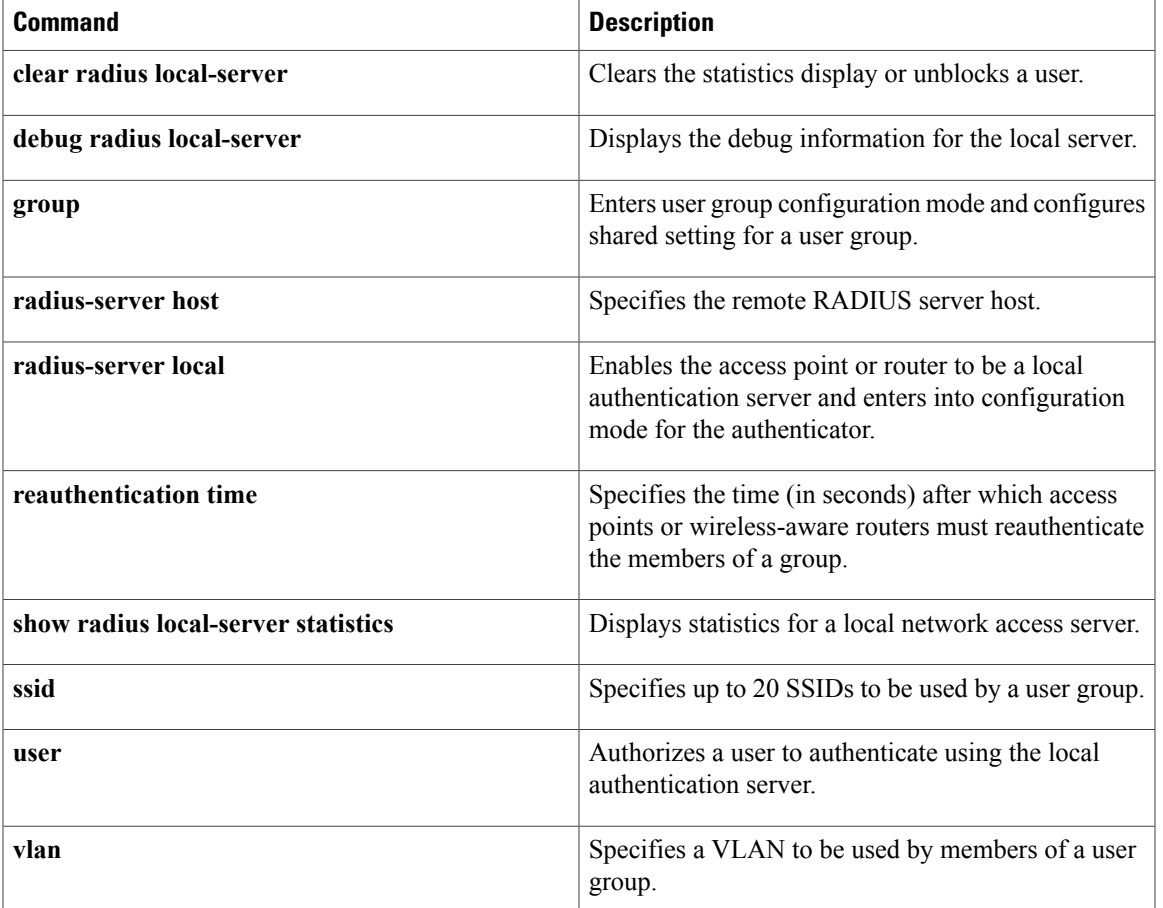

T

# <span id="page-95-0"></span>**packet retries**

To specify the maximum number of attempts to send a packet, use the **packet retries**command in interface configuration mode. To reset the parameter to the default value, use the no form of this command.

**packet retries** *number*

**no packet retries**

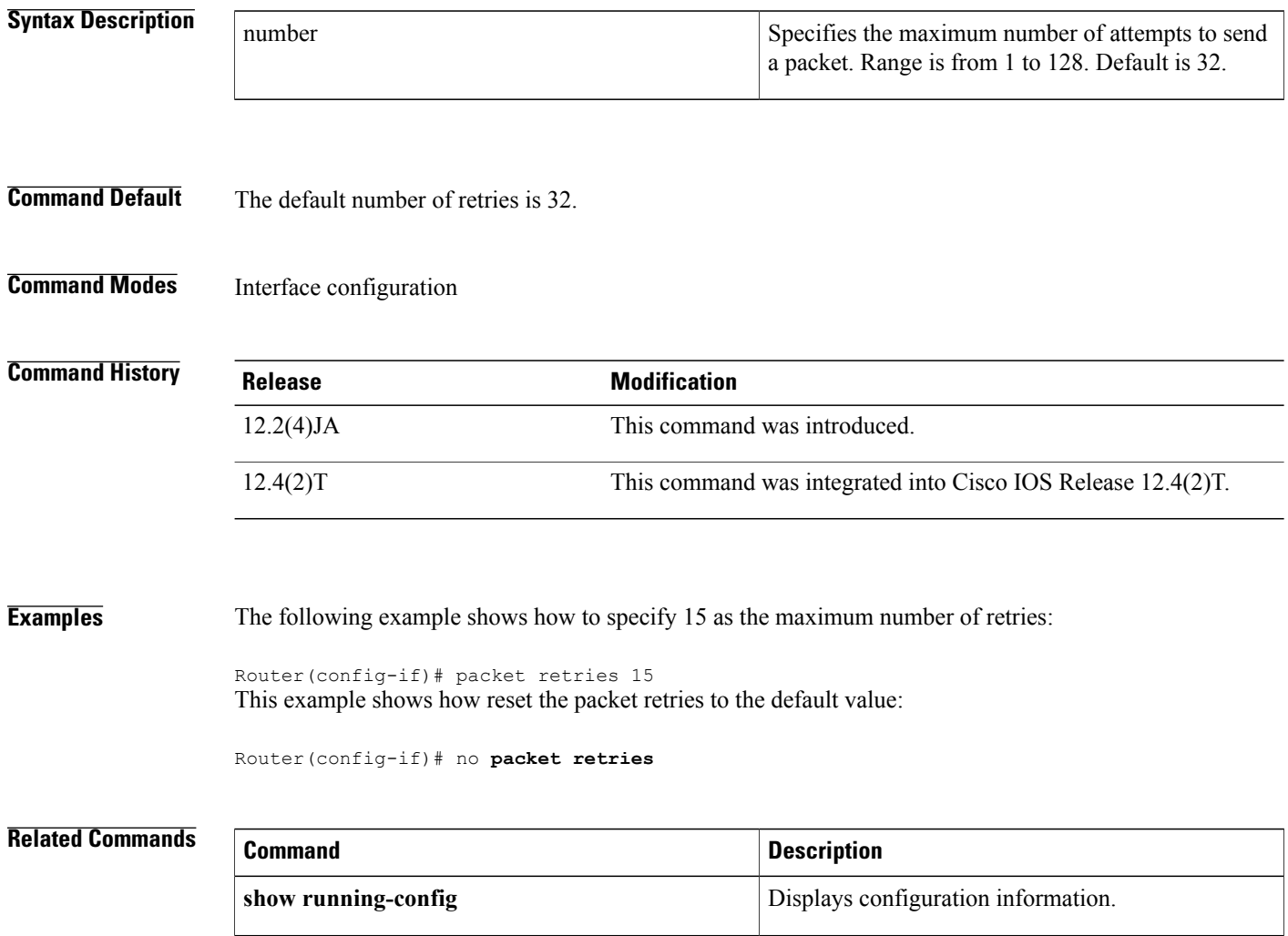

Г

# <span id="page-96-0"></span>**payload-encapsulation**

To specify the Ethernet encapsulation type used to format Ethernet data packets that are not formatted using IEEE 802.3 headers, use the **payload-encapsulation**command in interface configuration mode. To reset the parameter to the default value, use the no form of this command.

**payload-encapsulation** {**rfc1042| dot1h**}

**no payload-encapsulation**

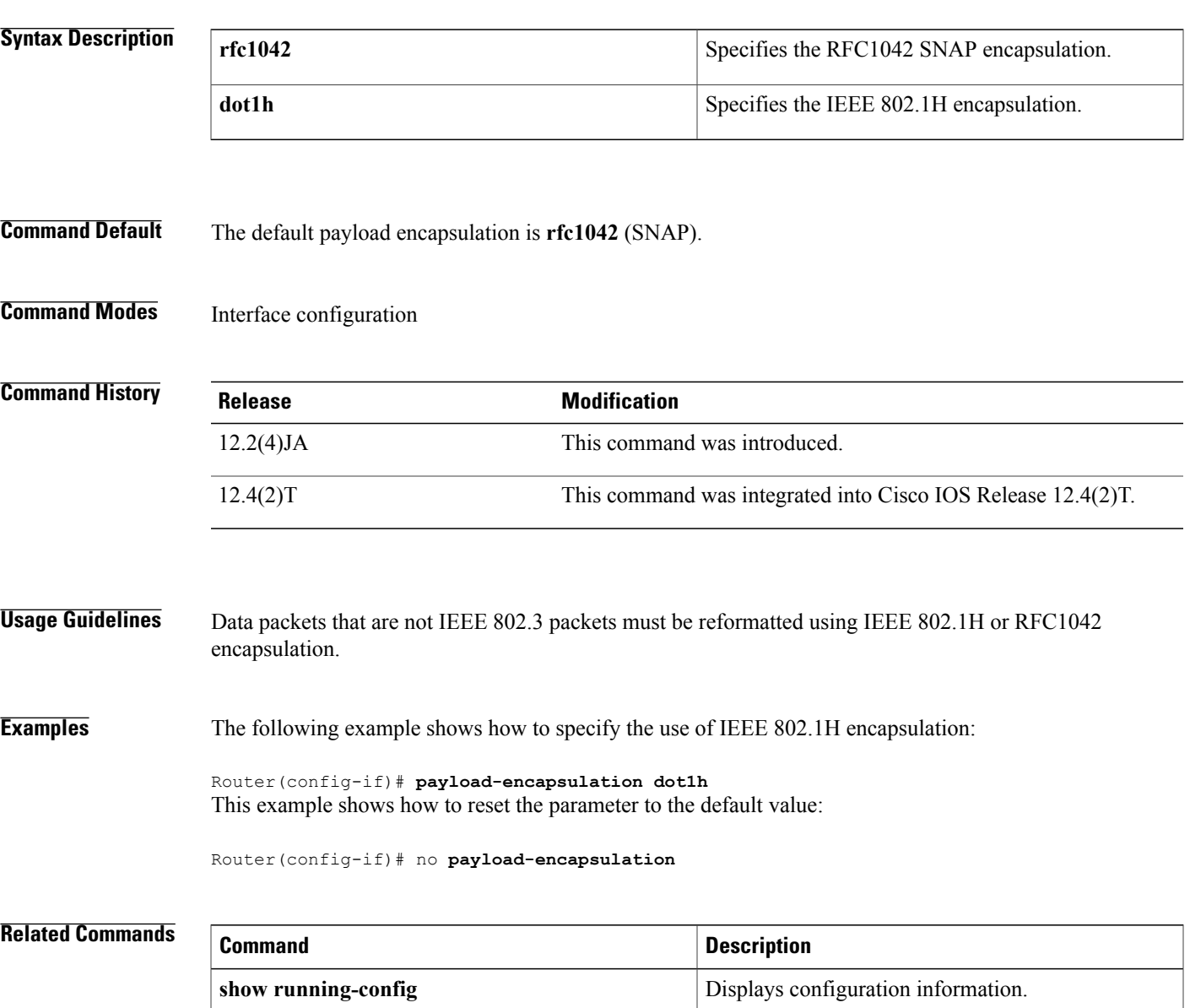

# <span id="page-97-0"></span>**power client**

To configure the maximum power level that clients should use for IEEE 802.11b/g/a radio transmissions to the access point, use the **power client** command in interface configuration mode. To use the default value of no specified power level, use the **no** form of this command.

**power client** {*milliwatt***| maximum**}

**no power client**

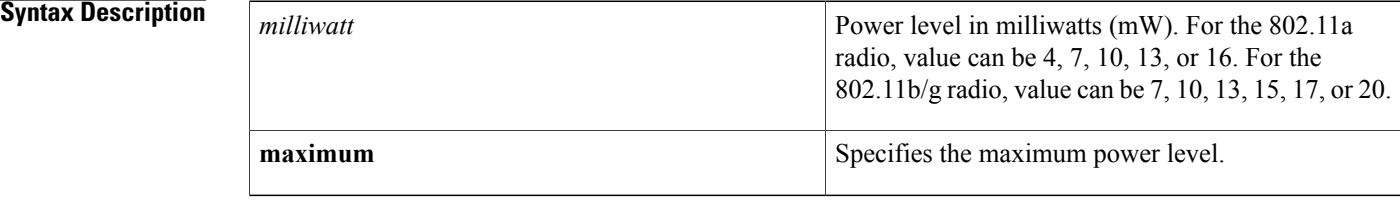

## **Command Default** The default is no power level specification during association with the client.

# **Command Modes** Interface configuration

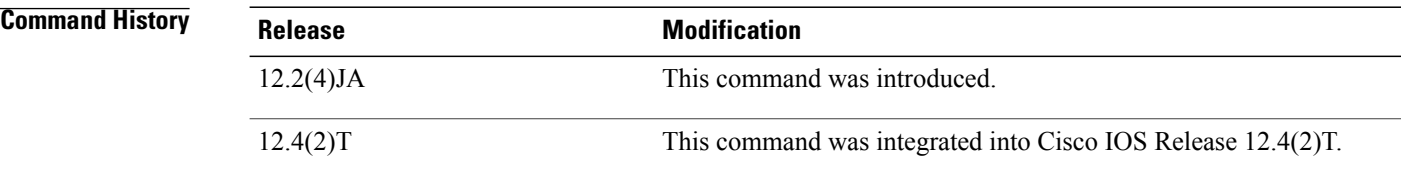

**Usage Guidelines** Use the **power client**command to specify the desired transmitter power level for clients. The power setting is transmitted to the client device during association with the access point. Lower power levels reduce the radio cell size and interference between cells. The client software chooses the actual transmit power level, choosing between the lower of the access point value and the locally configured value. Maximum transmit power is regulated by the regulatory agency in the country of operation and is set during manufacture of the access point and client device.

### **Examples** The following example shows how to specify a 20-mW power level for client devices associated to the access point radio:

Router(config-if)# **power client 20** This example shows how to disable power level requests:

Router(config-if)# no **power client**

## **Related Commands**

 $\mathbf I$ 

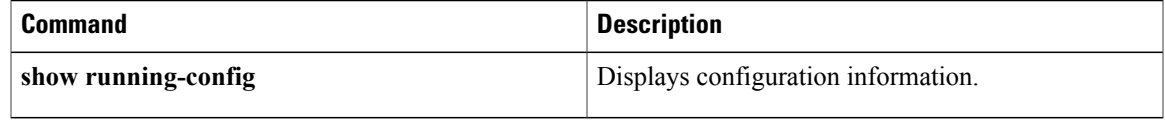

# <span id="page-99-0"></span>**power local**

To configure the access point radio power level, use the **power**local command in interface configuration mode. To use the default value of maximum power, use the no form of this command.

## **2.4-GHz Access Point Radio (802.11b/g)**

**power local** {**cck| ofdm**} {*milliwatt***| maximum**} **no power local**

### **5-GHz Access Point Radio {802.11a)**

**power local** {*milliwatt***| maximum**}

**no power local**

## **Syntax Description**

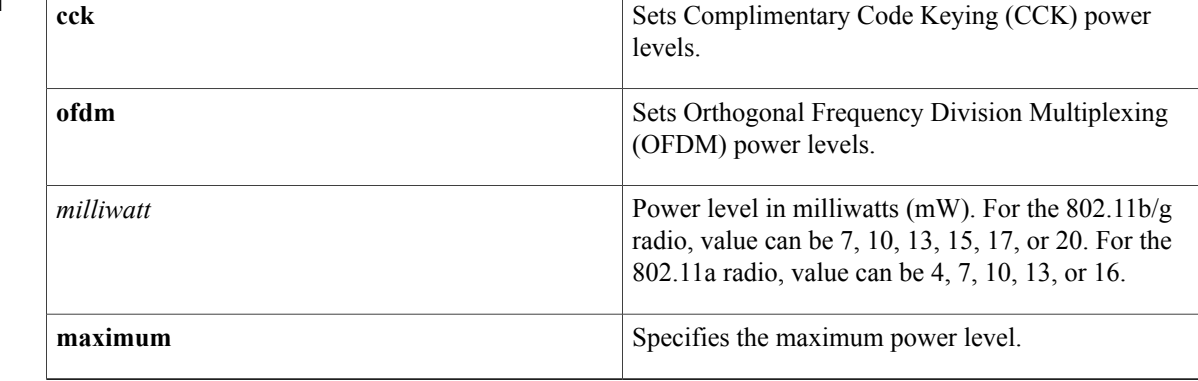

**Command Default** The default local power level is **maximum**.

# **Command Modes** Interface configuration

## *<u>Command History</u>*

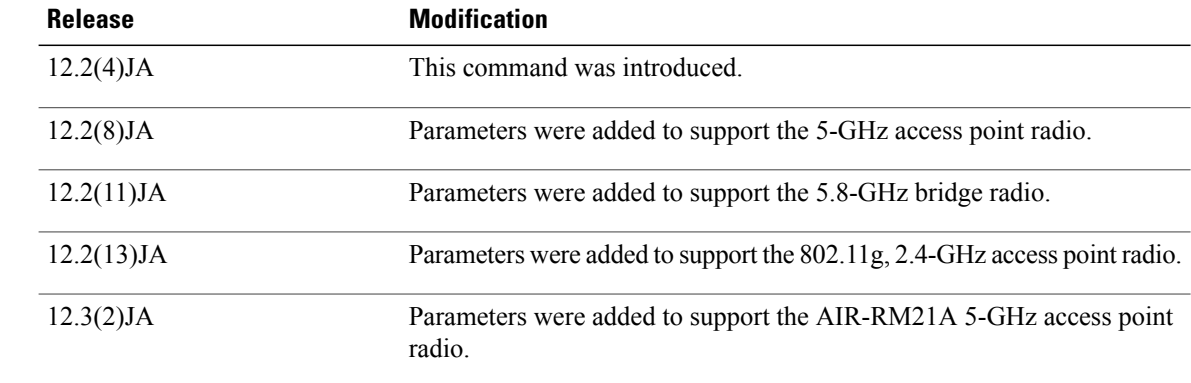

 $\mathbf I$ 

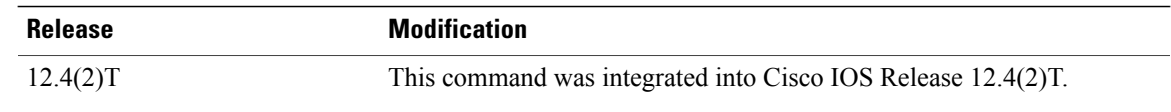

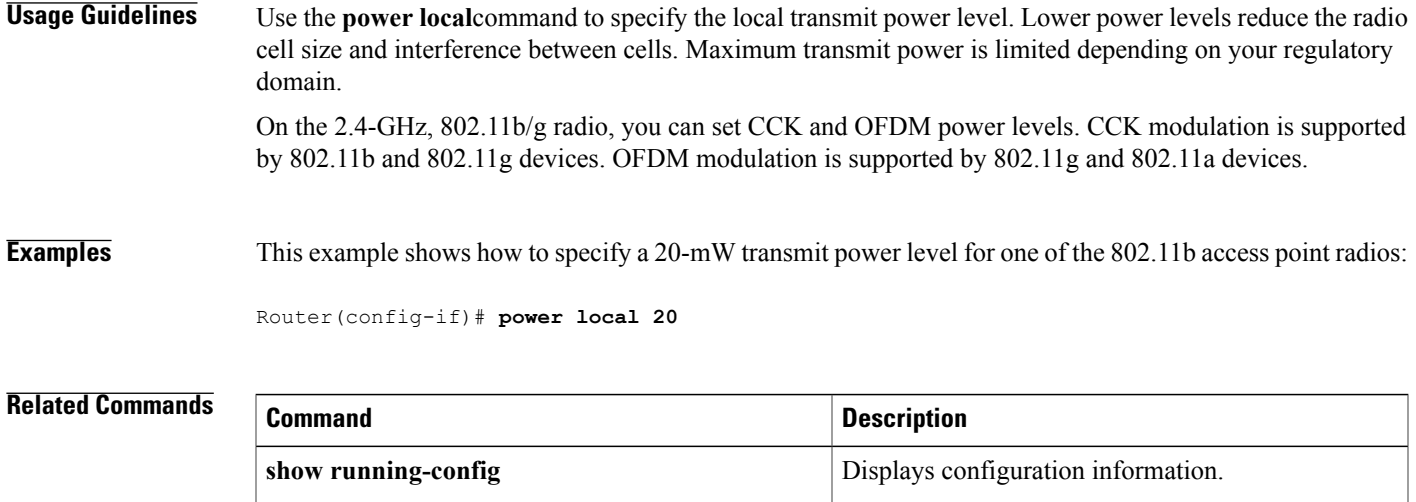

# <span id="page-101-0"></span>**preamble-short**

To enable short radio preambles, use the**preamble-short**command in interface configuration mode. To restore the default value, use the no form of this command.

**preamble-short**

**no preamble-short**

- **Syntax Description** This command has no arguments or keywords.
- **Command Default** The default is long preambles.
- **Command Modes** Interface configuration

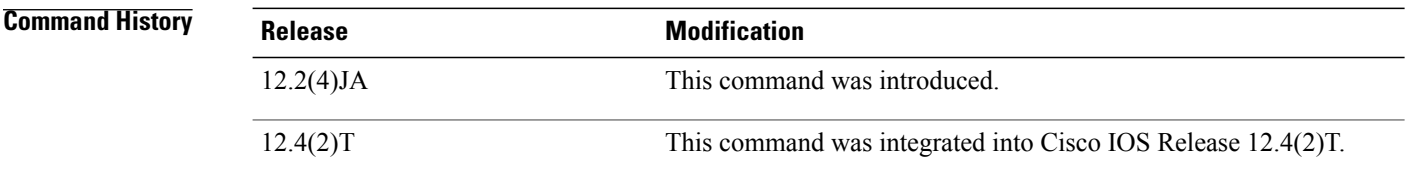

**Usage Guidelines** The radio preamble is a selection of data at the head of a packet that contains information that the access point and client devices need when sending and receiving packets. If short radio preambles are enabled, clients may request either short or long preambles and the access point formats packets accordingly. Otherwise, clients are told to use long preambles. This command is not supported on the 5-GHz access point radio interface. **Examples** The following example shows how to set the radio packet to use a short preamble:

> Router(config-if)# **preamble-short** This example shows how to set the radio packet to use long preambles:

Router(config-if)# **no preamble-short**

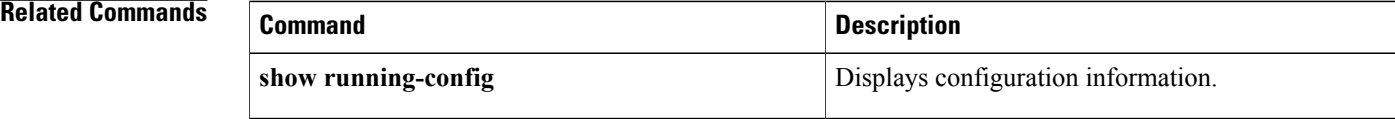

# <span id="page-102-0"></span>**radius-server local**

To enable the access point or wireless-aware router as a local authentication server and to enter into configuration mode for the authenticator, use the **radius-server local**command in global configuration mode. To remove the local RADIUS server configuration from the router or access point, use the **no**form of this command.

**radius-server local**

**no radius-server local**

- **Syntax Description** This command has no arguments or keywords.
- **Command Default** No default behavior or values
- **Command Modes** Global configuration

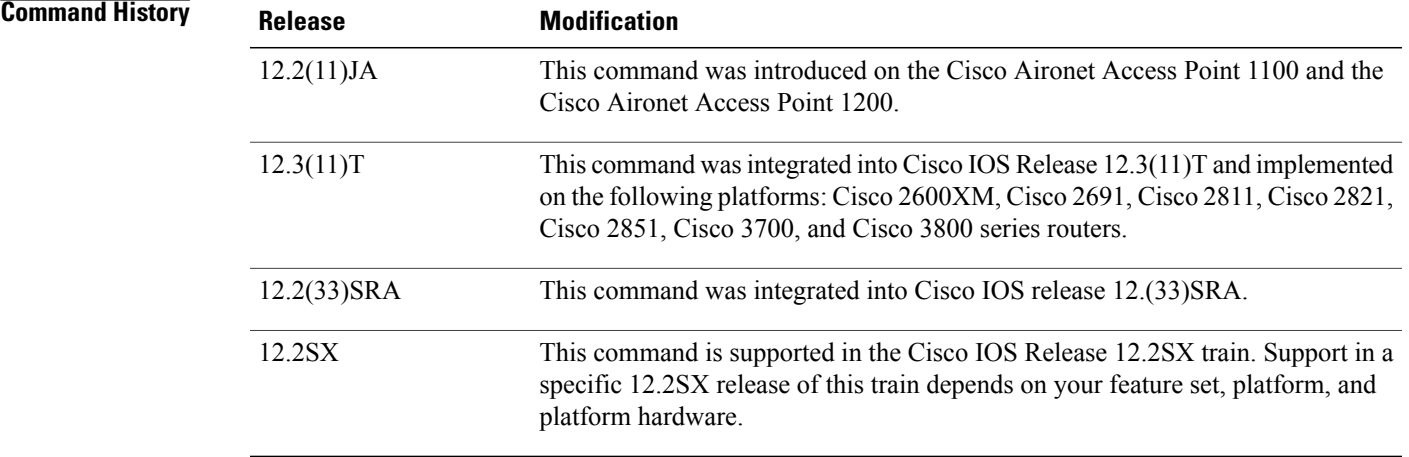

**Examples** The following example shows that the access point is being configured to serve as a local authentication server:

Router(config)# **radius-server local**

## **Usage Guidelines** This command is not supported on bridges.

Π

 $\mathbf{I}$ 

I

## **Related Commands**

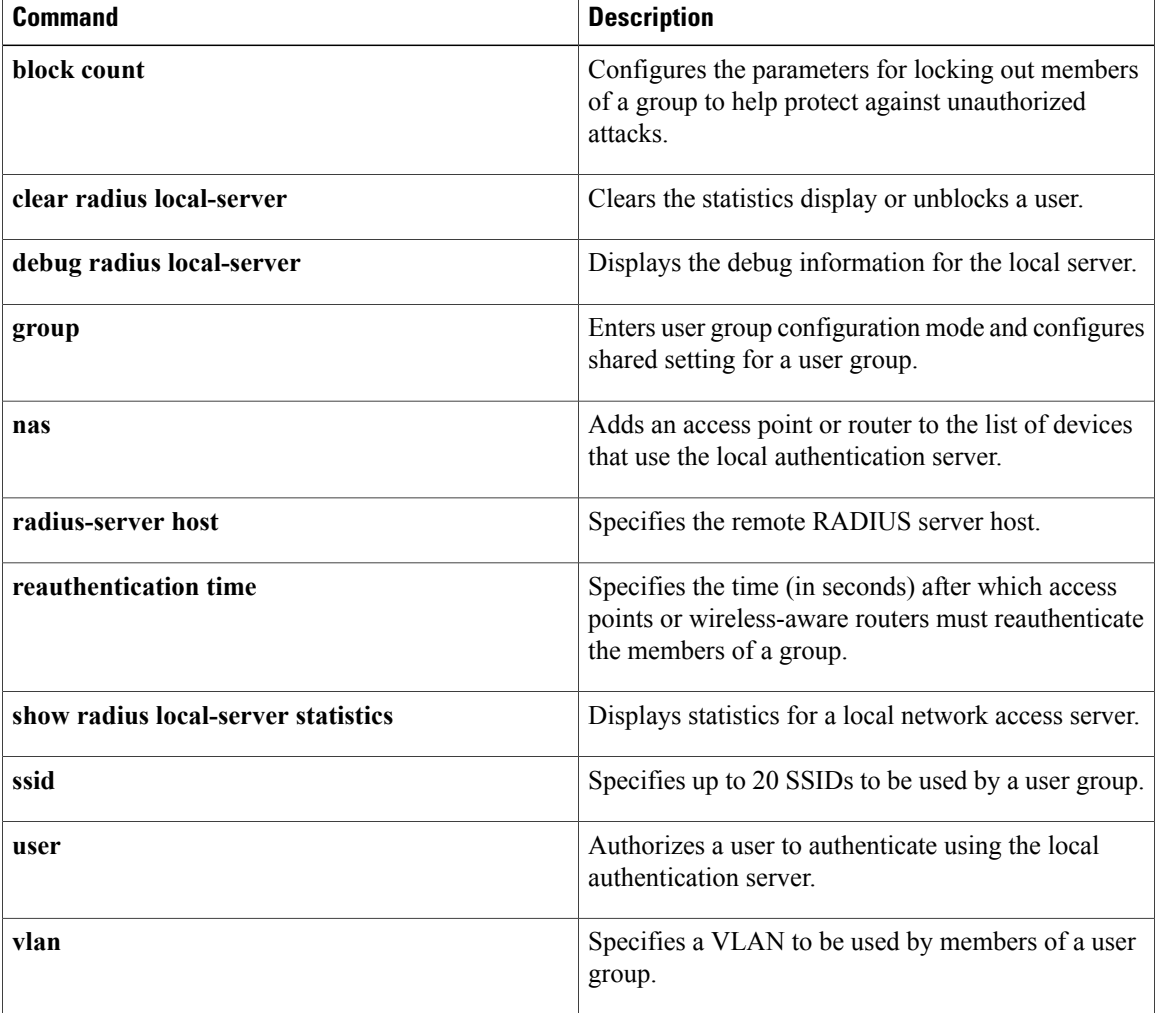

# <span id="page-104-0"></span>**reauthentication time**

 $\mathbf I$ 

To enter the time limit after which the authenticator should reauthenticate, use the **reauthentication time**command in local RADIUS server group configuration mode. To remove the requirement that users reauthenticate after the specified duration, use the **no** form of this command.

**reauthentication time** *seconds*

**no reauthentication time** *seconds*

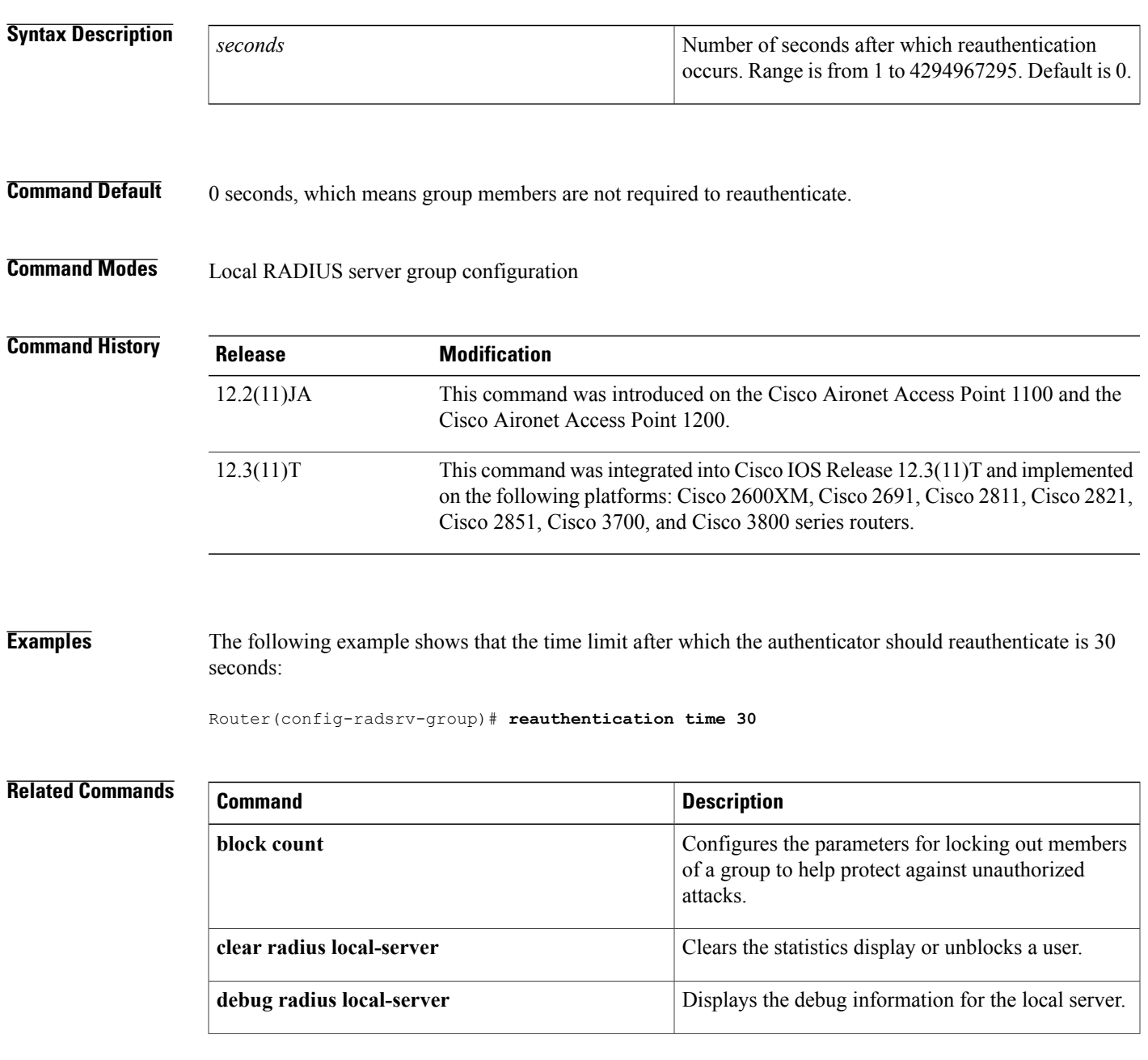

I

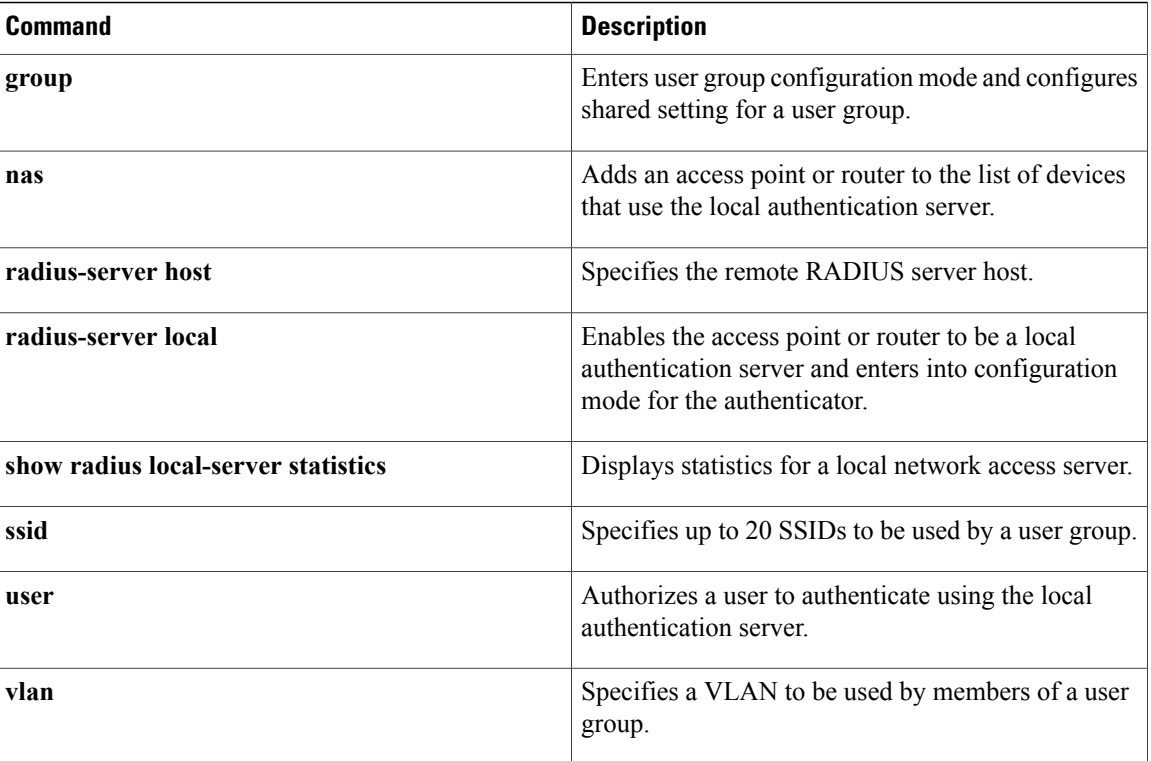

# <span id="page-106-0"></span>**rts**

To set the Request-To-Send (RTS) threshold and the number of retries, use the **rts**command in interface configuration mode. To reset the parameter to the default value, use the no form of this command.

**rts** {**threshold bytes**| **retries number**}

**no rts** {**threshold bytes**| **retries number**}

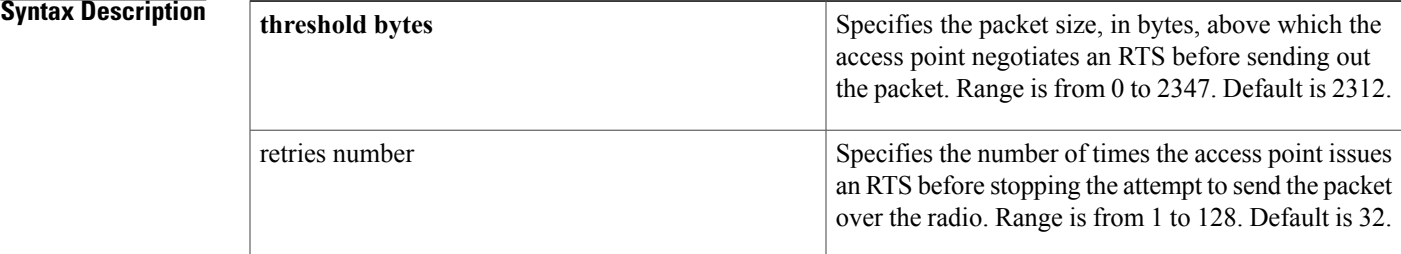

**Command Default** The default **threshold** is 2312 bytes. The default number of **retries** is 32.

# **Command Modes** Interface configuration

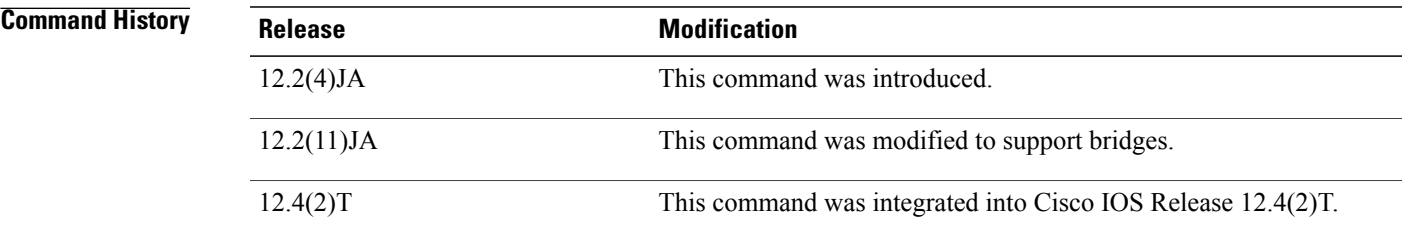

Г

**Examples** The following example shows how to set the RTS retries count to 50:

Router(config-if)# **rts retries 50**

# <span id="page-107-0"></span>**show controllers dot11Radio**

To display radio controller status, use the **show controllersdot11Radio** command in privileged EXEC mode.

**show controllers dot11Radio** *interface*

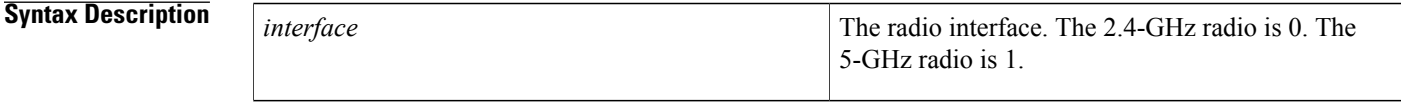

**Command Modes** Privileged EXEC

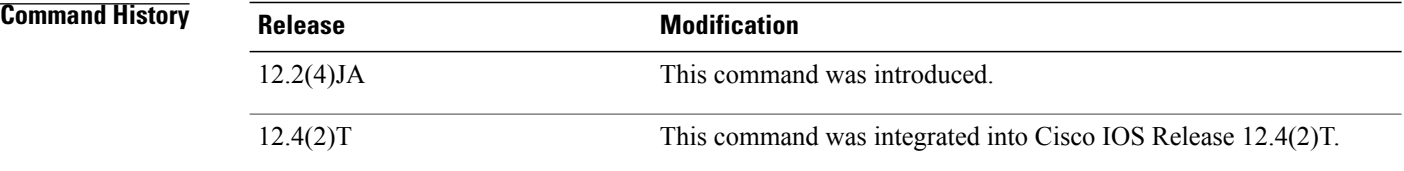

**Examples** The following example shows sample radio controller status for a 2.4-GHz radio:

```
Router# show controllers dot11Radio 0/0/0
interface Dot11Radio0/0/0
Radio ATHEROS AR5212, Address 000e.9b92.3280, BBlock version 0.01, Software version 3.00.0
Serial number:
Carrier Set: Americas (US )
Current Frequency: 2417 Mhz Channel 2
Allowed Frequencies: 2412(1) 2417(2) 2422(3) 2427(4) 2432(5) 2437(6) 2442(7) 2447(8) 2452(9)
2457(10) 2462
Current CCK Power: 20 dBm
Allowed CCK Power Levels: 7 10 13 15 17 20
Current OFDM Power: 17 dBm
Allowed OFDM Power Levels: 7 10 13 15 17
ERP settings: short slot time, protection mechanisms.
Neighbors in non-erp mode:
000e.9ba1.c084 000e.d700.9003 000e.3858.be9a 0012.43be.e4f0 000a.f4e2.3338
Current Rates: basic-1.0 basic-2.0 basic-5.5 6.0 9.0 basic-11.0 12.0 18.0 24.0 36.0 48.0
54.0
Allowed Rates: 1.0 2.0 5.5 6.0 9.0 11.0 12.0 18.0 24.0 36.0 48.0 54.0
Best Range Rates: basic-1.0 2.0 5.5 6.0 9.0 11.0 12.0 18.0 24.0 36.0 48.0 54.0
Best Throughput Rates: basic-1.0 basic-2.0 basic-5.5 basic-6.0 basic-9.0 basic-11.0
basic-12.0 basic-18.0ic-24.0 basic-36.0 basic-48.0 basic-54.0
Default Rates: basic-1.0 basic-2.0 basic-5.5 6.0 9.0 basic-11.0 12.0 18.0 24.0 36.0 48.0
54.0
Radio Management (RM) Configuration: Mode 1 Temp Setting Disabled<br>Temp Settings: AP Tx Power 0 AP Tx Channel 0 Client Tx Powe:
Temp Settings: AP Tx Power 0 AP Tx Channel 0 Client Tx Power 0
      Rates:
 Perm Settings: AP Tx Power 0 AP Tx Channel 0 Client Tx Power 0
      Rates:
Priority 0 cw-min 4 cw-max 10 fixed-slot 6
Priority 1 cw-min 4 cw-max 10 fixed-slot 2
Priority 2 cw-min 3 cw-max 4 fixed-slot 1
Priority 3 cw-min 2 cw-max 3 fixed-slot 1
Transmit queues: Active 0 In Progress 0 Waiting 0
```
```
Queued In Progress Statistics<br>Count Quota Max Count Quota bxed discarded fa
    vunt Quota Max Count Quota txed discarded failed retried<br>0 0 0 0 0 0 0 0 0
4 0 0 0 0 0 0 0 0 0
3 0 0 0 0 1 331 0 0 0
2 0 0 0 0 0 0 0 0 0
1 0 0 0 0 0 0 0 0 0
0 0 0 0 0 0 0 0 0 0
Transmitted beacon: 23629
BeaconStuck count: 0
Noise Immunity level 0
Spur Immunity Level 0
Firstep Level 0
OFDM Weak Signal Detection ON
CCK Weak Signal Threshold low
Transmit Queue details:
Q_ONESHOTARM_SC=0x0 Q_ONESHOTARM_CC=0x0 Q_RDYTIMESHDN=0x0
QTXE=0x0, QTXD=0x0
Queue Number = 0
================
Q_TXDP=0x0 Q_STS=0x0 Q_CBRCFG=0x0 Q_MISC=0x800 Q_RDYTIMECFG=0x0
Quene Number = 1================
Q_TXDP=0x0 Q_STS=0x0 Q_CBRCFG=0x0 Q_MISC=0x800 Q_RDYTIMECFG=0x0
Queue Number = 2================
Q_TXDP=0x0 Q_STS=0x0 Q_CBRCFG=0x0 Q_MISC=0x800 Q_RDYTIMECFG=0x0
Quene Number = 3================
Q_TXDP=0x7521B20 Q_STS=0x0 Q_CBRCFG=0x0 Q_MISC=0x800 Q_RDYTIMECFG=0x0
 Desc=0x7521B20
       FirstDesc=0x7521B20, LastDesc=0x7521B20, nextPtr=0x0, StaleFlag=TRUE
       thisPhysPtr=0x7521B20 frameLength=36 more=0 destIdx=0
                    antModeXmit=0x0
       bufferLength=32 dataLeng=0 pak=0x63AB6C24 pktType=0 noAck=0
       dataFailCnt=4 RTSFailCnt=0, Filtered=0,
                    fifoUnderrun=0
       excessiveRetries=1 pktTransmitOk=0, txAnt=0,
                    finalTSIdx=3
       ackSigStrength=33 seqNum=3241, done=1
Queue Number = 4
================
Q_TXDP=0x0 Q_STS=0x0 Q_CBRCFG=0x0 Q_MISC=0x800 Q_RDYTIMECFG=0x0
Oueue Number = 5================
Q_TXDP=0x0 Q_STS=0x0 Q_CBRCFG=0x0 Q_MISC=0x0 Q_RDYTIMECFG=0x0
Queue Number = 6================
Q_TXDP=0x0 Q_STS=0x0 Q_CBRCFG=0x0 Q_MISC=0x0 Q_RDYTIMECFG=0x0
Queue Number = 7
================
Q_TXDP=0x0 Q_STS=0x0 Q_CBRCFG=0x0 Q_MISC=0x0 Q_RDYTIMECFG=0x0
Queue Number = 8
================
Q_TXDP=0x0 Q_STS=0x0 Q_CBRCFG=0x0 Q_MISC=0x862 Q_RDYTIMECFG=0x1015800
Queue Number = 9
\Omega TXDP=0x7521520 Q STS=0x0 Q CBRCFG=0x0 Q MISC=0x8A2 Q RDYTIMECFG=0x0
 Desc=0x7521520
       FirstDesc=0x7521520, LastDesc=0x7521520, nextPtr=0x0, StaleFlag=FALSE
       thisPhysPtr=0x7521520 frameLength=133 more=0 destIdx=0
                    antModeXmit=0x0
       bufferLength=129 dataLeng=0 pak=0x634A4A90 pktType=3 noAck=1
       dataFailCnt=0 RTSFailCnt=0, Filtered=0,
                    fifoUnderrun=0
       excessiveRetries=0 pktTransmitOk=1, txAnt=1,
                    finalTSIdx=0
       ackSigStrength=26 seqNum=3543, done=1
MAC Registers
=== 0x0008: 0x00000004
=== 0x000C: 0x0751F560
=== 0x0010: 0x00000000
=== 0x0014: 0x00000105
=== 0x0018: 0x00000000
.
```
. .

```
QCU Registers
= = 0x0800: 0x00000000
=== 0x0804: 0x00000000
=== 0x0808: 0x00000000
=== 0x080C: 0x07521C20
=== 0x0810: 0x00000000
.
.
.
DCU Registers
=== 0x1000: 0x00000001
== 0x1004: 0x00000002=== 0x1008: 0x00000004
=== 0x100C: 0x00000008
=== 0x1010: 0x00000010
.
.
.
PCI Registers
== 0x4000: 0x00000000=== 0x4004: 0x00000000
=== 0x4008: 0x00000000
=== 0x400C: 0x00000000
=== 0x4010: 0x00000014
.
.
.
Eeprom Registers
=== 0x6000: 0x00000000
=== 0x6004: 0x00000000
=== 0x6008: 0x00000000
=== 0x600C: 0x00000000
=== 0x6010: 0x00000000
PCU Registers
=== 0x8000: 0x929B0E00
=== 0x8004: 0x18818032
=== 0x8008: 0x929B0E00
=== 0x800C: 0x00008032
=== 0x8010: 0x00000000
.
.
.
BB Registers
=== 0x9800: 0x00000007
== 0x9804: 0x00000000=== 0x9808: 0x00000000
=== 0x980C: 0xAD848E19
=== 0x9810: 0x7D28E000
.
.
.
Clients:
Vlan 0 Clients 0 PSP 0
 Keys: Transmit 0, 0-40Bits ,
Log Buffer:
```
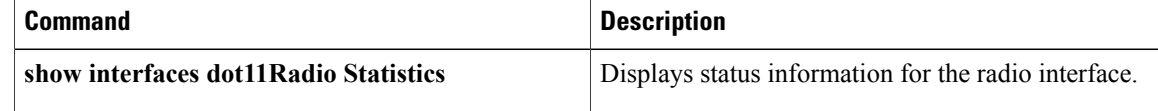

# **show dot11 aaa authentication mac-authen filter-cache**

To display MAC addresses in the MAC authentication cache, use the **show dot11 aaa authentication mac-authen filter-cache** command in privileged EXEC mode.

**show dot11 aaa authentication mac-authen filter-cache** [*mac-address*| **ap-number** *ap-number*]

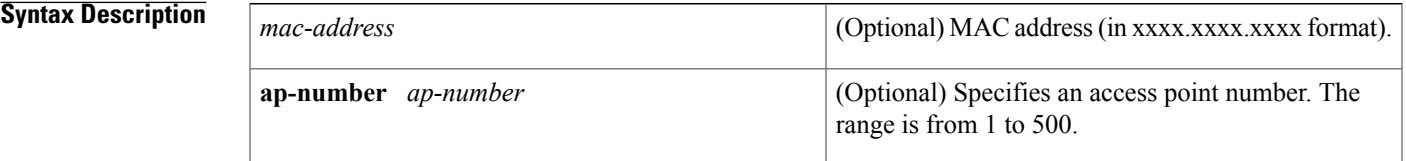

## **Command Modes** Privileged EXEC (#)

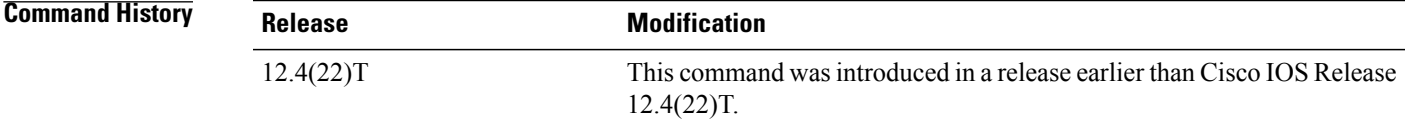

## **Examples** The following is sample output from the **show dot11 aaa authentication** mac-authen filter-cache command. The fields are self-explanatory.

Router# **show dot11 aaa authentication mac-authen filter-cache** Age (min)<br>0 192.168.100.200 0

Ι

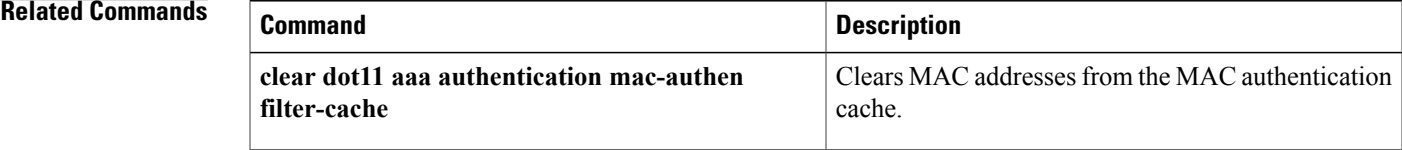

I

# **show dot11 associations**

To display the radio association table and radio association statistics, or to selectively display association information about all repeaters, all clients, a specific client, or basic service clients, use the **show dot11 associations**command in privileged EXEC mode.

**show dot11 associations** [**client| repeater| statistics**| *mac-address* [**ap-number** *ap-number*]**| bss-only| all-client**| **cckm-statistics** [**ap-number** *ap-number*]]

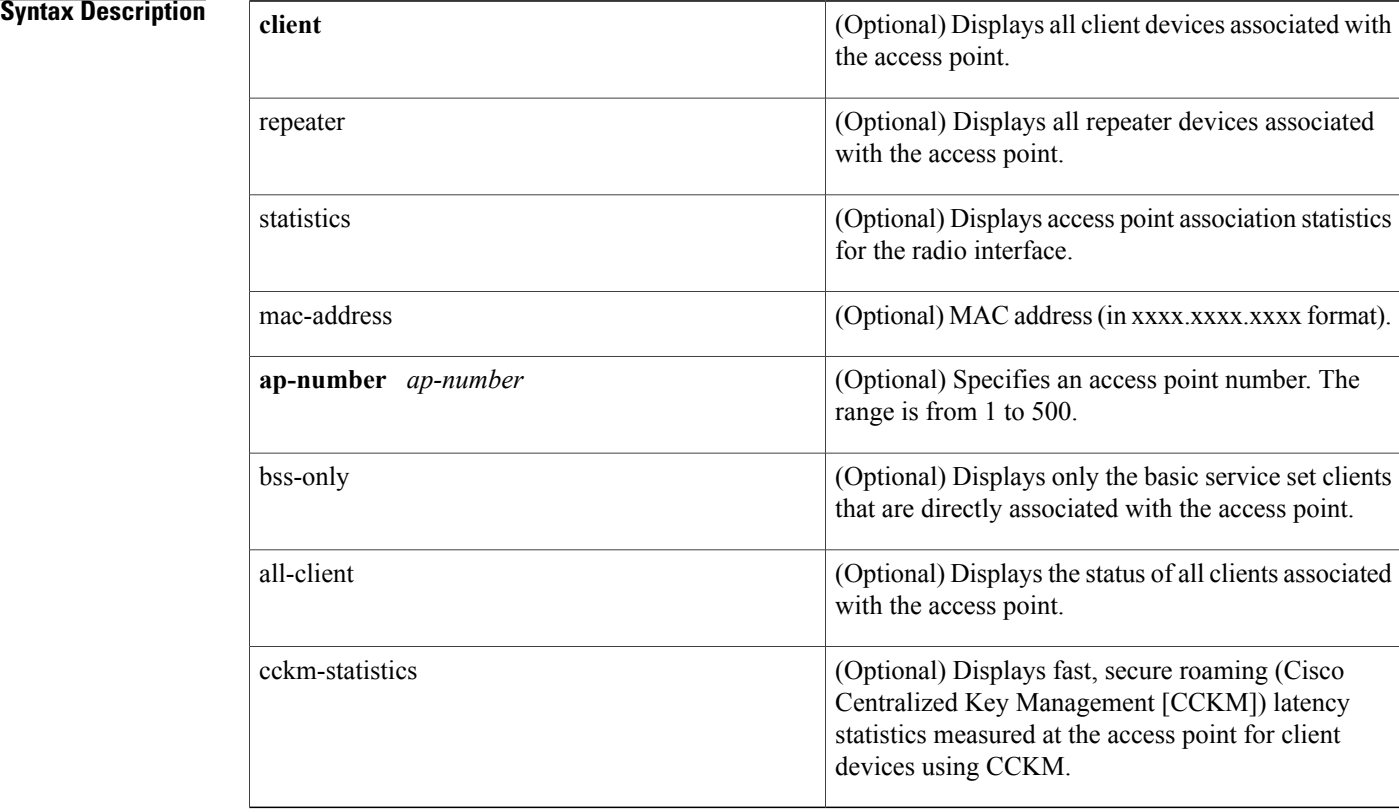

## **Command Default** When optional arguments and keywords are not specified, this command displays the complete radio association table.

**Command Modes** Privileged EXEC (#)

## **Command Hist**

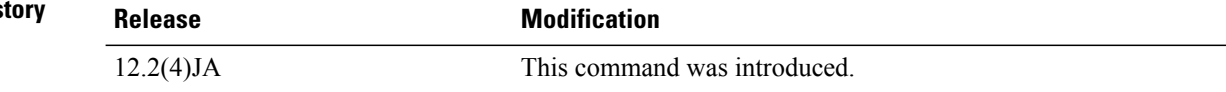

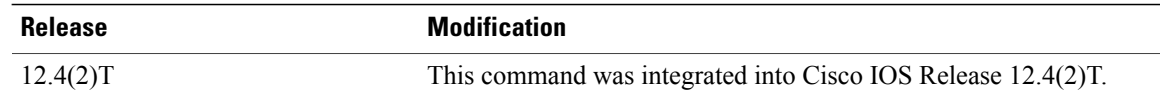

 $\mathbf I$ 

**Examples** The following is sample output from the **show dot11** associations command, which shows radio association statistics:

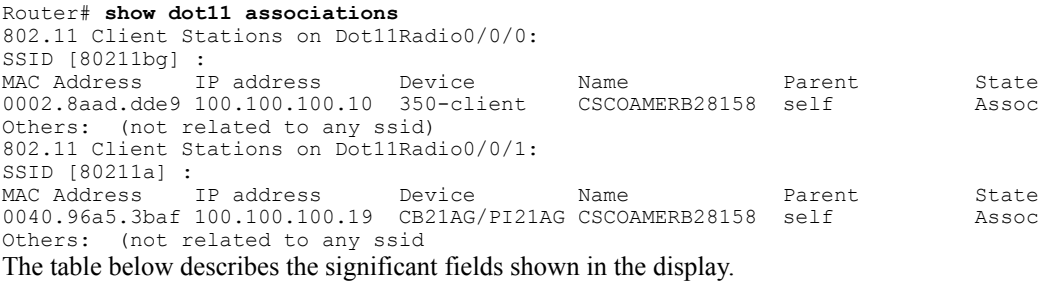

### **Table 4: show dot11 associations Field Descriptions**

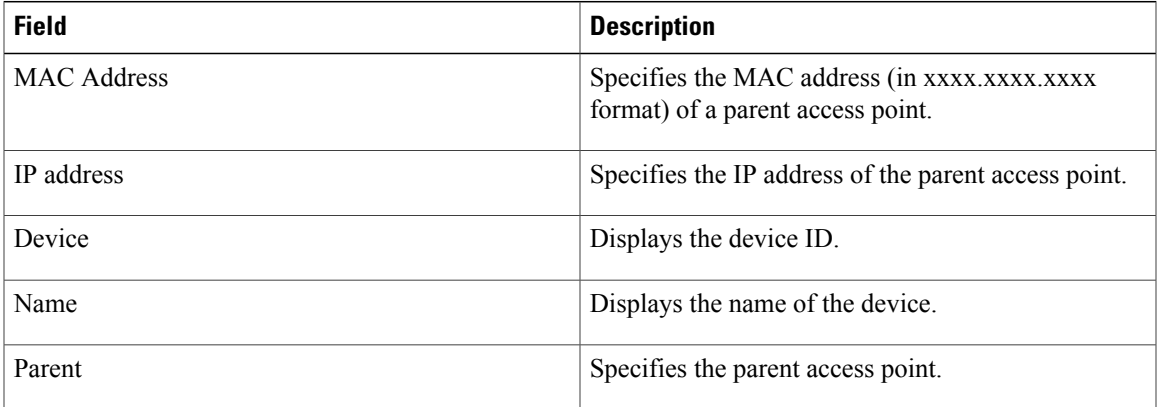

 $\mathbf{I}$ 

 $\mathbf I$ 

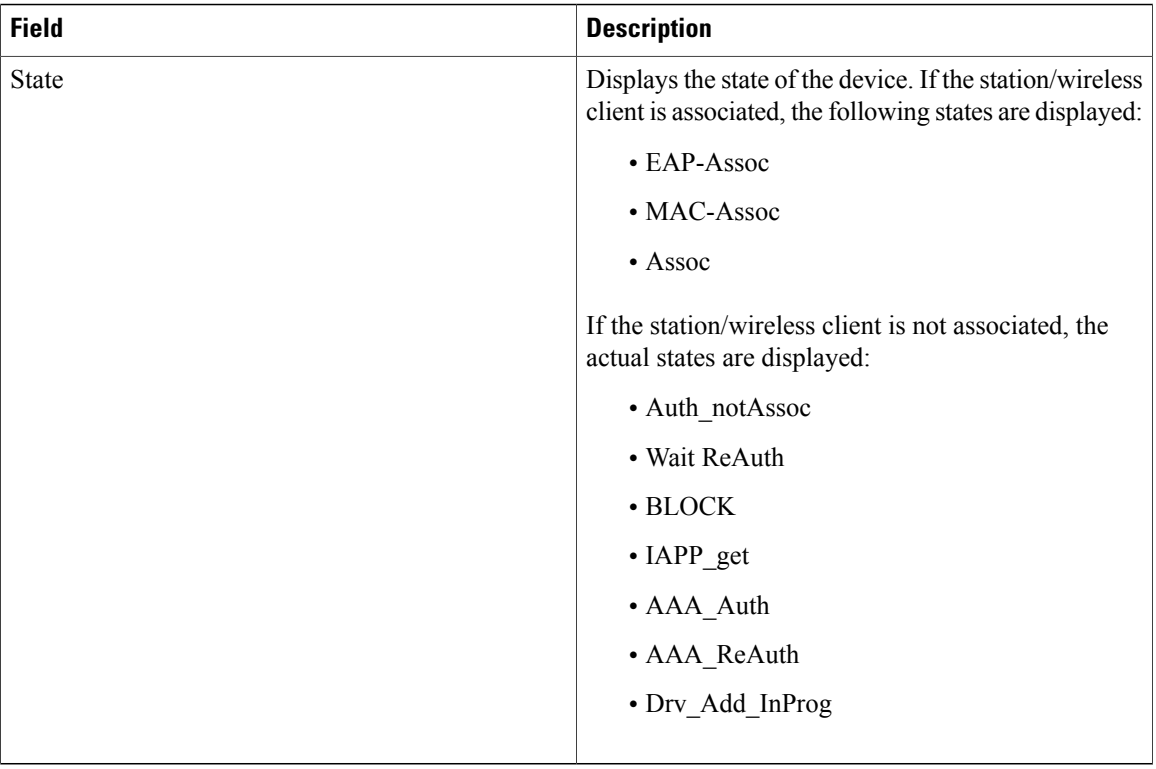

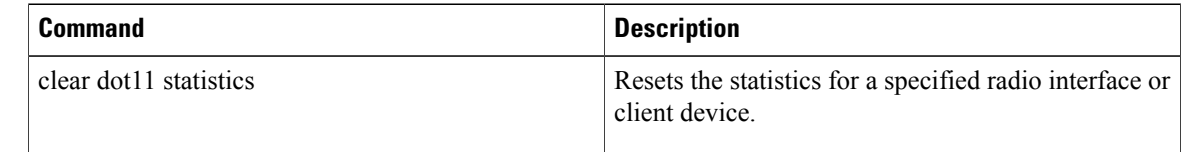

 $\mathbf I$ 

# **show dot11 carrier busy**

To display recent carrier busy test results, use the **show dot11 carrier busy** command in user EXEC or privileged EXEC mode.

**show dot11 carrier busy** [**ap-number** *ap-number*]

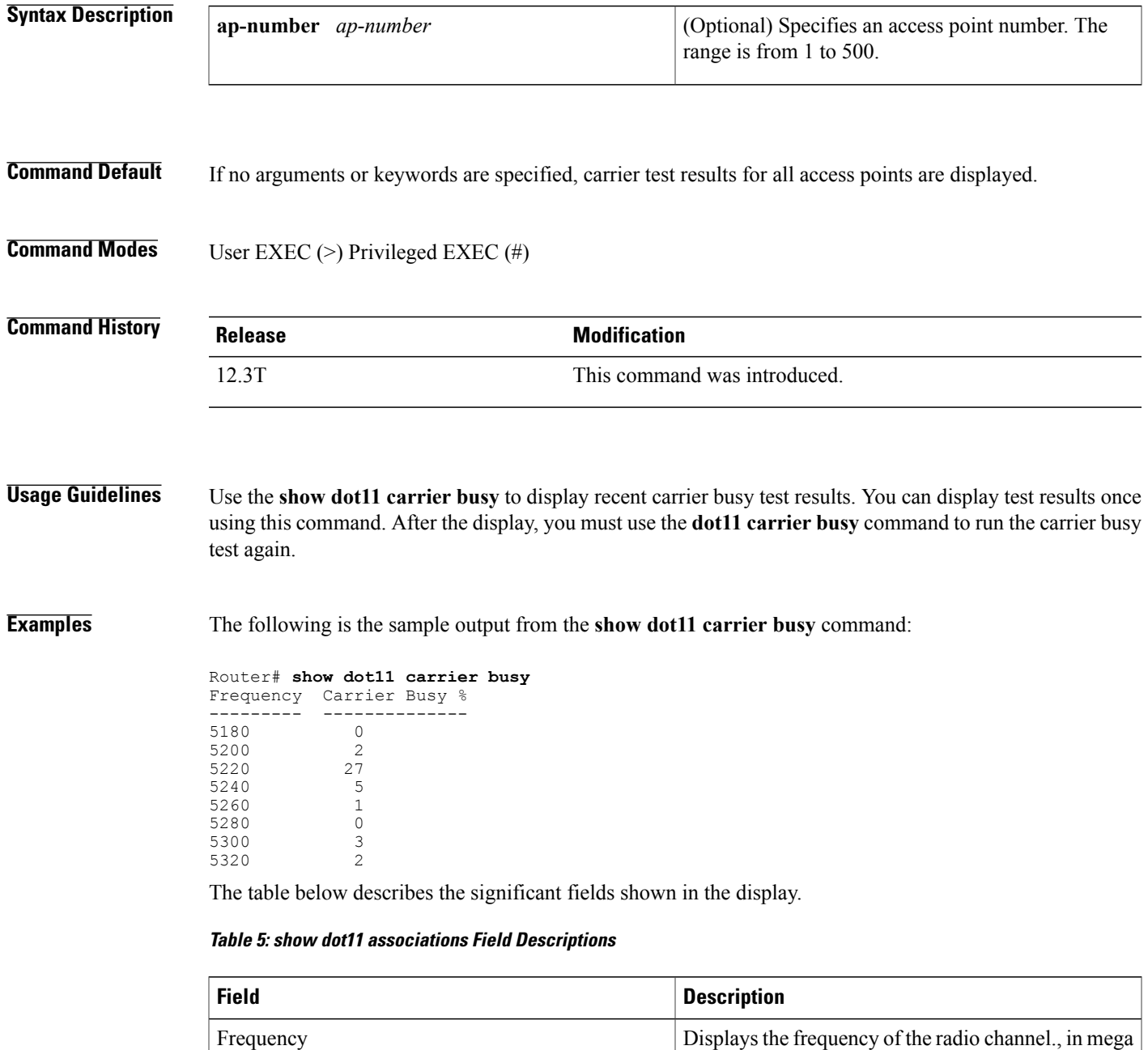

hertz (MHz).

T

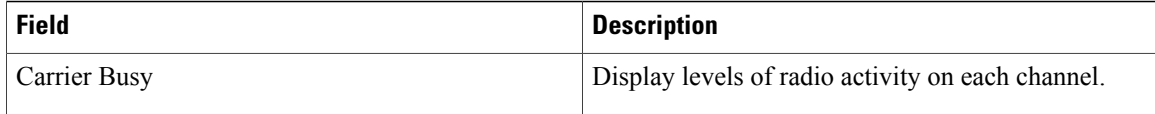

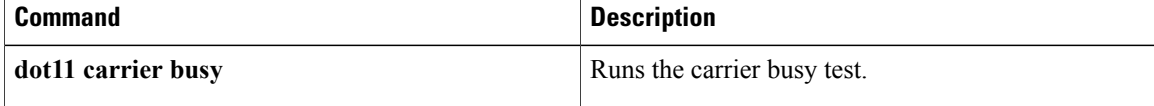

# **show dot11 statistics client-traffic**

To display radio client traffic statistics, use the **show dot11 statistics client-traffic**command in privileged EXEC mode.

**show dot11 statistics client-traffic**

- **Syntax Description** This command has no arguments or keywords.
- **Command Modes** Privileged EXEC

**Command History Release Modification** 12.2(4)JA This command was introduced. 12.4(2)T This command was integrated into Cisco IOS Release 12.4(2)T.

**Examples** The following example shows sample radio client traffic statistics:

```
Router# show dot11 statistics client-traffic
Clients:
2-0040.96a5.3baf pak in 383 bytes in 26070 pak out 3 bytes out 345
      dup 0 decrpyt err 0 mic mismatch 0 mic miss 0
      tx retries 0 data retries 0 rts retries 0
      signal strength 58 signal quality N/A
Clients:
4-0002.8aad.dde9 pak in 18 bytes in 2119 pak out 3 bytes out 601
      dup 0 decrpyt err 0 mic mismatch 0 mic miss 0
      tx retries 0 data retries 0 rts retries 0
      signal strength 26 signal quality N/A
```
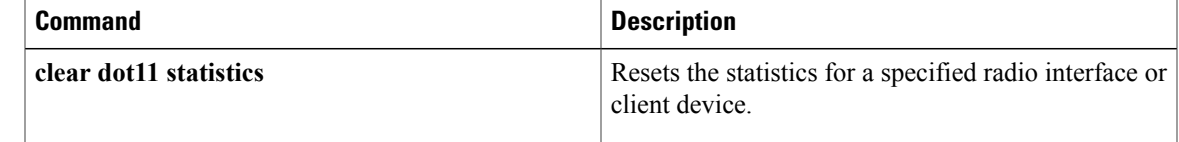

I

# **show dot11 statistics interface**

To display statisticsfor all dot11Radio interfaces, use the **show dot11 statisticsinterface**command in privileged EXEC mode.

### **show dot11 statistics interface**

- **Syntax Description** This command has no arguments or keywords.
- **Command Default** Statistics for all dot11Radio interfaces are displayed.
- **Command Modes** Privileged EXEC

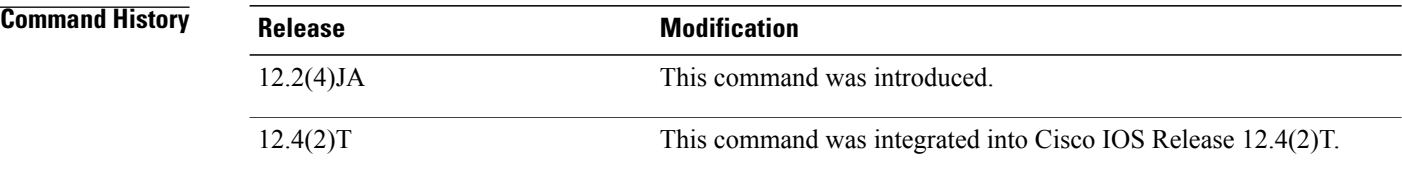

**Examples** The following example shows sample statistics for all dot11 Radio interfaces:

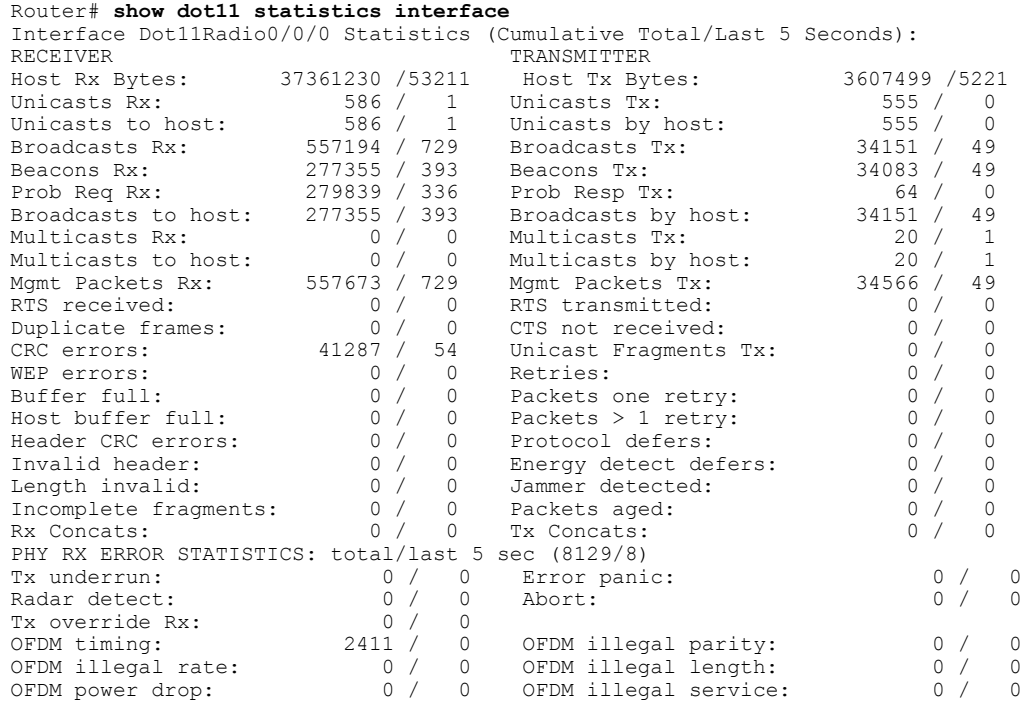

 $\mathbf I$ 

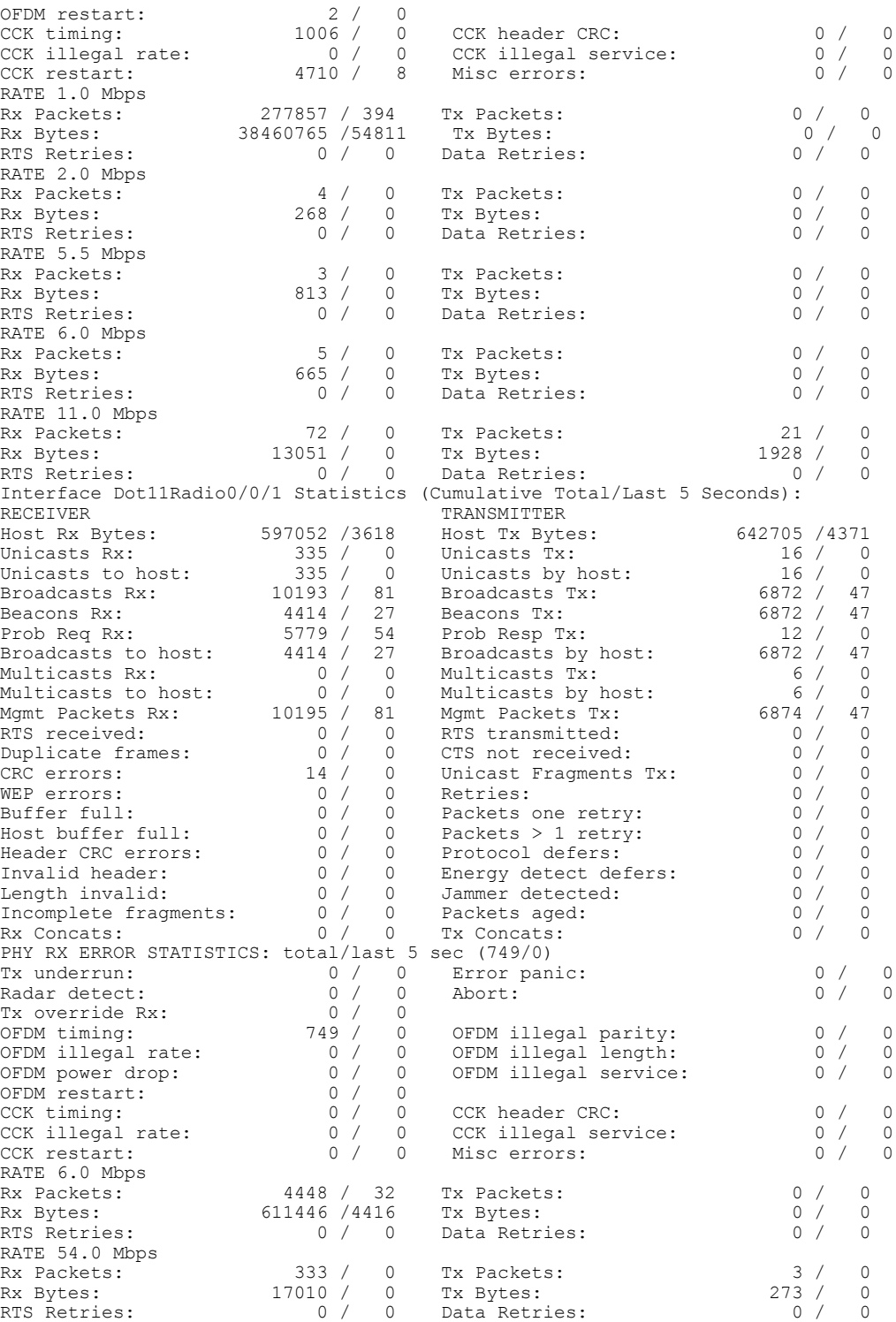

 $\mathbf l$ 

I

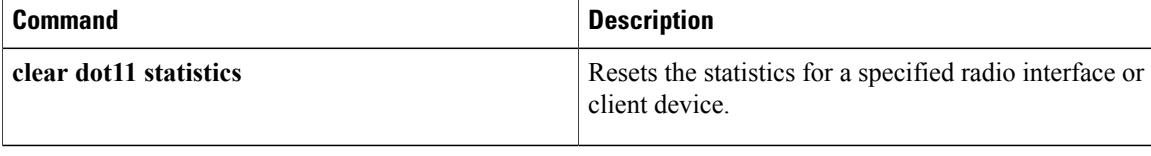

 $\mathbf{I}$ 

# **show dot11 vlan-name**

To display VLAN name and ID pairs configured on an access point, use the **show dot11 vlan-name**command in privileged EXEC mode.

**show dot11 vlan-name [vlan-name]**

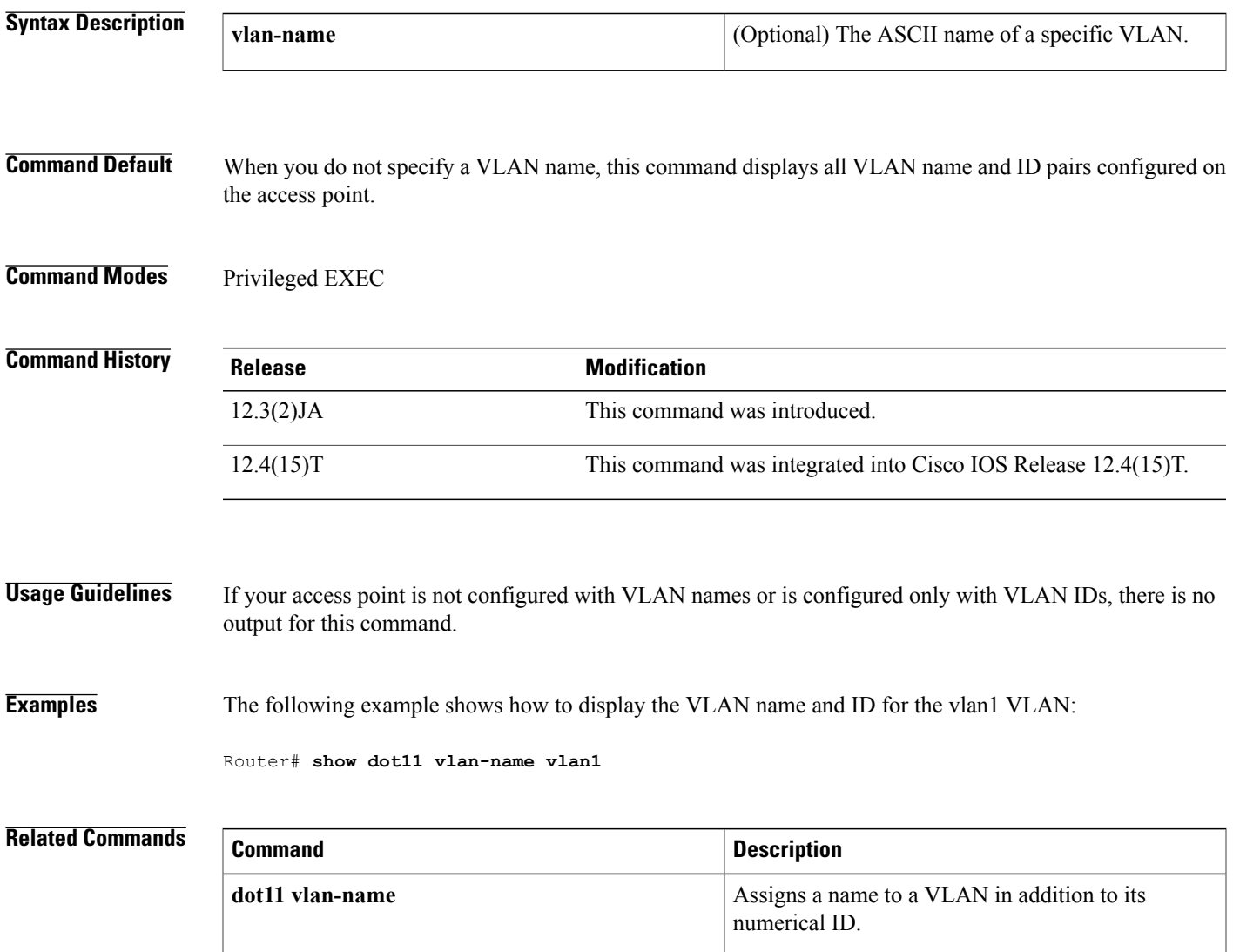

T

# **show interfaces dot11Radio**

To display configuration information for a specific dot11Radio interface, use the **show interfaces dot11Radio**command in privileged EXEC mode.

**show interfaces dot11Radio** *interface* [**accounting| counters| crb| dampening| description| irb| mac-accounting| mpls-exp|precedence|pruning| rate-limit|stats|status|summary|switching|switchport| trunk**]

## **Syntax Description**

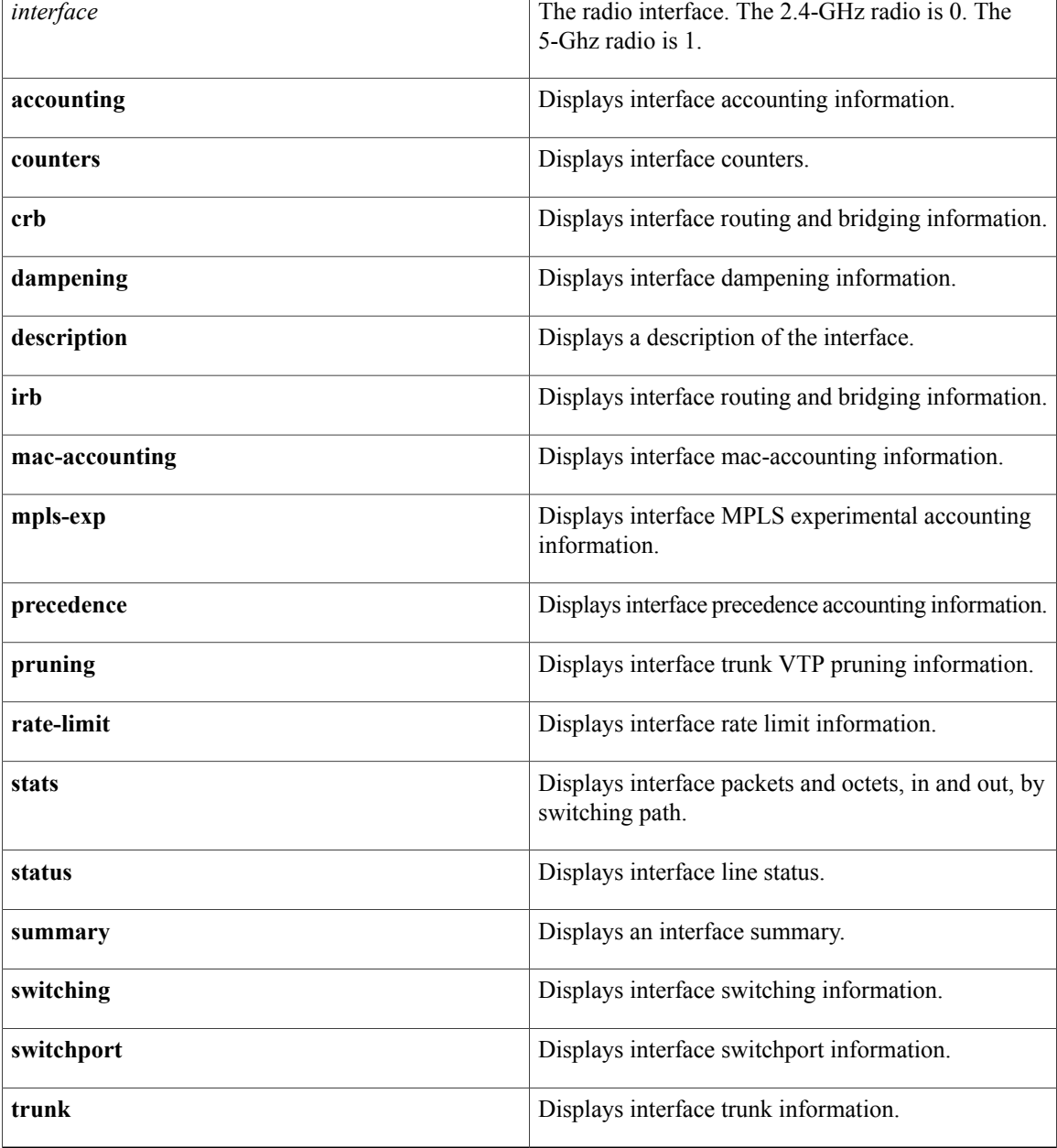

## **Command Modes** Privileged EXEC

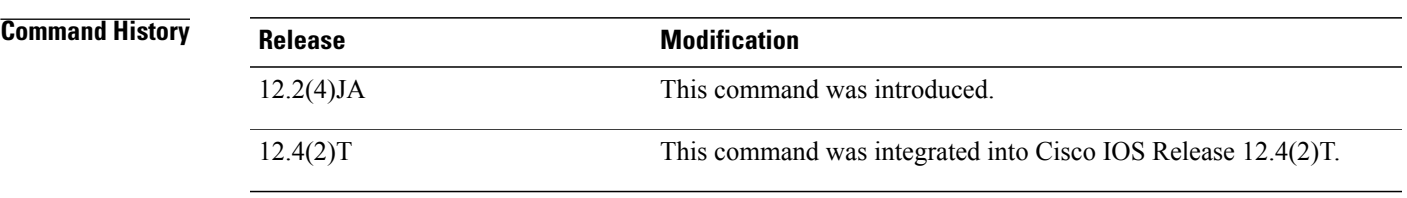

 $\mathbf I$ 

**Examples** The following is sample output for dot11 radio interface 0:

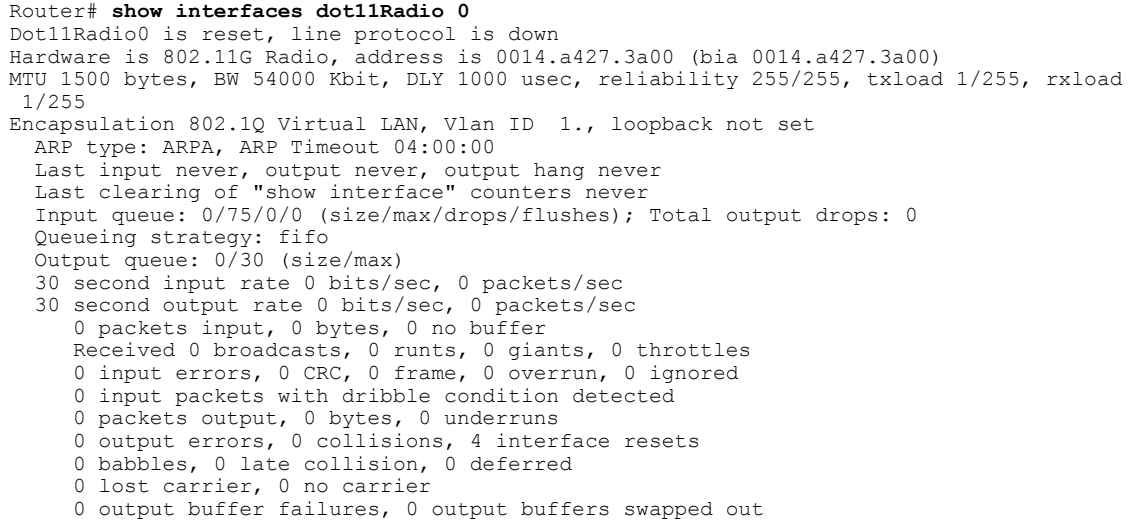

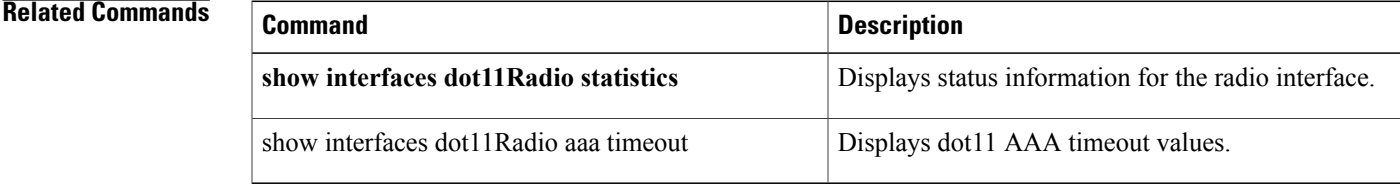

 $\overline{\phantom{a}}$ 

# **show interfaces dot11Radio aaa timeout**

To display dot11 authentication, authorization, and accounting (AAA) timeout values, use the **show interfaces dot11Radio aaa timeout**command in privileged EXEC mode.

**show interfaces dot11Radio** *interface* **aaa timeout**

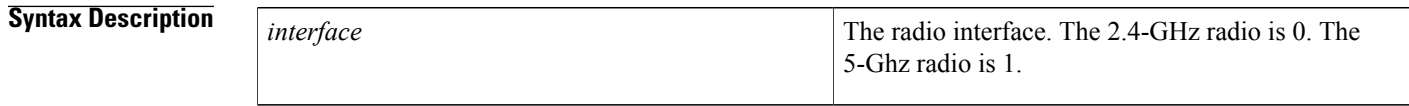

**Command Modes** Privileged EXEC

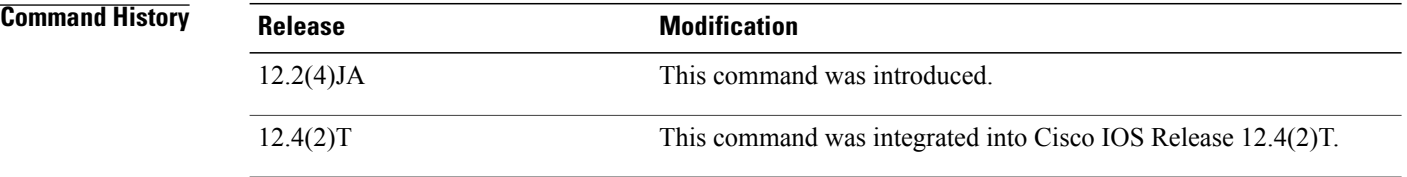

**Examples** The following example shows sample AAA timeout values for radio interface 0/3/0:

```
Router# show interfaces dot11Radio 0/3/0 aaa timeout
802.1X Parameters (in seconds)
------------------------------
reauth-period
client-timeout 120
Mac Authentication Parameters (in seconds)
-------------------------------------------
holdoff-time 0
```
# **show interfaces dot11Radio statistics**

To display statistics for a specific dot11Radio interface, use the **show interfaces dot11Radio statistics**command in privileged EXEC mode.

**show interfaces dot11Radio** *interface* **statistics**

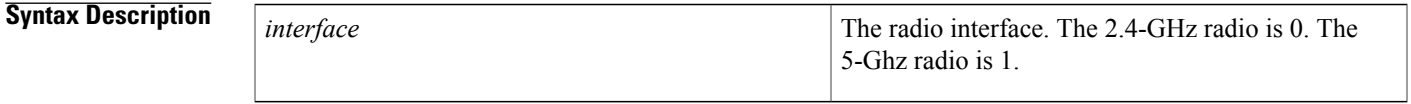

**Command Modes** Privileged EXEC

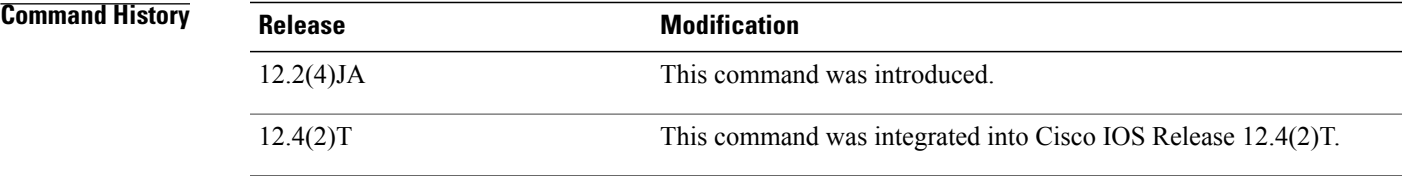

Г

**Examples** The following example shows sample statistics for radio interface 0/3/0:

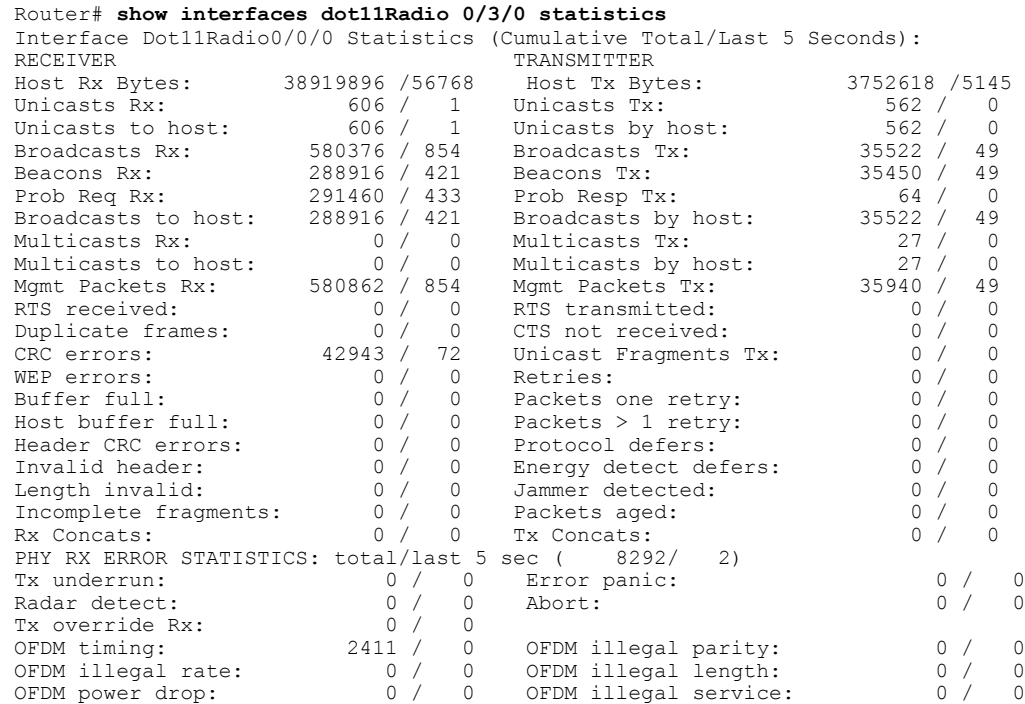

 $\mathbf{I}$ 

I

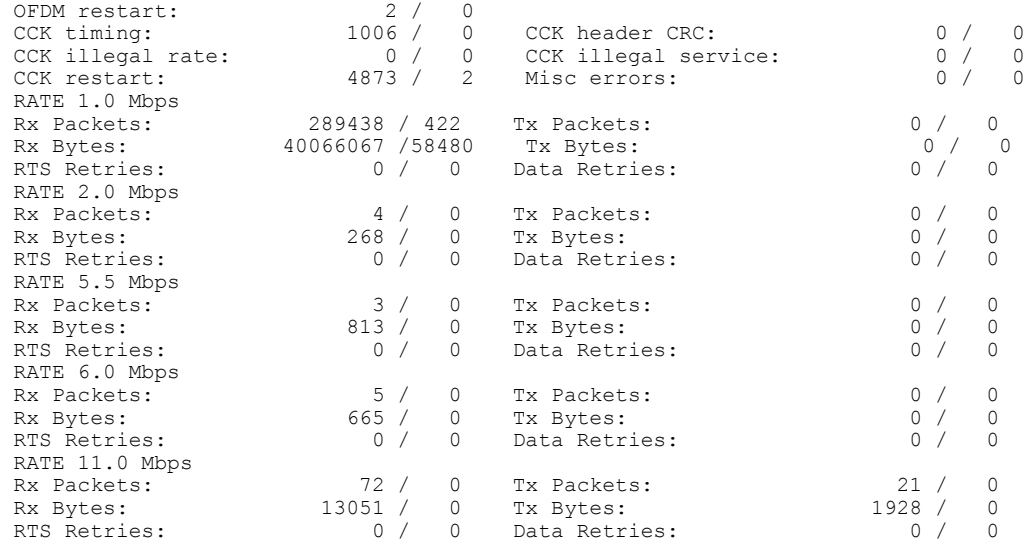

Г

# **show platform software infrastructure lsmpi**

To display the statistics for the Linux Shared Memory Punt Interface (LSMPI) on the router, use the **show platform software infrastructure lsmpi**command in privileged EXEC mode.

**show platform software infrastructure lsmpi driver**

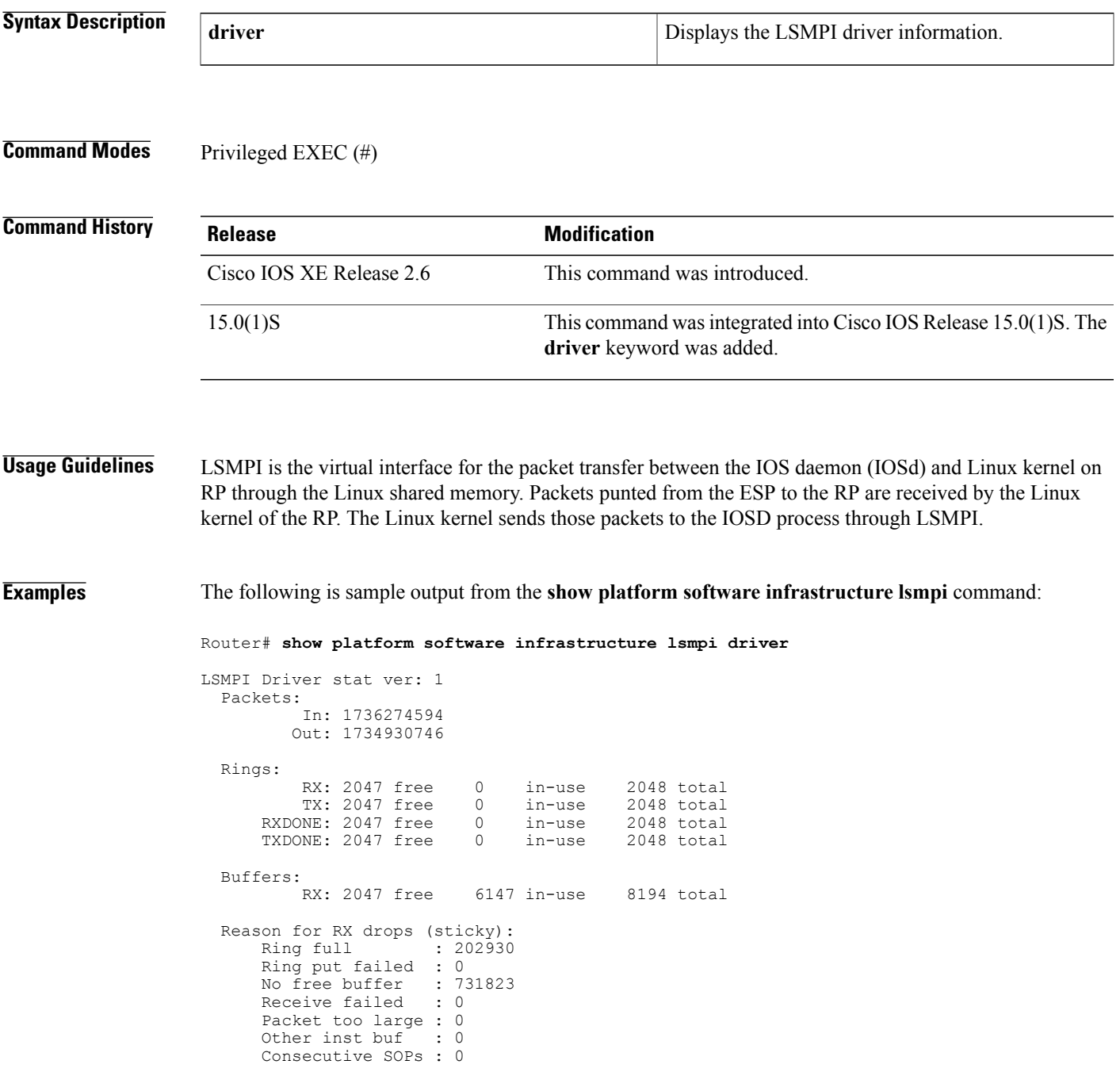

1

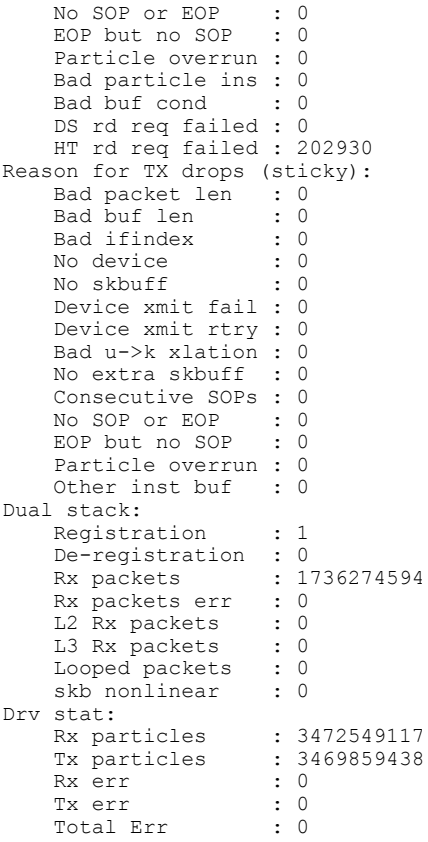

The table below describes the significant fields shown in the display.

**Table 6: show platform software infrastructure lsmpi Field Descriptions**

| <b>Field</b>                 | <b>Description</b>                                                                                                    |
|------------------------------|----------------------------------------------------------------------------------------------------|
| Field                        | Description                                                                                                    |
| Packets                      | Number of packets handled at the LSMPI driver. "In"<br>indicates the packet count towards the Cisco IOS<br>software, whereas "Out" indicates the packet count<br>from Cisco IOS software. |
| Rings                        | The LSMPI driver and Cisco IOS software maintain<br>rings to send and receive the packets. These counters<br>indicate the current ring statistics.                                        |
| <b>Buffers</b>               | LSMPI receiving (RX) buffers are managed by the<br>LSMPI. This value indicates the statistics maintained<br>at LSMPI driver.                                                              |
| Reason for RX drops (sticky) | These counters indicate the reasons for the RX flow<br>control.                                                                                                    |

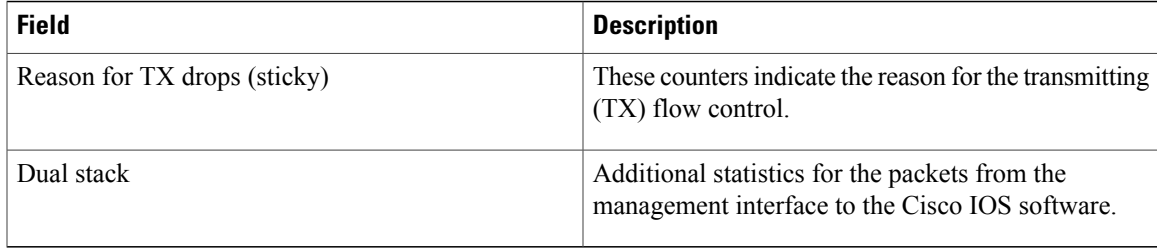

## **Related Commands**

 $\mathbf I$ 

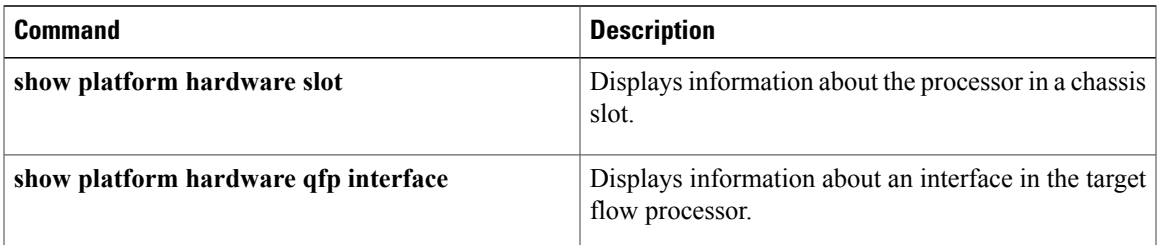

I

# **show radius local-server statistics**

To display the statisticsfor the local authentication server, use the **show radiuslocal-server statistics**command in privileged EXEC mode.

### **show radius local-server statistics**

- **Syntax Description** This command has no arguments or keywords.
- **Command Modes** Privileged EXEC

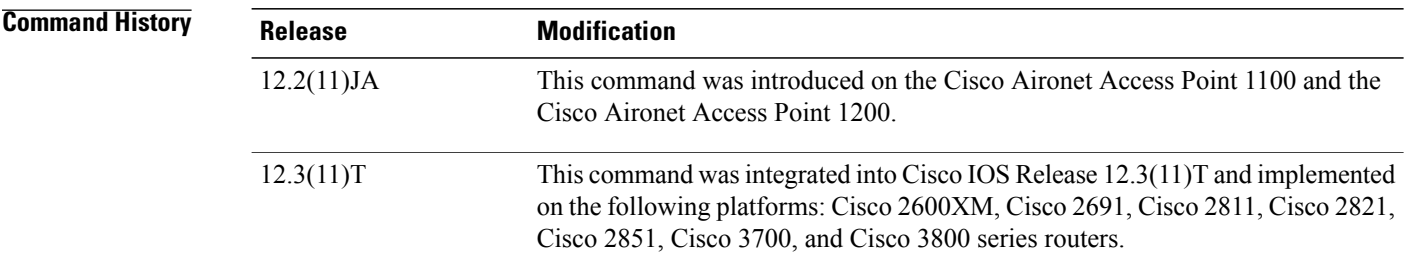

**Examples** The following output displays statistics for the local authentication server.

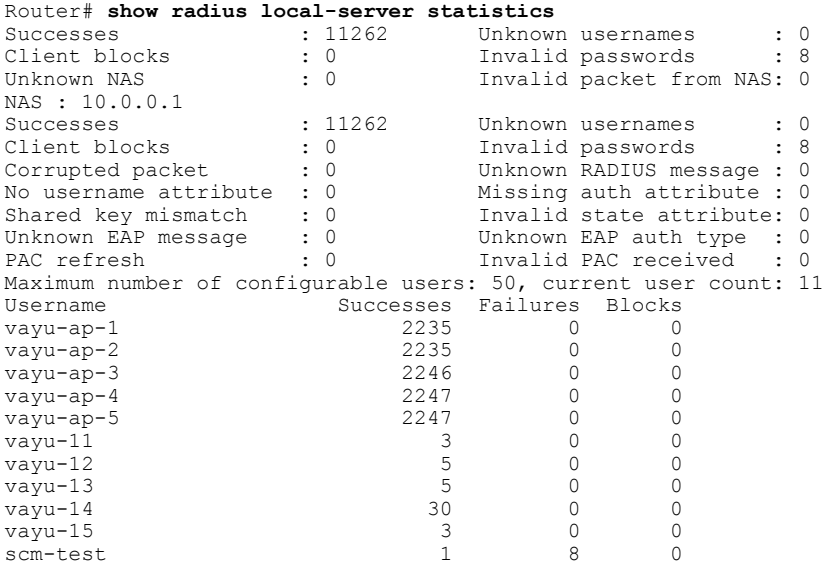

The first section of statistics lists cumulative statistics from the local authenticator.

The second section lists statistics for each access point (NAS) authorized to use the local authenticator. The EAP-FAST statistics in this section include the following:

- Auto provision success--the number of PACs generated automatically
- Auto provision failure--the number of PACs not generated because of an invalid handshake packet or invalid username or password
- PAC refresh--the number of PACs renewed by clients
- Invalid PAC received--the number of PACs received that were expired, that the authenticator could not decrypt, or that were assigned to a client username not in the authenticator's database

The third section lists stats for individual users. If a user is blocked and the lockout time is set to infinite, blocked appears at the end of the stat line for that user. If the lockout time is not infinite, Unblocked in x seconds appears at the end of the stat line for that user.

Use the **clear radius local-server statistics** command in privileged EXEC mode to reset local authenticator statistics to zero.

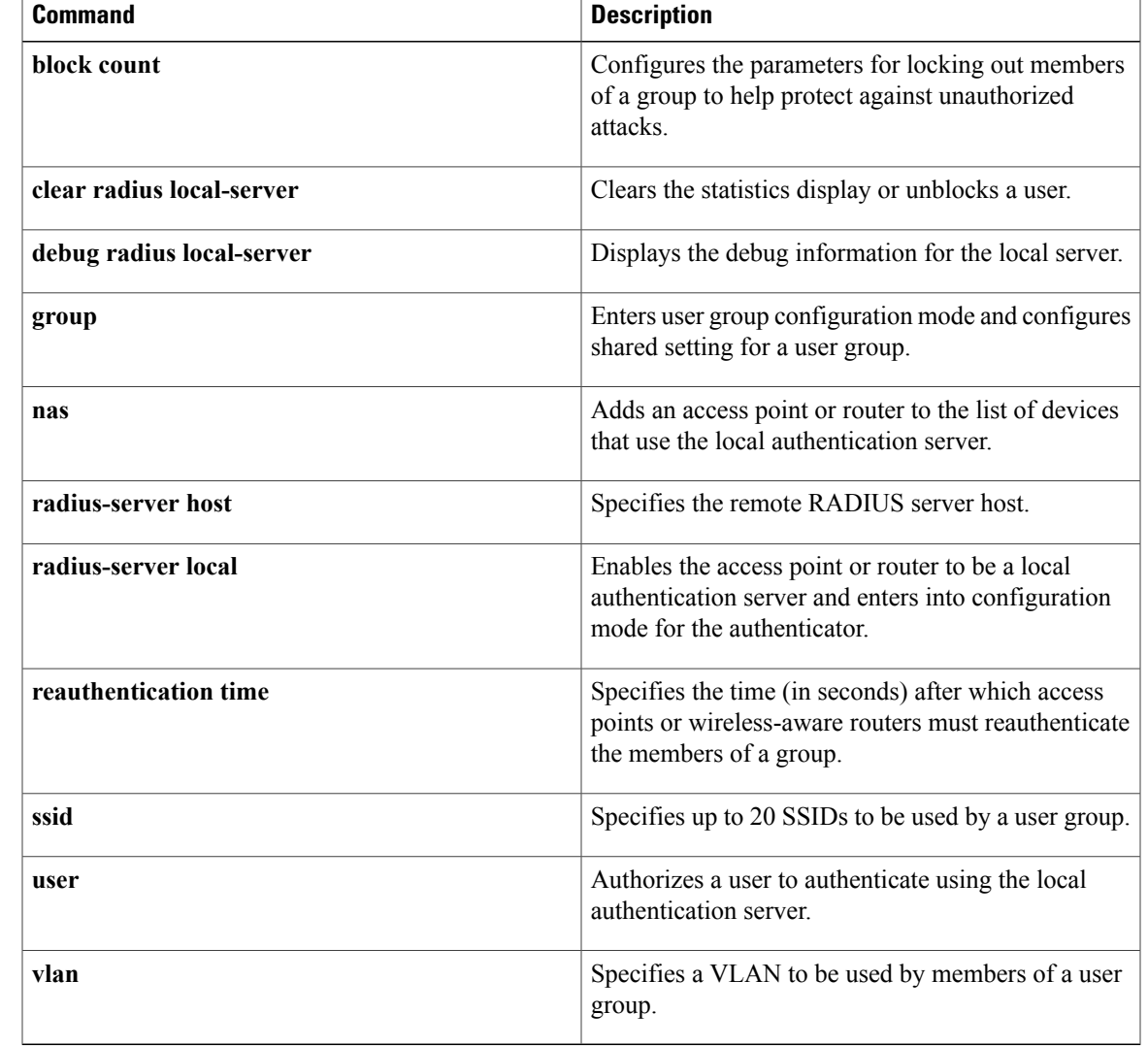

1.0 data rate to basic and the other data rates to supported. On the 5-GHz radio, this selection configures the 6.0 data rate to basic and the other data

rates to supported.

# **speed (access point radio)**

To configure the data ratessupported by the access point radio, use the **speed**command in interface configuration mode. To reset the data rates to the default values, use the no form of this command.

**speed** {*data-rates***| default| ofdm-throughput| range| throughput**}

**no speed**

## **Syntax Description**  $\frac{1}{data - rates}$  The data rates (in megabits per second [Mbps]) the access point uses to transmit unicast packets; multicast packets are sent at one of the basic data rates. The basic data rates set the access point to require the use of the specified data rates for all packets, both unicast and multicast. At least one of the access point's data rates must be set to a basic setting. The client must support the basic rate you select or it cannot associate to the access point. *data-rates* Sets data rates to the default settings. This option is supported on 5-GHz radios and 802.11g, 2.4-GHz radios only. default Sets all Orthogonal Frequency Division Multiplex (OFDM) rates (6, 9, 12, 18, 24, 36, and 48) to basic and all (Cisco Centralized Key (CCK) rates(1, 2, 5.5, and 11) to disabled. Disables 802.11b protection mechanisms and provides maximum throughput for 802.11g clients. This setting prevents 802.11b clients from associating to the access point. This option is supported on 802.11g, 2.4-GHz radios only. ofdm-throughput Sets the data rate for best radio range. On the 2.4-GHz radio, this selection configures the range

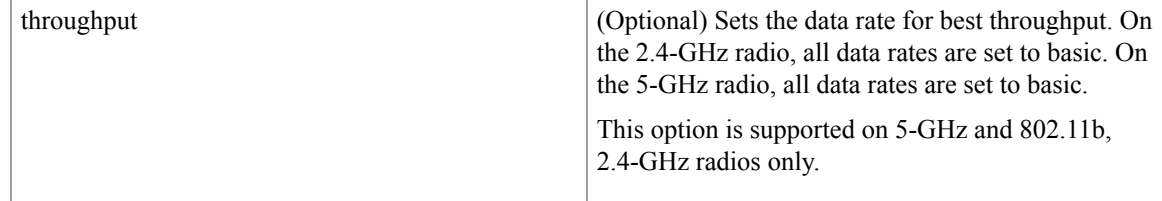

**Command Default** On the 802.11b, 2.4-GHz radio, all data rates are set to basic by default. On the 802.11g, 2.4-GHz radio, data rates 1.0, 2.0, 5.5, 6.0, 11.0, 12.0, and 24.0 are set to basic by default, and the other data rates are supported. On the 5-GHz radio, data rates 6.0, 12.0, and 24.0 are set to basic by default, and the other data rates are supported.

### **Command Modes** Interface configuration

# **Command History Release <b>Modification** 12.2(4)JA This command was introduced. 12.2(8)JA Parameters were added to support the 5-GHz access point radio. 12.2(11)JA Parameters were added to support the 5.8-GHz bridge radio. 12.2(13)JA Parameters were added to support the 802.11g, 2.4-GHz access point radio. The ofdm parameter was added to the throughput option for the 802.11g, 2.4-GHz access point radio.  $12.3(2)$ JA 12.4(2)T This command was integrated into Cisco IOS Release 12.4(2)T.

**Usage Guidelines** At least one data rate must be specified. Multiple data rates are allowed.

An individual data rate can be set only to a basic or a nonbasic setting, not both. The basic setting allows transmission at the given rate for all packets, both unicast and multicast. At least one of the wireless device's data rates must be set to a basic setting.

For the 802.11b, 2.4-GHz radio, the *data-rates value can be*1, 2, 5.5, 11.0, basic-1.0, basic-2.0, basic-5.5, or basic-11.0.

For the 802.11g, 2.4-GHz radio, the *data-rates*value can be 1.0, 2.0, 5.5, 6.0, 9.0, 11.0, 12.0, 18.0, 24.0, 36.0, 48.0, 54.0, basic-1.0, basic-2.0, basic-5.5, basic-6.0, basic-9.0, basic-11.0, basic-12.0, basic-18.0, basic-24.0, basic-36.0, basic-48.0, or basic-54.0.

The 5-GHz radio supports data rates of 6.0, 9.0, 12.0, 18.0, 24.0, 36.0, 48.0, 54.0, basic-6.0, basic-9.0, basic-12.0, basic-18.0, basic-24.0, basic-36.0, basic-48.0, or basic-54.0.

Data rates can be specified in any order, and basic rates need not precede nonbasic rates.

 $\overline{\phantom{a}}$ 

**Examples** The following example shows how to set the radio data rates for best throughput:

### Router(config-if)# **speed throughput**

This example shows how to set the radio data rates to support a low-speed client device while still supporting higher-speed client devices:

Router(config-if)# **speed** basic-1.0 2.0 5.5 11.0

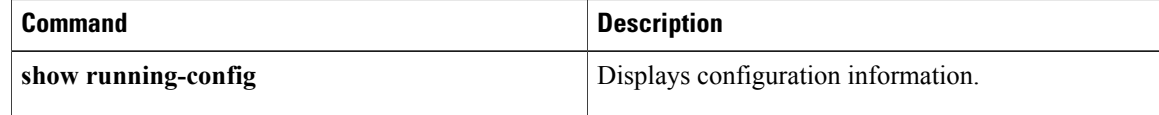

# **ssid**

 $\mathbf{I}$ 

To create a service set identifier (SSID) for a radio interface or to assign a globally configured SSID to a radio interface, and enter SSID configuration mode, use the **ssi d command in interface configuration mode.**To remove an SSID, use the no form of this command.

**ssid name**

**no ssid**

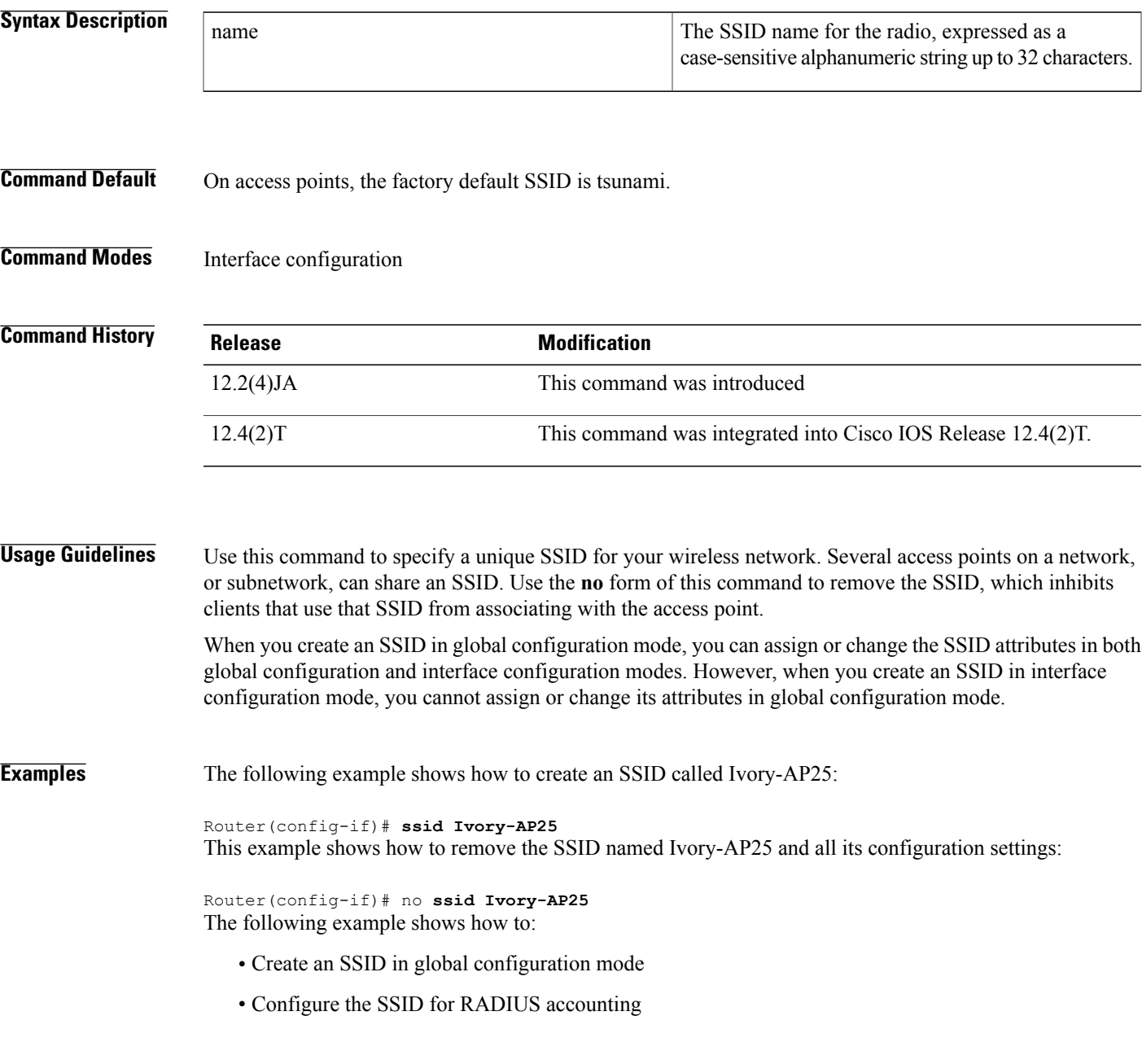

**ssid**

 $\overline{\phantom{a}}$ 

- Set the maximum number of client devices that can associate using this SSID to 15
- Assign the SSID to a VLAN
- Assign the SSID to a radio interface

```
Router# configure terminal
Router(config)# dot11 ssid sample
Router(config-ssid)# accounting accounting-method-list
Router(config-ssid)# max-associations 15
Router(config-ssid)# vlan 3762
Router(config-ssid)# exit
Router(config)# interface dot11radio 0
Router(config-if)# ssid sample
```
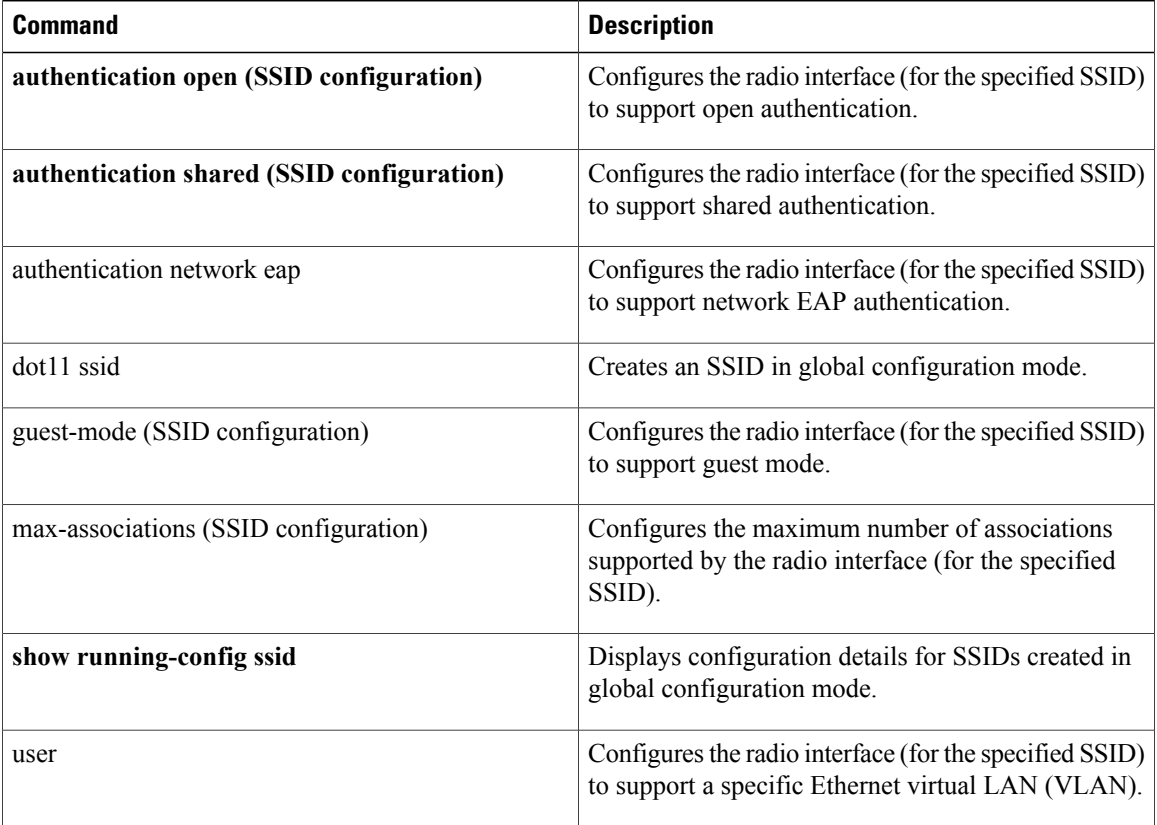

# **station-role**

To specify the role of the radio interface, use the **station-role**command in interface configuration mode.

**station-role** {**root** [**access-point| ap-only**| **bridge [wireless-clients]**]| **non-root [bridge]**}

# **Syntax Description**

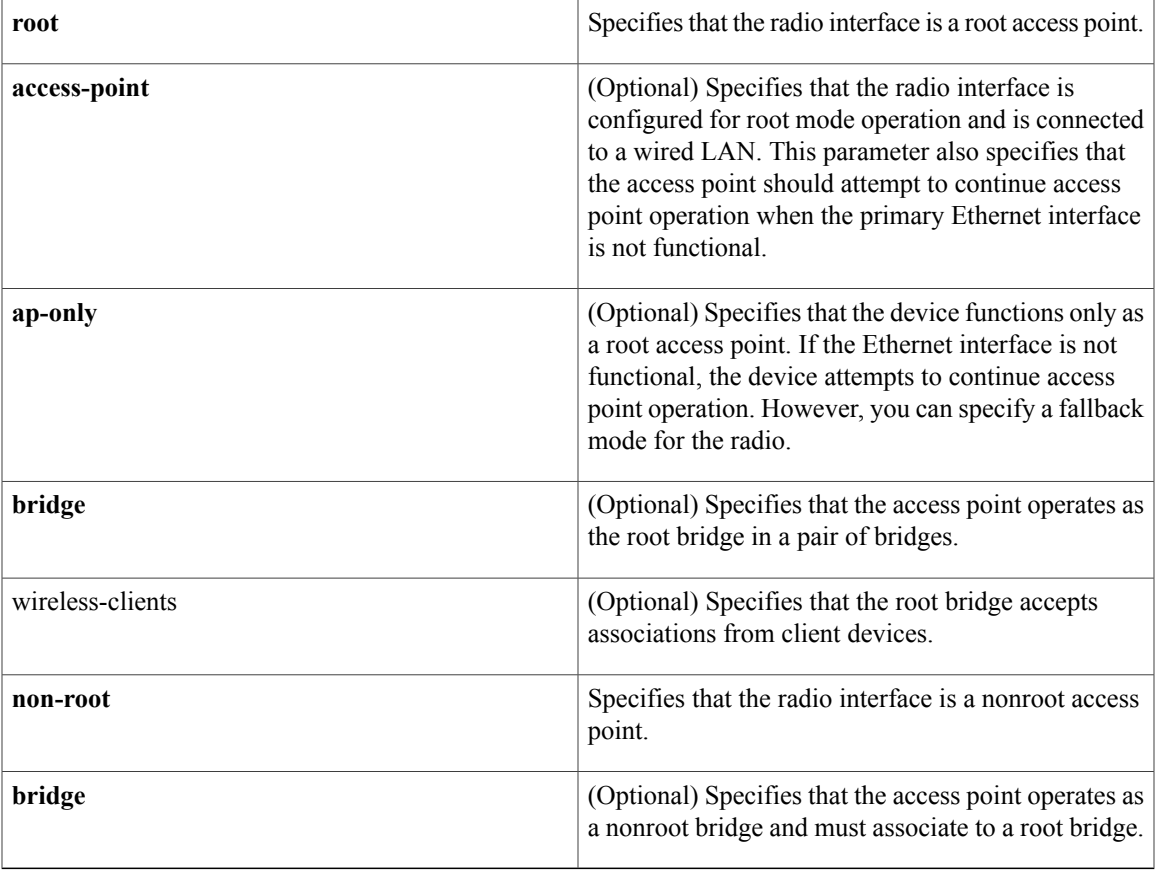

**Command Default** The role of the radio interface is root access point by default.

## **Command Modes** Interface configuration

 $\mathsf I$ 

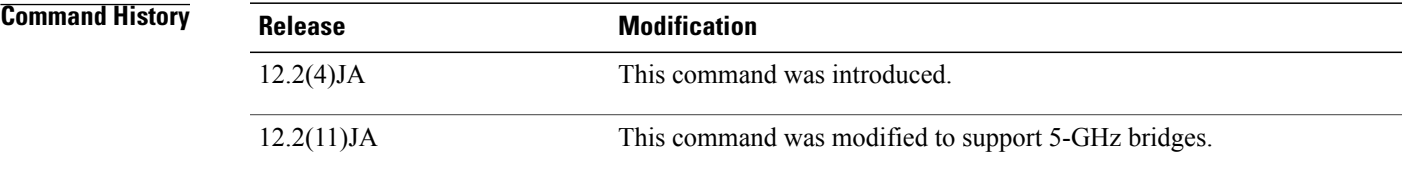

 $\mathbf I$ 

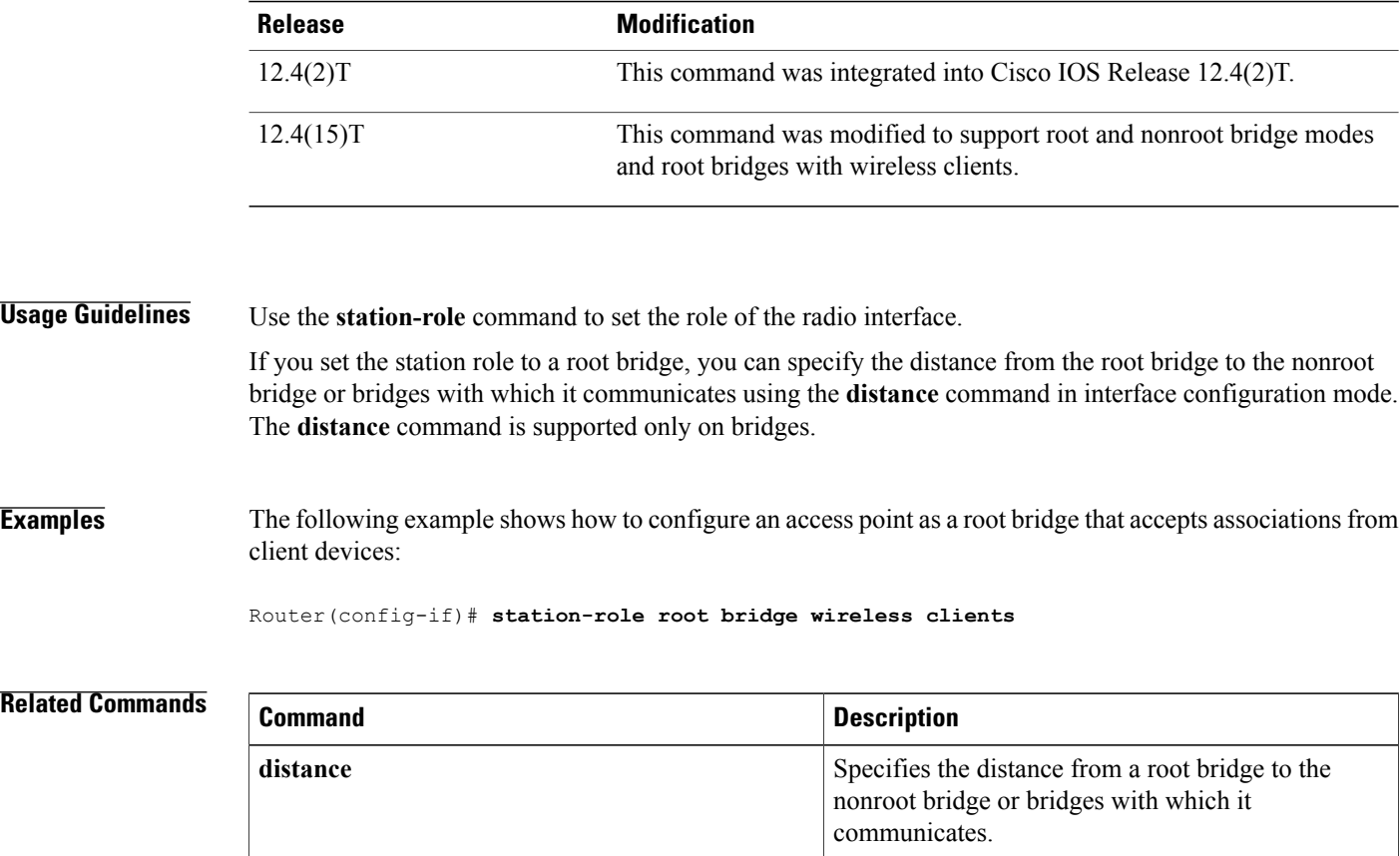

# **traffic-class**

To configure the radio interface quality of service (QoS) traffic class parameters for each of the four traffic types, use the **traffic-class**command in interface configuration mode. To reset a specific traffic class to the default value, use the no form of this command.

**traffic-class** {**best-effort| background| video| voice**} [**cw-min min-value**| **cw-max max-value**| **fixed-slot backoff-interval**]

**no traffic-class**

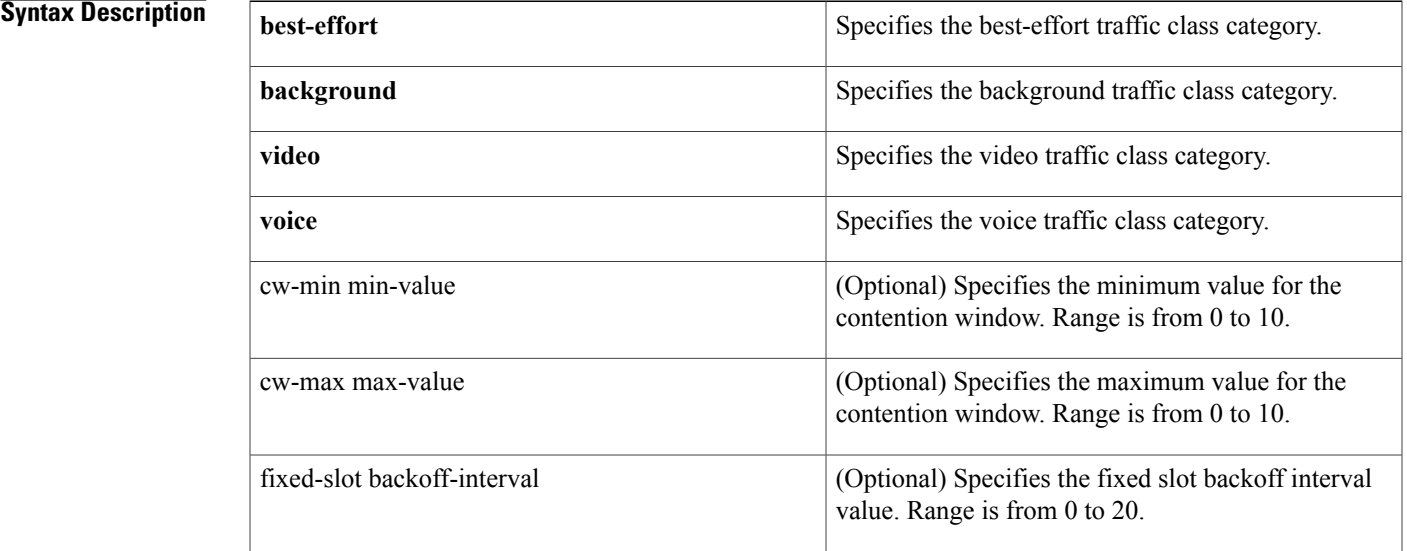

**Command Default** When QoS is enabled, the default traffic class settings for access points match the values in the table below.

## **Command Modes** Interface configuration

Г

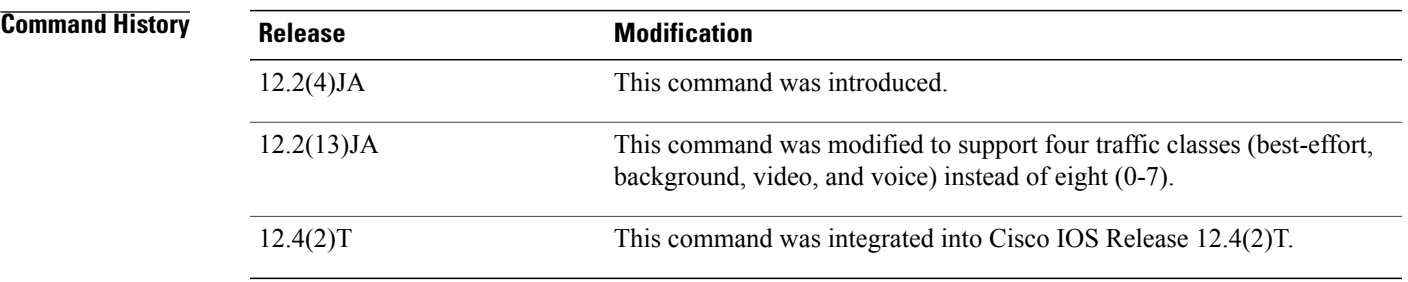

**Usage Guidelines** Use this command to control the backoff parameters for each class of traffic. Backoff parameters control how the radio accesses the airwaves. The **cw-min** and **cw-max** keywords specify the collision window as a power of 2.For example, if the value is set to 3, the contention window is 0 to 7 backoff slots (2 to the power 3 minus 1). The **fixed-slot** keyword specifies the number of backoff slots that are counted before the random backoff counter starts to count down.

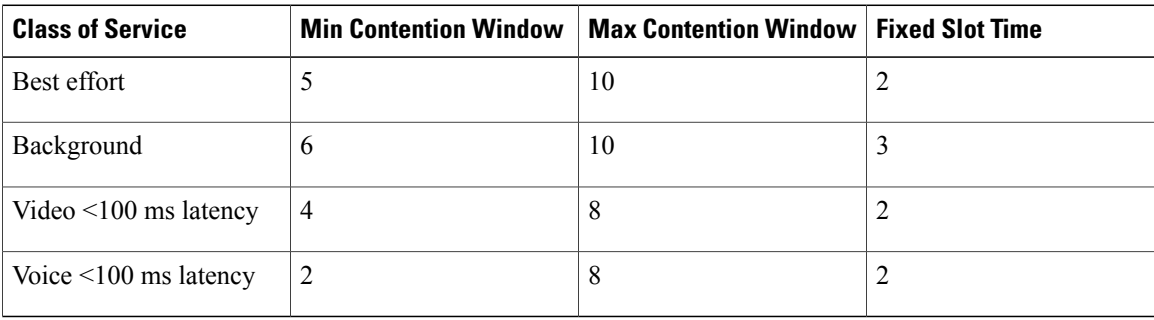

### **Table 7: Default QoS Radio Traffic Class Definitions for Access Points**

**Examples** The following example shows how to configure the best-effort traffic class for contention windows and fixed slot backoff values. Each time the backoff for best-effort is started, the backoff logic waits a minimum of the 802.11SIFStime plustwo backoffslots. It then begins counting down the 0 to 15 backoffslotsin the contention window.

> Router(config-if)# **traffic-class best-effort cw-min 4 cw-max 10 fixed-slot 2** This example shows how to disable traffic class support:

Router(config-if)# no **traffic-class**

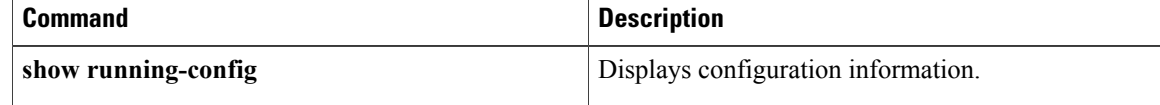

## **user**

To enter the names of users that are allowed to authenticate using the local authentication server, use the **user**command in local RADIUS server configuration mode. To remove the username and password from the local RADIUS server, use the **no** form of this command.

**user** *username* {**password| nthash**} *password* [**group** *group-name***| mac-auth-only**] **no user** *username* {**password| nthash**} **password** [**group group-name| mac-auth-only**]

Г

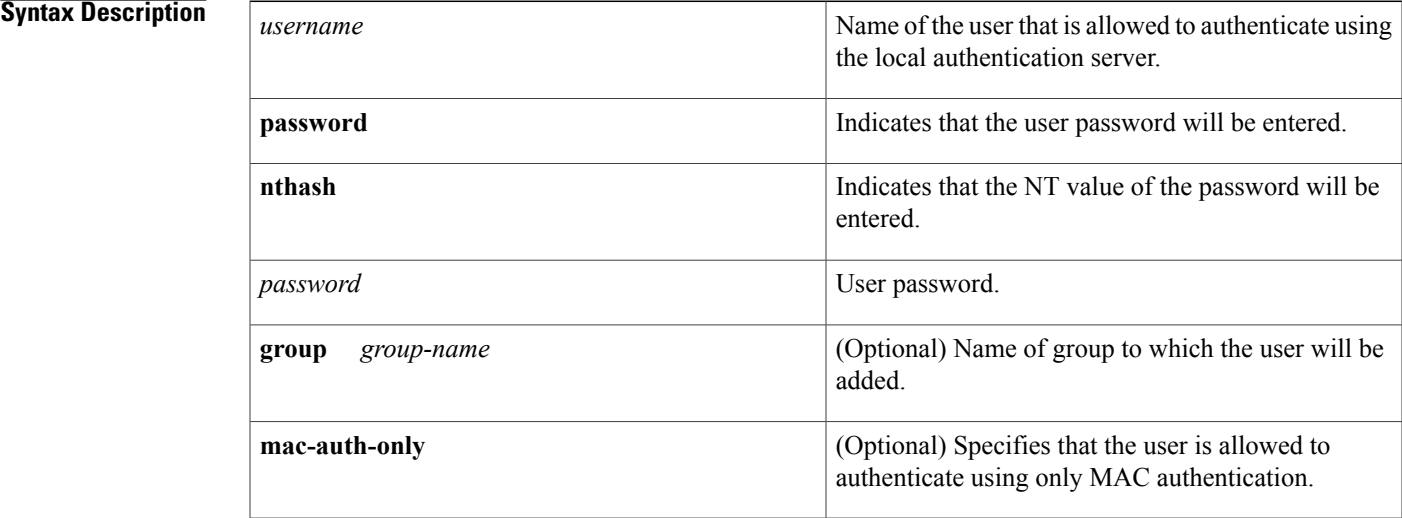

**Command Default** If no group name is entered, the user is not assigned to a VLAN and is never required to reauthenticate.

## **Command Modes** Local RADIUS server configuration

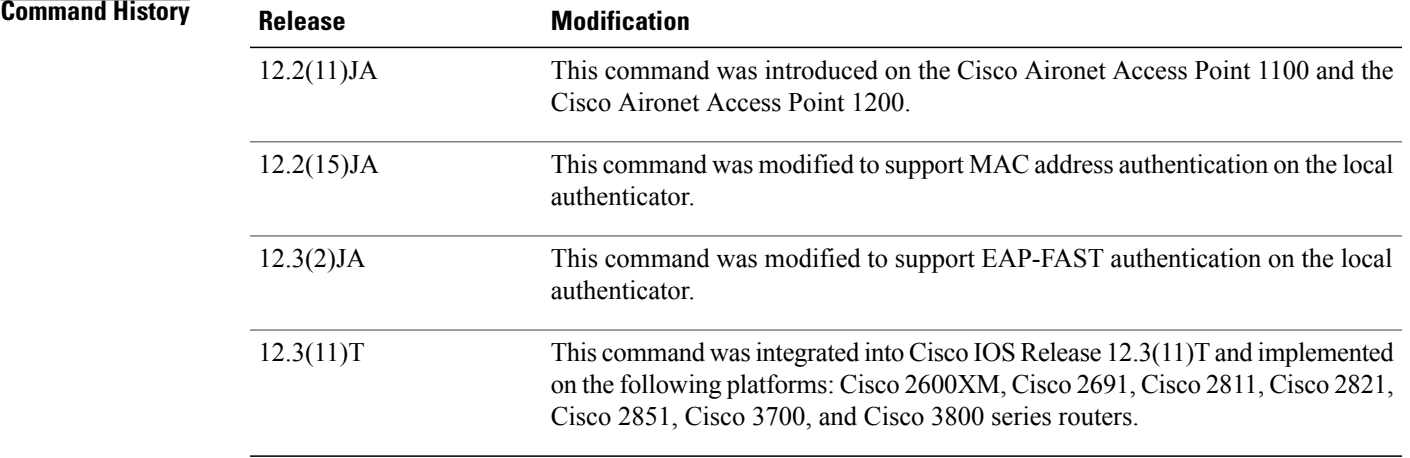

**Usage Guidelines** This command is not supported on bridges.

If you do not know the user password, look up the NT value of the password in the authentication server database, and enter the NT hash as a hexadecimal string.

**Examples** The following example shows that the user named "user1" has been allowed to authenticate using the local authentication server (using the password "userisok"). This user will be added to the group named "team1".

### Router(config-radsrv)# **user user1 password userisok group team1**

The following example shows how to add a user to the list of clients allowed to authenticate using MAC-based authentication on the local authenticator.

AP(config-radsrv)# user 00074218d01b password 00074218d01b group cashiers

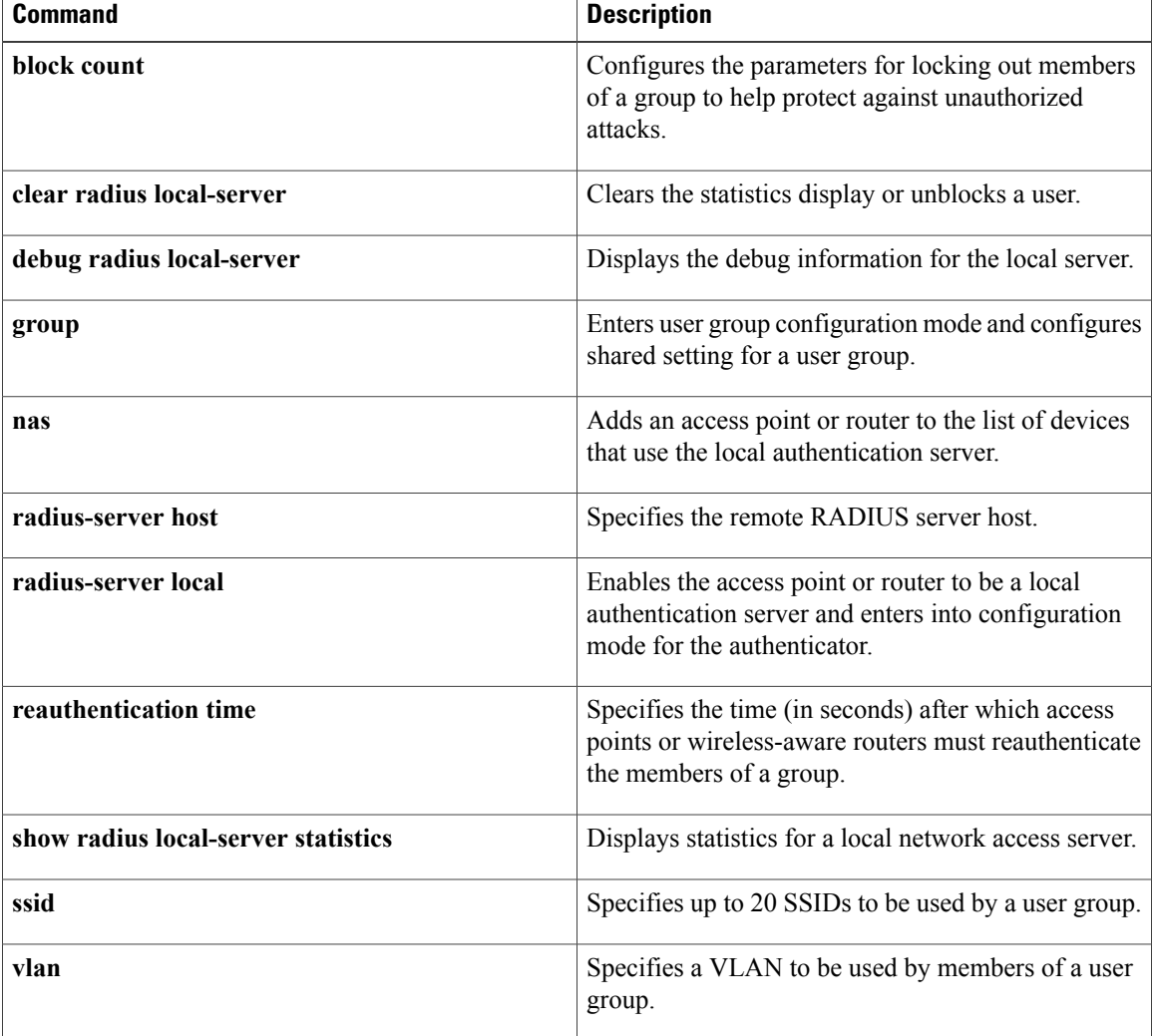

 $\mathbf I$ 

# **vlan (SSID configuration)**

To configure the radio interface to support a specific Ethernet VLAN, use the **vlan**command inSSID interface configuration mode. To reset the parameter to the default values, use the no form of this command.

**vlan** *vlan-id*

**no vlan**

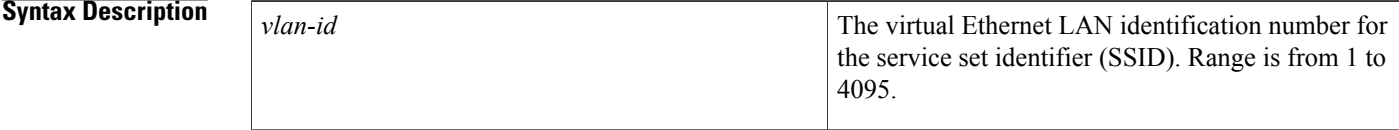

**Command Default** No default behavior or values.

## **Command Modes** SSID interface configuration

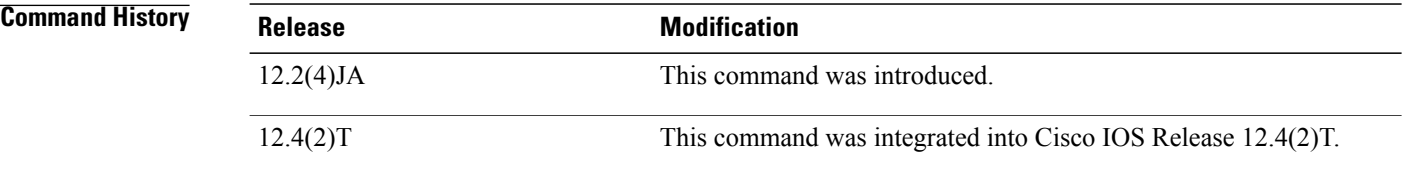

**Examples** The following example shows how to configure the SSID interface to support a specific VLAN:

Router(config-if-ssid)# **vlan 2** This example shows how to reset the VLAN parameter to default values:

Router(config-if-ssid)# no **vlan**

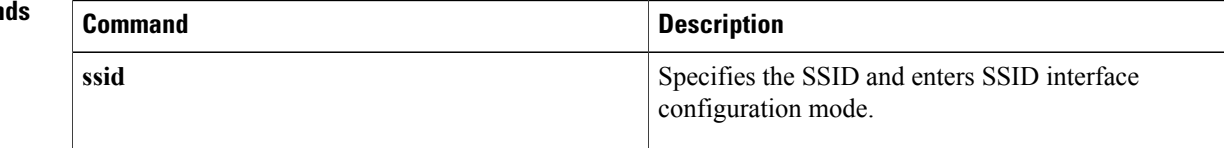
# **world-mode**

To enable access point world mode operation, use the **world-mode**command in interface configuration mode. To disable world mode operation, use the no form of this command.

#### **world-mode** {**legacy**| **dot11d country-code code**} {**indoor| outdoor| both**}

**no world-mode**

#### **Syntax Description**

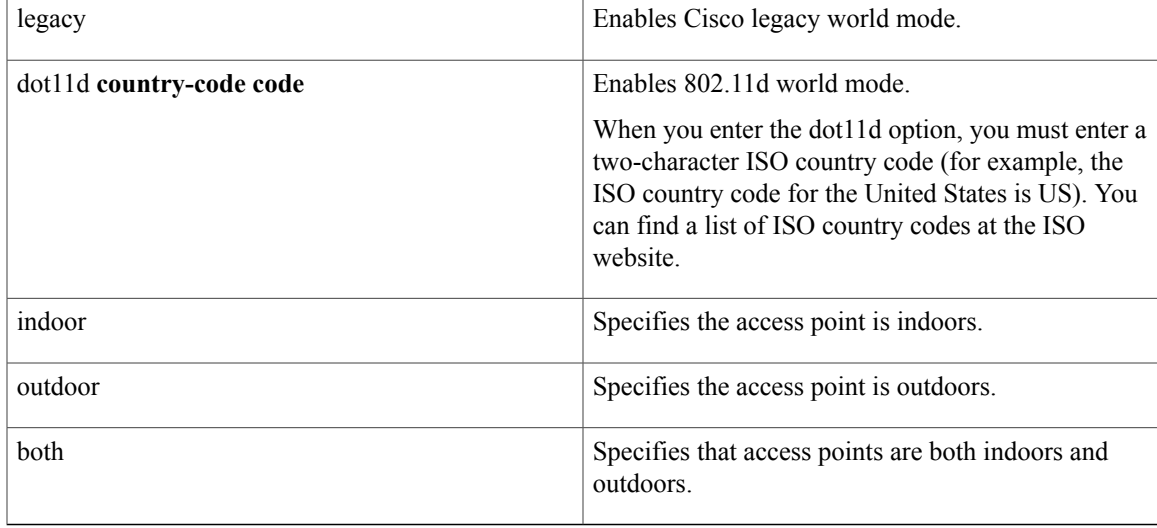

### **Command Default** World mode operation is disabled.

### **Command Modes** Interface configuration

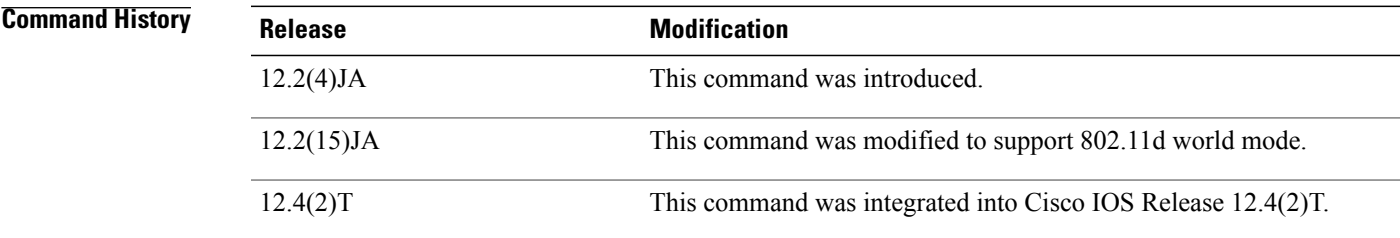

**Usage Guidelines** You can configure the access point to support 802.11d world mode or Cisco legacy world mode.

With world mode enabled, the access point advertises the local settings, such as allowed frequencies and transmitter power levels. Clients with this capability then passively detect and adopt the advertised world settings, and then actively scan for the best access point. Cisco client devices running firmware version 5.30.17

I

or later detect whether the access point is using 802.11d or Cisco legacy world mode and automatically use world mode that matches the mode used by the access point.

This command is not supported on the 5-GHz radio interface.

### **Examples** The following example shows how to enable 802.11d world mode operation:

Router(config-if)# **world-mode dot11d country-code TH both**

## **Related Commands**

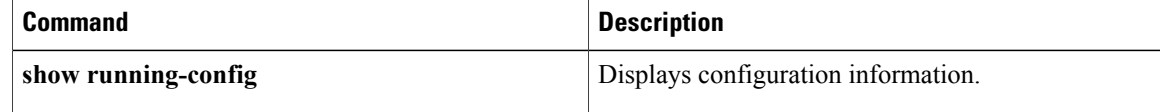

# **wpa-psk**

To configure a preshared key for use in Wi-Fi Protected Access (WPA) authenticated key management, use the wpa-psk command in SSID interface configuration mode. To disable a preshared key, use the **no** form of this command.

**wpa-psk** {**hex| ascii**} [**0| 7**] *encryption-key*

**no wpa-psk** {**hex| ascii**} [**0| 7**] *encryption-key*

Г

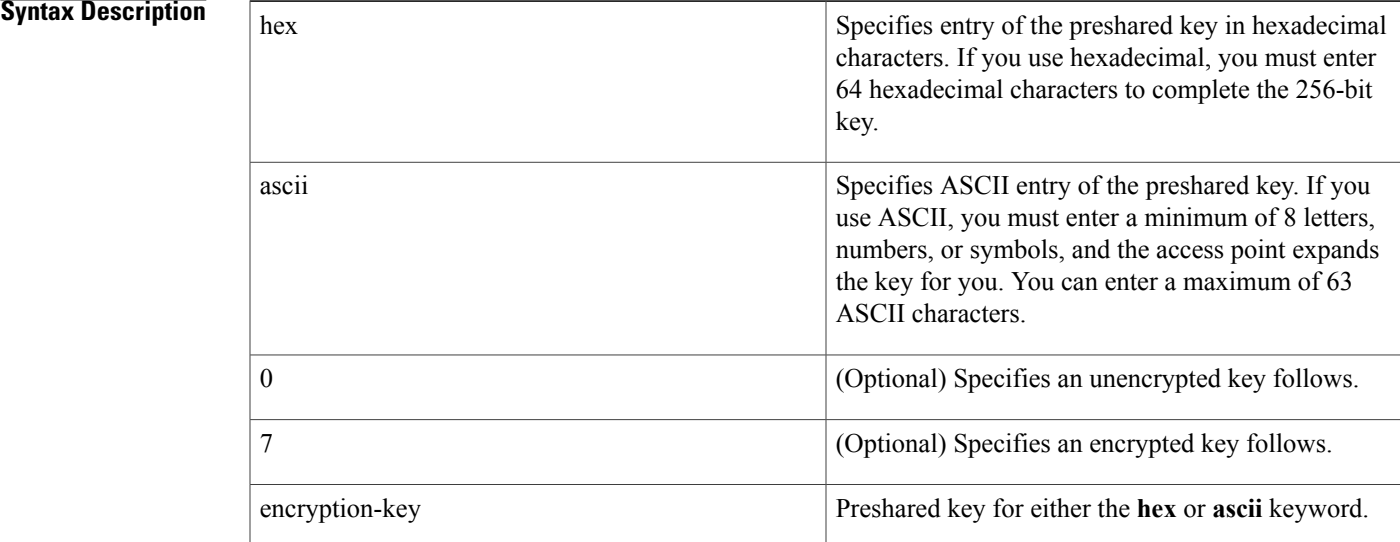

**Command Default** Preshared key is disabled.

# **Command Modes** SSID interface configuration

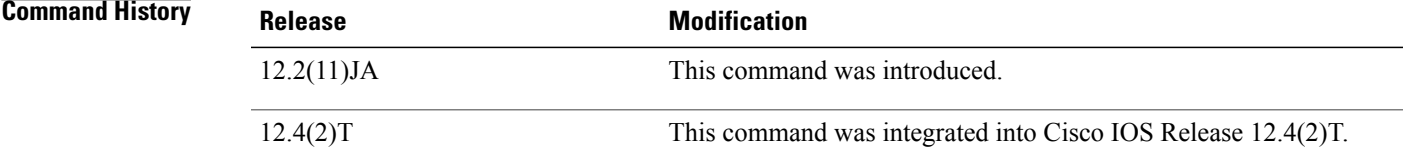

## **Usage Guidelines** To support WPA on a wireless LAN where 802.1x-based authentication is not available, you must configure a preshared key for the SSID.

1

**Examples** The following example shows how to configure a WPA preshared key for an SSID:

Router(config-if-ssid)# **wpa-psk ascii shared-secret-key**

#### **Related Commands**

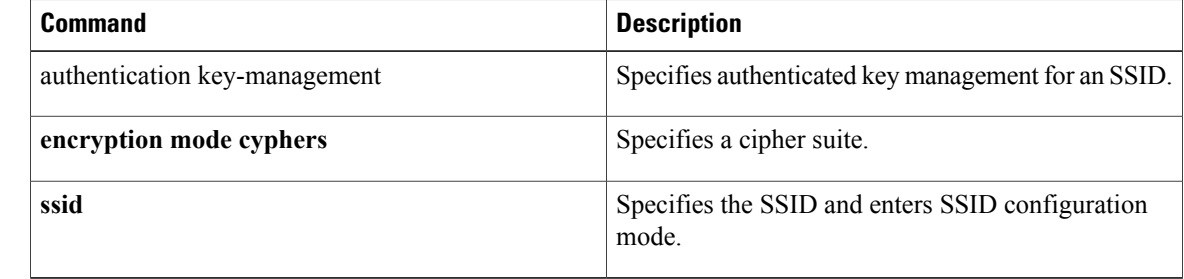